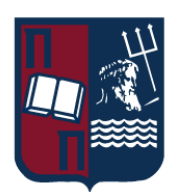

# ΠΑΝΕΠΙΣΤΗΜΙΟ ΠΕΙΡΑΙΩΣ – ΤΜΗΜΑ ΠΛΗΡΟΦΟΡΙΚΗΣ

### Πρόγραμμα Μεταπτυχιακών Σπουδών

## «ΠΡΟΗΓΜΕΝΑ ΣΥΣΤΗΜΑΤΑ ΠΛΗΡΟΦΟΡΙΚΗΣ»

### Μεταπτυχιακή Διατριβή

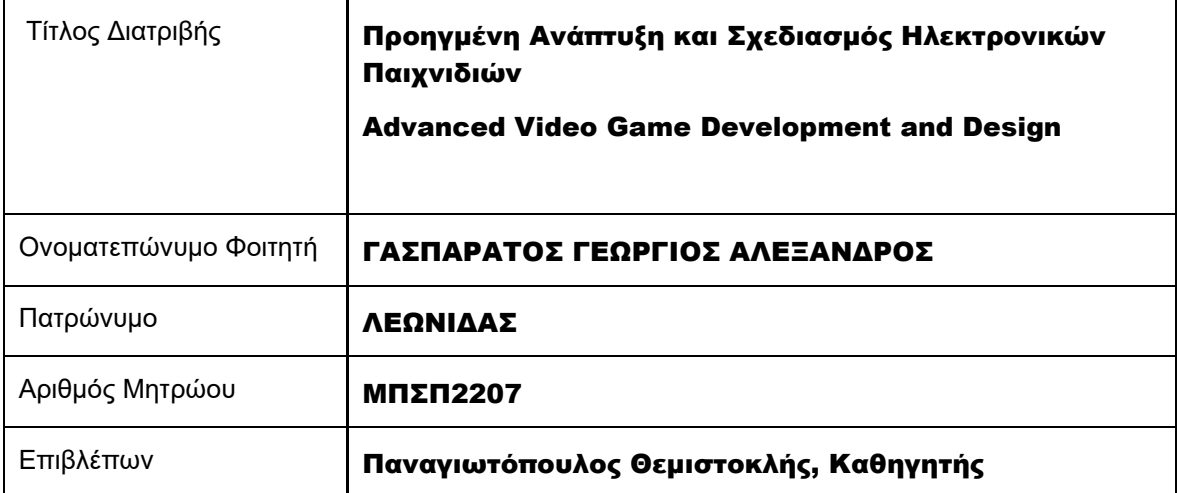

Ημερομηνία Παράδοσης Ιούνιος 2024

## <span id="page-1-0"></span>Τριμελής Εξεταστική Επιτροπή

Θεμιστοκλής Παναγιωτόπουλος Καθηγητής

Χρήστος Δουληγέρης Καθηγητής

Άγγελος Πικράκης Επίκουρος Καθηγητής

## ΠΙΝΑΚΑΣ ΠΕΡΙΕΧΟΜΕΜΩΝ

# **ΠΕΡΙΕΧΟΜΕΝΑ**

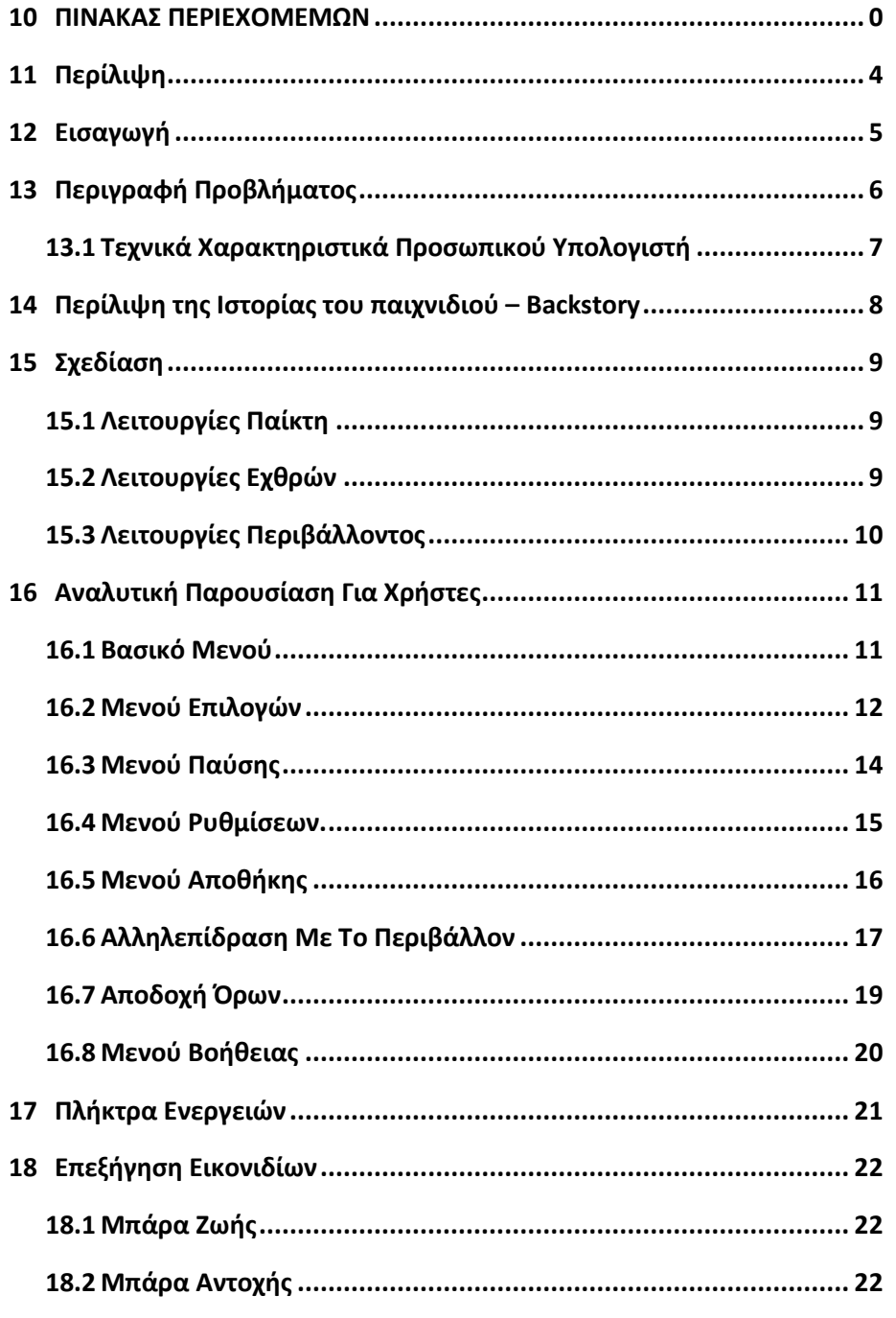

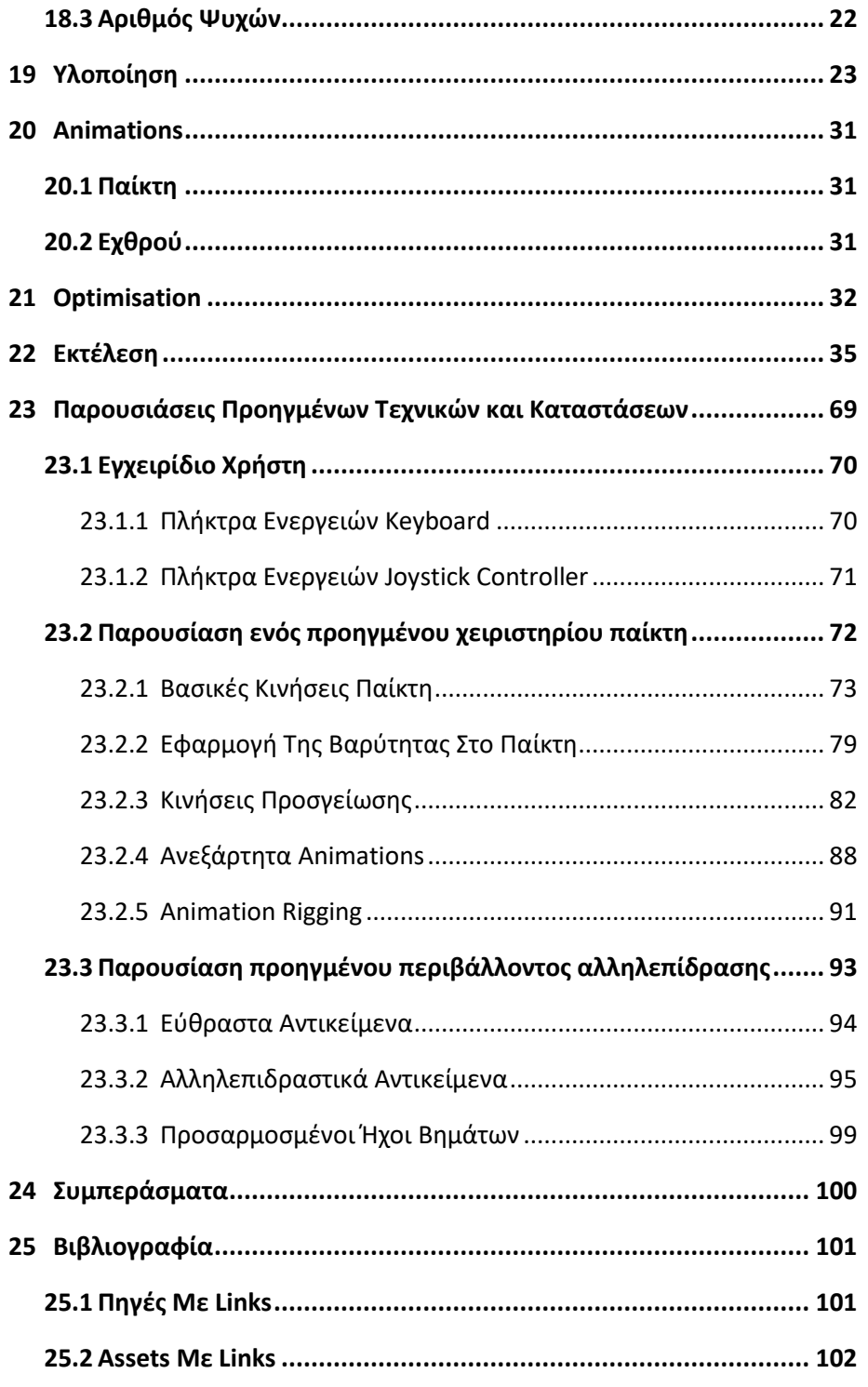

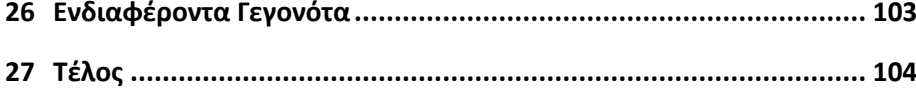

Προηγμένη Ανάπτυξη και Σχεδιασμός Ηλεκτρονικών Παιχνιδιών

### 11 Περίλιψη

<span id="page-5-0"></span>Είναι γεγονός ότι από την εποχή που δημιουργήθηκαν τα βιντεοπαιχνίδια εως και σήμερα, έχει αλλάξει η ζωή πολλών ανθρώπων. Έτσι λοιπόν κάποιος καταφεύγει στην ενασχόληση με αυτά σε μια πληθώρα καταστάσεων, όπως για παράδειγμα στον ελεύθερο του χρόνο ή ακόμη και επαγγελματικά. Παρομοίως υπάρχουν πολλοί λόγοι για τους οποίους μπορεί κανείς να καταφύγει στο ηλεκτρονικό παιχνίδι, όπως για παράδειγμα για να διασκεδάσει, για να χαλαρώσει, για να περάσει την ώρα του, για να επικοινωνήσει με τους φίλους του αν δεν υπάρχει η δυνατότητα επαφής, μέσω φυσικής παρουσίας, ή ακόμη και για να βιοποριστεί.

Είναι φανερό, όπως άλλωστε και με οποιοδήποτε άλλο τομέα της τεχνολογίας, ότι οι δυνατότητες και τα όρια που χαρακτηρίζουν ένα βιντεοπαιχνίδι συγκριτικά από την εποχή της ίδρυσης τους μέχρι και σήμερα, έχουν αλλάξει δραματικά. Αντικείμενο της παρούσας μελέτης είναι η δημιουργία ενός παιχνιδιού από την αρχή. Απαραίτητη προϋπόθεση υλοποίησης του έργου αυτού, είναι η κατανόηση των βασικών υποδομών που συντελούν στο σύνολο τους στη δημιουργία ενός βιντεοπαιχνιδιού. Μέσω της παρούσας μελέτης παρουσιάζονται στον αναγνώστη, τόσο οι βασικές έννοιες και τεχνικές που είναι απαραίτητες για τη δημιουργία ενός απλού βιντεοπαιχνιδιού, όσο και μερικές προχωρημένες καταστάσεις που αντιπροσωπεύουν στοιχεία και ενέργειες που συναντώνται στα εμπορικά παιχνίδια. Επομένως η μελέτη αυτή μπορεί να φανεί χρήσιμη όχι μόνο σε αρχάριους, αλλά και σε ανθρώπους που διαθέτουν κάποια σχετική εμπειρία ήδη, με το κόσμο της παραγωγής των βιντεοπαιχνιδιών.

It is a fact that ever since video games were created, many people's lives have been changed dramatically. One resorts to dealing with them video games in a multitude of situations, such as for example in their free time or even professionally. Similarly, there are many reasons why one may resort to the whole video games experience, such as for example to have fun, to relax, to pass their time, to communicate with friends if there is no way to meet in person, or even to make a living out of it.

It is obvious, as with any other sector of technology, that the possibilities and limits that contribute towards the creation of a video game today when compared with the ones from the time of its inception, have changed drastically. The object of this study is to create a game from scratch. A necessary condition for the implementation of this project is the understanding of the fundamental and basic infrastructures that contribute towards its creation. Through the study of this paper, the reader is presented with both the basic concepts and the techniques necessary to create a simple video game, as well as some advanced situations that represent elements and actions found in modern day commercial games. Therefore, this study can be useful not only to beginners, but also to people who have some experience already, with the world of game development.

Προηγμένη Ανάπτυξη και Σχεδιασμός Ηλεκτρονικών Παιχνιδιών

### **Εισαγωγή**

<span id="page-6-0"></span>Ονομάζομαι Γεώργιος Αλέξανδρος Γασπαράτος και είμαι μεταπτυχιακός φοιτητής του Πανεπιστημίου Πειραιώς στο πρόγραμμα σπουδών των προηγμένων συστημάτων πληροφορικής.

Σας καλωσορίζω στη παρουσίαση της διπλωματικής μου εργασίας. Ως φανατικός θαυμαστής των βιντεοπαιχνιδιών ως σύνολο, αποφάσισα να ανακαλύψω τι βρίσκεται πραγματικά πίσω από ένα παιχνίδι, και στη προσπάθεια αυτή να δημιουργήσω το πρώτο μου παιχνίδι ο ίδιος. Έτσι το αντικείμενο της παρούσας διπλωματικής εργασίας εντάσσεται στο χώρο της ανάπτυξης ενός βιντεοπαιχνιδιού.

Η παρούσα διπλωματική εργασία αποτελεί έργο και κόπο αρκετών χρόνων. Αυτό καθώς ξεκίνησα με την ιδέα αυτή της ανάπτυξης ενός Dark Souls Like παιχνιδιού ως το αντικείμενο της πτυχιακής μου εργασίας. Δηλαδή η εν λόγω εργασία είναι στη πραγματικότητα η συνέχεια του κόσμου που είχα αναπτύξει κατά τη διάρκεια της φοίτησης μου στο προπτυχιακό πρόγραμμα σπουδών Πληροφορικής του Πανεπιστημίου Πειραιώς , με τίτλο: **The Accursed Land**.

Σκοπός της παρούσας τεκμηρίωσης είναι η εξοικείωση του αναγνώστη με το περιβάλλον ανάπτυξης παιχνιδιών καθώς και η πραγματοποίηση της σχετικής αναφοράς σε πολλές προηγμένες τεχνικές που χρησιμοποιούνται για τη δημιουργία του παιχνιδιού.

#### 13 Περιγραφή Προβλήματος

<span id="page-7-0"></span>Υπάρχουν διάφορες επιλογές ως προς τη πλατφόρμα ανάπτυξης παιχνιδιού με την οποία θα μπορούσε κανείς να πορευτεί για να αναπτύξει μια ανάλογη εφαρμογή, όπως η Unity (C#), η Unreal Engine (C++) και πολλές ακόμη. Μεταξύ άλλων η Unity έχει εξελιχθεί πολύ με το πέρασμα του χρόνου και πολλές φυσικές έννοιες και υποστάσεις έχουν πλέον μεταφραστεί επιτυχώς στο ψηφιακό κόσμο και διατίθενται ελεύθερα στο καθένα να τα αξιοποιήσει όπως επιθυμεί. Έννοιες όπως η ύλη(για παράδειγμα διαφορά έτοιμα σχήματα), η τριβή, η βαρύτητα, γεωμετρικές έννοιες χρήσιμες για διάφορες λειτουργίες όπως συντεταγμένες στο χάρτη, περιστροφή ανάλογα με μοίρες κλπ. Μπορεί το βασικό υπό πρόβλημα επομένως να περιορίζεται αισθητά αλλά δεν εξαλείφεται. Αυτό καθώς πράγματι μπορεί να έχουν οριστεί πολλές έννοιες και συμπεριφορές που συναντάμε, στο πραγματικό κόσμο αλλά σίγουρα δεν έχουν οριστεί όλες. Στη πραγματικότητα, δίνεται μια αρκετά πλούσια συλλογή εξ αυτών η οποία όμως διαθέτει τα πολύ βασικά όπως αναφέρθηκε και παραπάνω, έννοιες όπως για παράδειγμα η βαρύτητα, (δηλαδή το ποσό γρήγορα ή αργά πέφτει ένα αντικείμενο προς τα κάτω ή αν δε πέφτει καν αν για παράδειγμα ορίσουμε τη τιμή της ως 0). Θα έλεγε κανείς ότι έχουν οριστεί κάποιοι από τους σημαντικότερους νόμους της φύσης, οι οποίοι είναι προφανείς και η ύπαρξη τους και εφαρμογή τους επίσης γνωστή. Αυτό συντελεί στην ύπαρξη μιας σχετικής αληθοφάνειας στο τι πρόκειται να παρακολουθήσει ο χρήστης εξαρχής. Πάνω σε αυτό ο προγραμματιστής έρχεται και βάζει τη κατάλληλη συμπεριφορά που χρειάζεται η κάθε εφαρμογή κάθε φορά. Για παράδειγμα ένας άνθρωπος μετακινείται (δηλαδή αλλάζει συντεταγμένες ανά κάθε χρονική στιγμή μέχρι που αναπαύεται και σταματάει να αλλάζει συντεταγμένες στο χάρτη), ένας άνθρωπος γυρίζει γύρω γύρω από τον εαυτό του (εδώ για παράδειγμα έχουν οριστεί οι 3 μεταβλητές x,y,z που χρησιμοποιούνται στο τρισδιάστατο χώρο για την αναπαράσταση ενός αντικειμένου και αλλάζουν οι τιμές τους, πιο συγκεκριμένα αλλάζει η τιμή των μοιρών ως προς έναν από τους άξονες αυτούς έστω ως προς τον κάθετο άξονα y ο οποίος χρησιμοποιείται συνήθως για την αναπαράσταση του ύψους, τότε καταφέρνουμε να αναπαραστήσουμε τη στροφή-φορά του ανθρώπου ως προς μια κατεύθυνση μέσα στο ψηφιακό μας κόσμο, και πολλά αλλά παραδείγματα όπως η κίνηση ως γραφική αναπαράσταση που γίνεται με τη βοήθεια της χρήσης κάποιων animations κλπ.

Ξεκινώντας με τα πολύ βασικά, δηλαδή τη δημιουργία του χαρακτήρα του παίκτη. Αρχικά, δίνεται η δυνατότητα στο παίκτη να μπορεί να κινεί τον χαρακτήρα - ιππότη. Μετά του δίνεται η δυνατότητα να κινεί τη κάμερα η οποία ακολουθεί μόνιμα τον ιππότη μας. Στη συνέχεια προχωράμε σε πιο συγκεκριμένες λειτουργίες όπως για παράδειγμα η λειτουργία αποφυγής (dodge), και η λειτουργία αποφυγής προς τα πίσω (backstep), που και οι δυο αυτές λειτουργίες αποσκοπούν στη προσπάθεια αποφυγής χτυπημάτων από εχθρούς. Όλα αυτά σε συνδυασμό με τη προσθήκη των κατάλληλων animations.

Συνεχίζοντας έγινε η κατασκευή των εχθρών. Ως προς την εμφάνιση του εχθρού χρησιμοποιήθηκε ένα έτοιμο asset ενός σκελετού. Στο μοντέλο αυτό προστέθηκε ένα navmesh agent component το οποίο μετατρέπει το στατικό και άψυχο μοντέλο μας σε έναν ευφυή πράκτορα που μπορεί να μετακινηθεί πάνω σε μια επιφάνεια ανάλογα με τις ανάγκες μας. Του δίνεται η συμπεριφορά που αρμόζει σε έναν εχθρό δηλαδή μπορεί να μας ακολουθεί/κυνηγάει αν μας εντοπίσει καθώς και να κάνει τις επιθέσεις του, ενώ αν δε μας έχει εντοπίσει περιφέρεται στο χώρο στον οποίο βρίσκεται συνεχίζοντας την αναζήτησή του επόμενου θύματος του.

Τελικά βήματα στην υλοποίηση, ήταν η δημιουργία του κόσμου μέσω μιας εκτεταμένης λίστας assets, η δημιουργία των γραφικών interfaces τύπου main menu, pause menu, settings menu, help menu, health bar, damage points κλπ, καθώς και η προσθήκη ήχων σε όσες λειτουργίες μπορέσαμε να βρούμε οι οποίες το απαιτούν για να δημιουργήσουν στο παίκτη την

Προηγμένη Ανάπτυξη και Σχεδιασμός Ηλεκτρονικών Παιχνιδιών

αίσθηση της ρεαλιστικότητας και της αληθοφάνειας. Εδώ σημειώνεται ότι δόθηκε ιδιαίτερη σημασία στην στήσιμο ενός συμπαγούς συστήματος γραφικού περιβάλλοντος μέσω του οποίου μπορεί ο παίκτης να αλληλεπιδράσει με ευκολία με το παιχνίδι χωρίς να αντιμετωπίσει την οποιαδήποτε δυσκολία, προσφέροντας του ένα ανταποκρίσημο, αποδοτικό, καθαρό και ποιοτικό UI ανά πάσα στιγμή.

Ολοκληρώνοντας το κομμάτι της εισαγωγής είναι πολύ σημαντικό να αναφερθεί ότι η δυσκολία που χαρακτηρίζει το οτιδήποτε θα μπορούσε κανείς να υλοποιήσει κατά τη διάρκεια της ανάπτυξης ενός παιχνιδιού, σχετίζεται άμεσα με τη ζητούμενη ακρίβεια και το βάθος στο οποίο είναι διατεθειμένος να φτάσει για να κάνει την οποιαδήποτε λειτουργία πιο ομαλή.

Έτσι για παράδειγμα μπορεί κανείς να φτιάξει ένα player controller που να είναι πολύ βασικό και να έχει απλά animations που να δουλεύουν σωστά. Αλλά αν κάποιος επιθυμεί να φτιάξει ένα player controller που είναι πραγματικά καλό, ομαλό και να φαίνεται όμορφο στον παίκτη, τότε θα πρέπει να το ψάξει παρά πολύ περισσότερο, ανάλογα πάντα με το βάθος στο οποίο είναι διατεθειμένος να το φτάσει.

#### <span id="page-8-0"></span>13.1 Τεχνικά Χαρακτηριστικά Προσωπικού Υπολογιστή

- **CPU: i5-10600k**
- **GPU: NVIDIA GEFORCE RTX 3070**
- **RAM: 16 GB DDR4 3200 MHZ**
- **SSD: NVMe 2.0 Platform: Unity 2022.3**

### 14 Περίλιψη της Ιστορίας του παιχνιδιού – Backstory

<span id="page-9-0"></span>Πρόκειται για την ιστορία ενός ιππότη, ο οποίος μια μέρα ξυπνάει μέσα σε μια φυλακή, βαθιά μέσα στις κατακόμβες μιας καταραμένης πόλης. Δίχως να γνωρίζει το πως ή το γιατί, μοναδικός σκοπός του η επιβίωση και η διαφυγή του από το μέρος αυτό πάσης θυσίας. Το μέρος αυτό είναι πράγματι καταραμένο καθώς δεν υπάρχει ίχνος ζωής πλέον σε αυτό. Παρά μόνον ζώων καθώς η φύση πάντα στο τέλος βρίσκει το τρόπο να επιβιώσει. Όσον αφορά τους ανθρώπους που κάποτε κατοικούσαν εκεί δεν είχαν καλή κατάληξη. Πιο συγκεκριμένα φημολογείται ότι μερικά εκατοντάδες χρόνια πριν το βασίλειο του Lordran ευημερούσε. Οι άνθρωποι εκεί ζούσαν μια φυσιολογική ζωή, ως αγρότες ως πωλητές και τα υπόλοιπα συνήθη επαγγέλματα που αρμόζουν σε μια μεσαιωνική περίοδο. Ωστόσο όλα άλλαξαν μια μέρα. Ο Βασιλιάς τους έχασε τη μονάκριβη του κόρη. Αποδείχτηκε τελικά ότι ο θάνατος της είχε προέλθει από κάποιο είδος δηλητηρίασης, καθώς αυτή είχε δοκιμάσει λίγο από το φαγητό που προοριζόταν για τον ίδιο το βασιλιά. Ο σύμβουλος του βασιλιά προσπαθούσε να ρίξει για αγνώστους λόγους το φταίξιμο στους αγρότες και τους ανθρώπους του χωριού ότι αυτοί έχουν καταστρώσει σχέδιο απομάκρυνσης του από την εξουσία, και ότι αυτοί προσπάθησαν να τον δηλητηριάσουν για το λόγο αυτό. Ο βασιλιάς έχοντας πλήρη εμπιστοσύνη στους ανθρώπους του και επιρρεασμένος από τη βαθιά θλίψη που του είχε προκαλέσει ο χαμός της κόρης του, κλονίστηκε. Μετά από μερικές ακόμη προσπάθειες δηλητηρίασης του βασιλιά και των θάνατο μερικών από τους ειδικούς του δοκιμαστές φαγητού που είχε προσλάβει, έχασε πλέον την οποιαδήποτε εμπιστοσύνη είχε προς τους υπηκόους του και πείστηκε στα λόγια του συμβούλου του με τη διχαλωτή γλώσσα, ότι το φταίξιμο πρέπει να ριχτεί πάνω στους χωρικούς του χωριού. Έτσι ξεκίνησαν τα αντίποινα από πλευράς του βασιλείου. Στήθηκαν ειδικά βασιλικά δικαστήρια για την υπόθεση αυτή. Ο κάθε χωρικός αναγκάστηκε να καταθέσει μεταξύ άλλων και ενώπιον της παρουσίας του ίδιου του βασιλιά και του ύπουλου συμβούλου του. Με τη βοήθεια του διαβολικού αυτού συμβούλου, όποιος πέρναγε από τη δίκη θεωρούνταν ένοχος για το ότι είτε είχε άμεση σχέση με το γεγονός αυτό, είτε ότι απέκρυπτε την αλήθεια. Και έτσι ο ένας μετά τον άλλο καταδικαζόταν σε θανατική ποινή. Από ένα σημείο και μετά ο βασιλιάς είχε χάσει πλέον ολοκληρωτικά τα λογικά του και τυφλωμένος από το θυμό και τη θλίψη του διέταξε την εκτέλεση όλων των χωρικών που είχαν απομείνει σε μια προσπάθεια απονομής της δικαιοσύνης για τις απόπειρες δολοφονίας και το χαμό της κόρης του, που ήταν ότι πολυτιμότερο είχε και το μόνο συγγενικό πρόσωπο που του είχε απομείνει. Έτσι γινόταν πλέον λόγος για ένα βασίλειο δίχως υπηκόους, καθώς όλοι είχαν είτε φυλακιστεί για πάντα στα μπουντρούμια των φυλακών κάτω κάτω στις κατακόμβες είτε είχαν εκτελεστεί. Έτσι το ενίοτε ζωντανό και τρανό βασίλειο του Lordran είχε μετατραπεί πλέον σε ένα εγκαταλελειμένο κρανίο τόπου δίχως καμία ανθρώπινη ύπαρξη να το κατοικεί πλέον. Άγνωστη η μοίρα του βασιλιά, των ανθρώπων του βασιλιά καθώς και του συμβούλου του. Αυτά λέει ο θρύλος για αυτό τον καταραμένο τόπο που μετονομάστηκε και από τότε είναι γνωστός ως Καταραμένη Χώρα (Accursed Land). Τα υπόλοιπα που θα συντελέσουν στην ιστορία είναι στο χέρι του παίκτη να τα ανακαλύψει.

Προηγμένη Ανάπτυξη και Σχεδιασμός Ηλεκτρονικών Παιχνιδιών

## **Σχεδίαση**

<span id="page-10-0"></span>Σε αυτό το κομμάτι είναι σημαντικό να αναλογιστεί ο δημιουργός τι θα κατασκευάσει και πως θα το κατασκευάσει. Έτσι λοιπόν ας συνοψίσουμε στο σύνολο τους τις λειτουργίες που εμπεριέχονται στην εν λόγω εφαρμογή.

### <span id="page-10-1"></span>15.1 Λειτουργίες Παίκτη

- Ο παίκτης μπορεί να μετακινηθεί προς όλες τις κατευθύνσεις.
- Ο παίκτης μπορεί να περιστραφεί προς όλες τις κατευθύνσεις.
- Ο παίκτης μπορεί να κινηθεί επιλέγοντας από ένα σύνολο ταχυτήτων.
- Ο παίκτης μπορεί να πραγματοποιήσει κινήσεις που ανήκουν σε ένα σύνολο κινήσεων ελιγμών, για την αποφυγή εχθρικών επιθέσεων.
- Ο παίκτης έχει το κατάλληλο HUD, που του δείχνει στατιστικά όπως η ζωή του και η αντοχή του.
- Ο παίκτης συμμορφώνεται με τους βασικούς νόμους της φύσης, όπως η σύγκρουση με αλλά φυσικά αντικείμενα στο χώρο, η βαρύτητα κλπ.
- Ο παίκτης μπορεί να πραγματοποιήσει κινήσεις που ανήκουν σε ένα σύνολο κινήσεων επιθέσεων.
- Ο παίκτης είναι στο σύνολο του μια οντότητα που βασίζεται σε ένα σύνθετο σύνολο στατιστικών.
- Ο παίκτης έχει πρόσβαση σε ένα inventory.
- Ο παίκτης μπορεί να διατηρήσει τη πρόοδο του όταν αποχωρεί από την εφαρμογή.

### <span id="page-10-2"></span>15.2 Λειτουργίες Εχθρών

- Ο εχθρός μπορεί να μετακινηθεί προς όλες τις κατευθύνσεις.
- Ο εχθρός μπορεί να περιστραφεί προς όλες τις κατευθύνσεις.
- Ο εχθρός μπορεί να κινηθεί επιλέγοντας από ένα σύνολο ταχυτήτων.
- Ο εχθρός μπορεί να πραγματοποιήσει κινήσεις που ανήκουν σε ένα σύνολο κινήσεων ελιγμών, για την αποφυγή εχθρικών επιθέσεων.
- Ο εχθρός μπορεί να πραγματοποιήσει άλμα.
- Ο εχθρός συμμορφώνεται με τους βασικούς νόμους της φύσης, όπως η σύγκρουση με αλλά φυσικά αντικείμενα στο χώρο, η βαρύτητα κλπ.
- Ο εχθρός μπορεί να πραγματοποιήσει κινήσεις που ανήκουν σε ένα σύνολο κινήσεων επιθέσεων.
- Ο εχθρός είναι στο σύνολο του μια οντότητα που βασίζεται σε ένα σύνθετο σύνολο στατιστικών. Ο εχθρός αναζητά το παίκτη.
- Ο εχθρός όταν πεθαίνει ανταμείβει το παίκτη με ανταμοιβές, όπως ψυχές.

Προηγμένη Ανάπτυξη και Σχεδιασμός Ηλεκτρονικών Παιχνιδιών

### <span id="page-11-0"></span>15.3 Λειτουργίες Περιβάλλοντος

- Υπάρχουν διάφοροι triggers που όταν ο παίκτης περάσει από μέσα τους γίνεται κάτι, για παράδειγμα αλλάζει η μουσική, αλλάζει ο φωτισμός, ενεργοποιείται κάποιο event στο κόσμο. Υπάρχουν πολλά αντικείμενα που μπορεί ο παίκτης να αλληλεπιδράσει μαζί τους για παράδειγμα πόρτες, αντικείμενα που σπάνε, ανελκυστήρες και πολλά ακόμη.
- Υπάρχουν παραγωγείς ήχων που προσομοιώνουν την ύπαρξη ζώων όπως πουλιών, εντόμων κλπ.
- Υπάρχουν fast travel points.
- Το περιβάλλον διαθέτει τους κατάλληλους colliders.

Μεταπτυχιακή Διατριβή ΓΑΣΠΑΡΑΤΟΣ ΓΕΩΡΓΙΟΣ ΑΛΕΞΑΝΔΡΟΣ

## 16 Αναλυτική Παρουσίαση Για Χρήστες

### <span id="page-12-1"></span><span id="page-12-0"></span>16.1 Βασικό Μενού

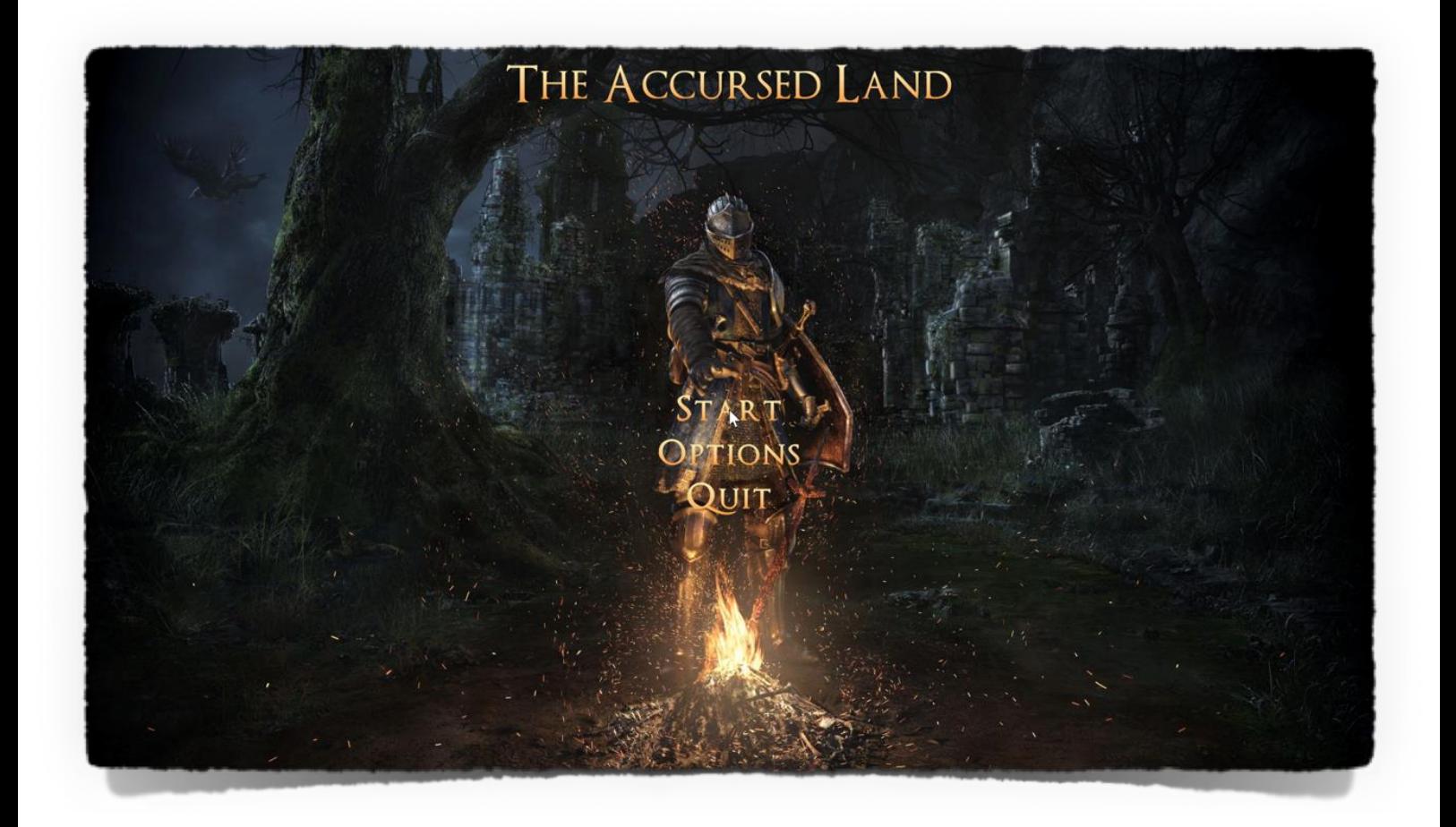

#### **Στο βασικό μενού ο χρήστης μπορεί:**

- Να πατήσει START, για να ξεκινήσει το ταξίδι του στη Καταραμένη Χώρα.
- Να πατήσει OPTIONS, για να μεταφερθεί στο μενού επιλογών.
- Να πατήσει EXIT, για να εξέλθει της εφαρμογής.

Προηγμένη Ανάπτυξη και Σχεδιασμός Ηλεκτρονικών Παιχνιδιών

#### <span id="page-13-0"></span>16.2 Μενού Επιλογών

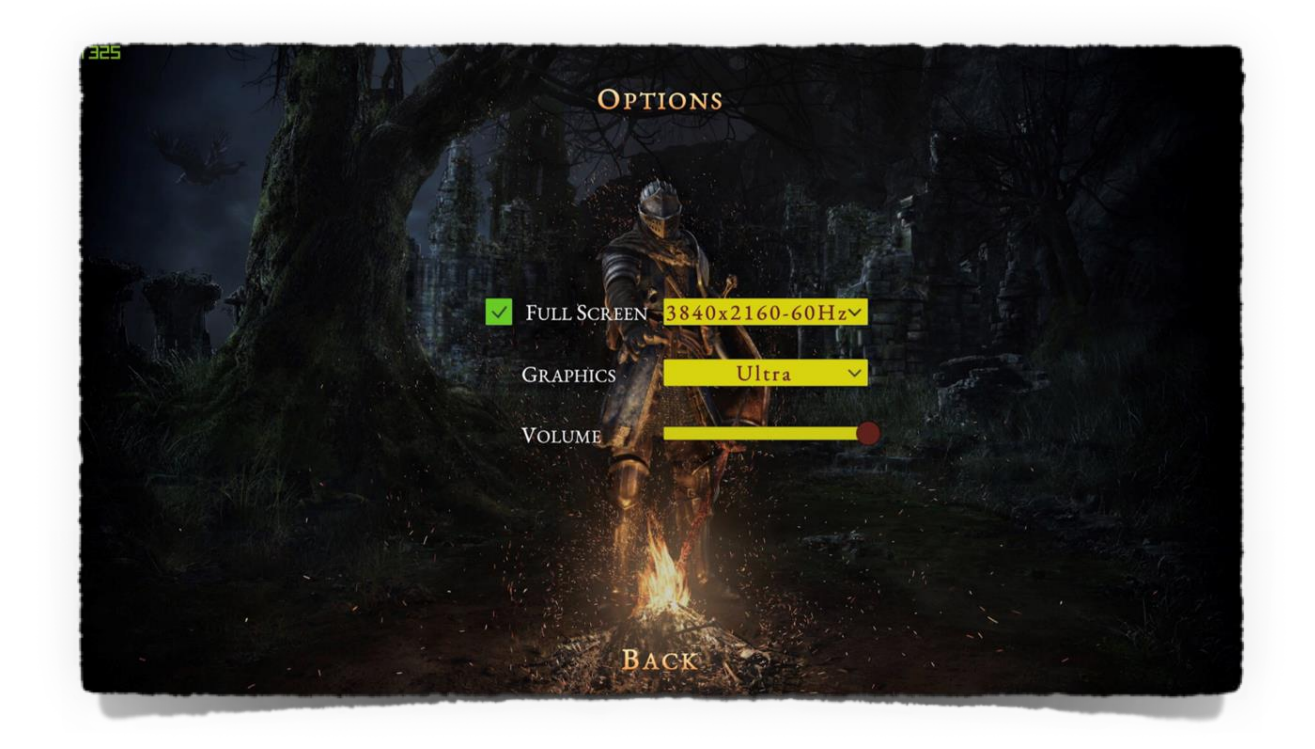

#### **Στο μενού επιλογών ο χρήστης μπορεί:**

- Να επιλέξει εάν θέλει να ενεργοποιήσει ή να απενεργοποιήσει τη λειτουργία ολόκληρης οθόνης. Μπορεί να πατήσει το πράσινο κουτάκι, αν είναι τσεκαρισμένο όπως στη παραπάνω εικόνα τότε βρίσκεται σε λειτουργία full screen, αλλιώς αν όχι τότε η εν λόγω λειτουργία είναι απενεργοποιημένη. Σημείωση για μικρότερες αναλογίες οθόνης από την κυρία αναλογία της οθόνης θα υπάρξει μεγέθυνση αν η λειτουργία fullscreen είναι ενεργή.
- Να επιλέξει το screen resolution, που επιθυμεί καθώς και με πόσα HZ. Σημείωση το τι θα εμφανιστεί στο drop down έχει να κάνει με τις αναλογίες οθόνης που υποστηρίζει η οθόνη που χρησιμοποιείται εκείνη τη στιγμή, καθώς οι επιλογές ανακτώνται αυτόματα κάθε φορά, ανάλογα με τις διαθέσιμες επιλογές της οθόνης.
- Να επιλέξει τη ποιότητα των γραφικών (Very Low, Low, Average, High, Very High, Ultra).
- Να αλλάξει την ένταση του ήχου μετατοπίζοντας τη θέση του κέρσορα (κόκκινης σφαίρας), πάνω στη κίτρινη γραμμή.
- Να επιστρέψει στο βασικό μενού πατώντας πίσω δηλαδή BACK.

Μεταπτυχιακή Διατριβή ΓΑΣΠΑΡΑΤΟΣ ΓΕΩΡΓΙΟΣ ΑΛΕΞΑΝΔΡΟΣ

## **Ένα νέο ξεκίνημα:**

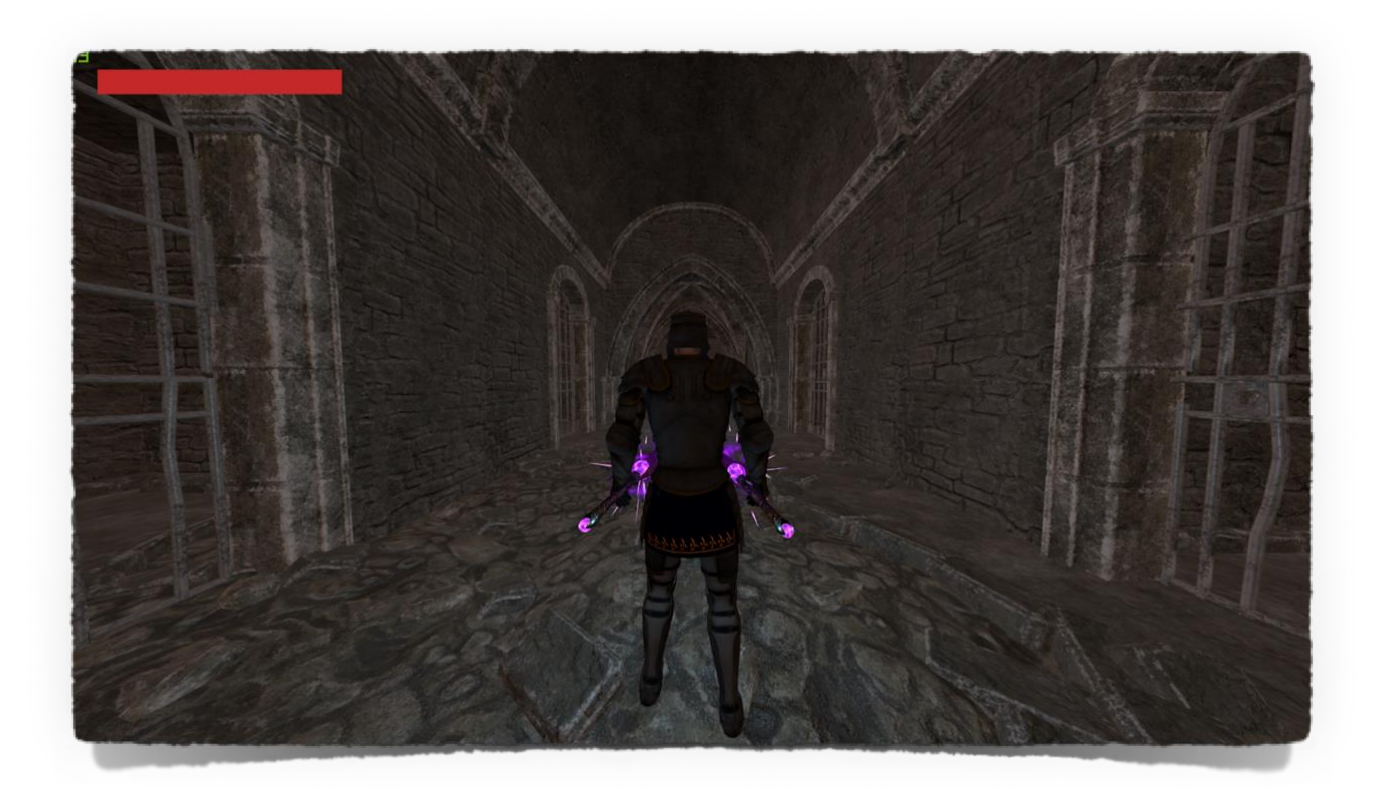

### <span id="page-15-0"></span>16.3 Μενού Παύσης

**Πατώντας το πλήκτρο Escape.**

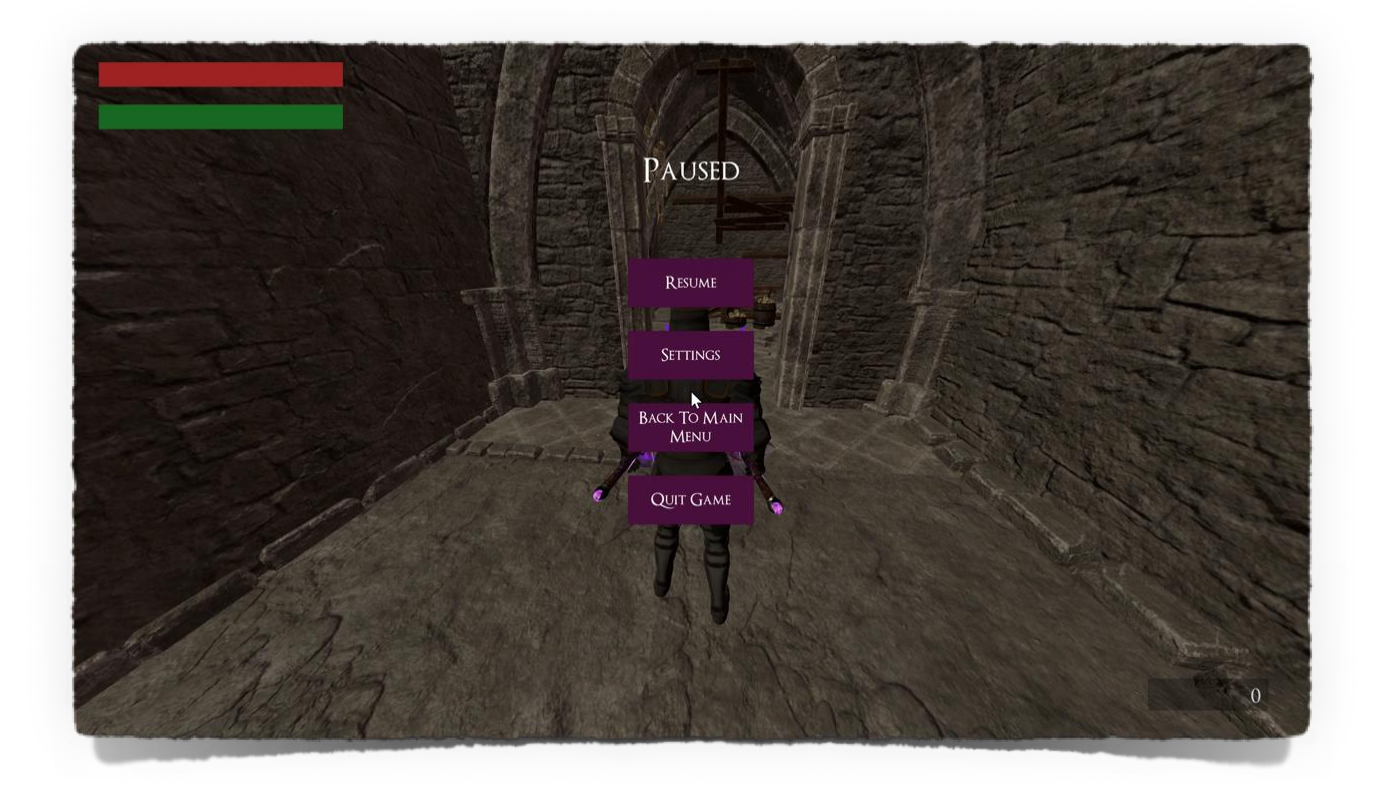

## **Εδώ ο χρήστης μπορεί να πατήσει:**

- RESUME, για να συνεχίσει.
- SETTINGS, για να εμφανίσει το μενού των ρυθμίσεων.
- BACK TO MAIN MENU, για να επιστρέψει στο βασικό μενού.
- QUIT, για να κλείσει την εφαρμογή.

### <span id="page-16-0"></span>16.4 Μενού Ρυθμίσεων.

**Πατώντας το κουμπί SETTINGS.**

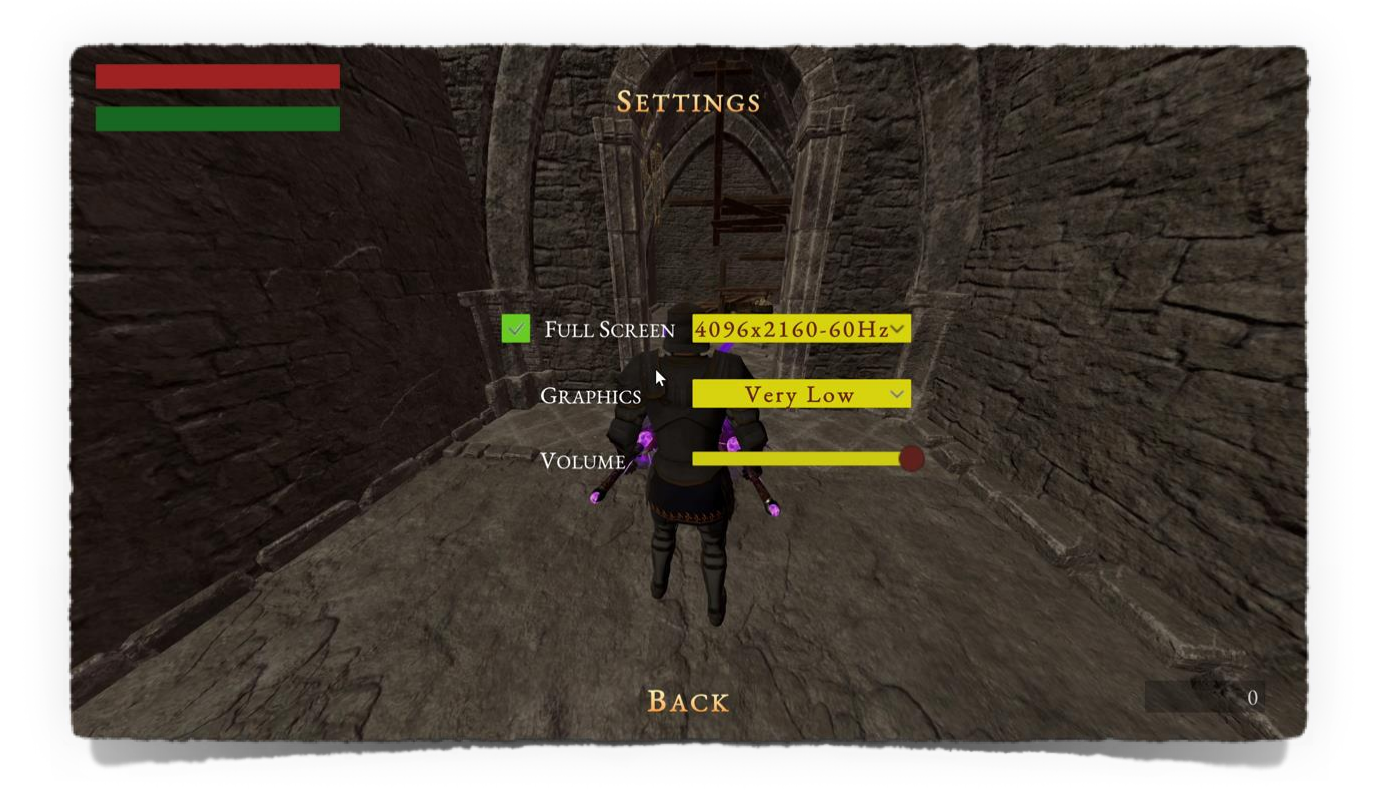

Προηγμένη Ανάπτυξη και Σχεδιασμός Ηλεκτρονικών Παιχνιδιών

### <span id="page-17-0"></span>16.5 Μενού Αποθήκης

**Πατώντας το πλήκτρο M.**

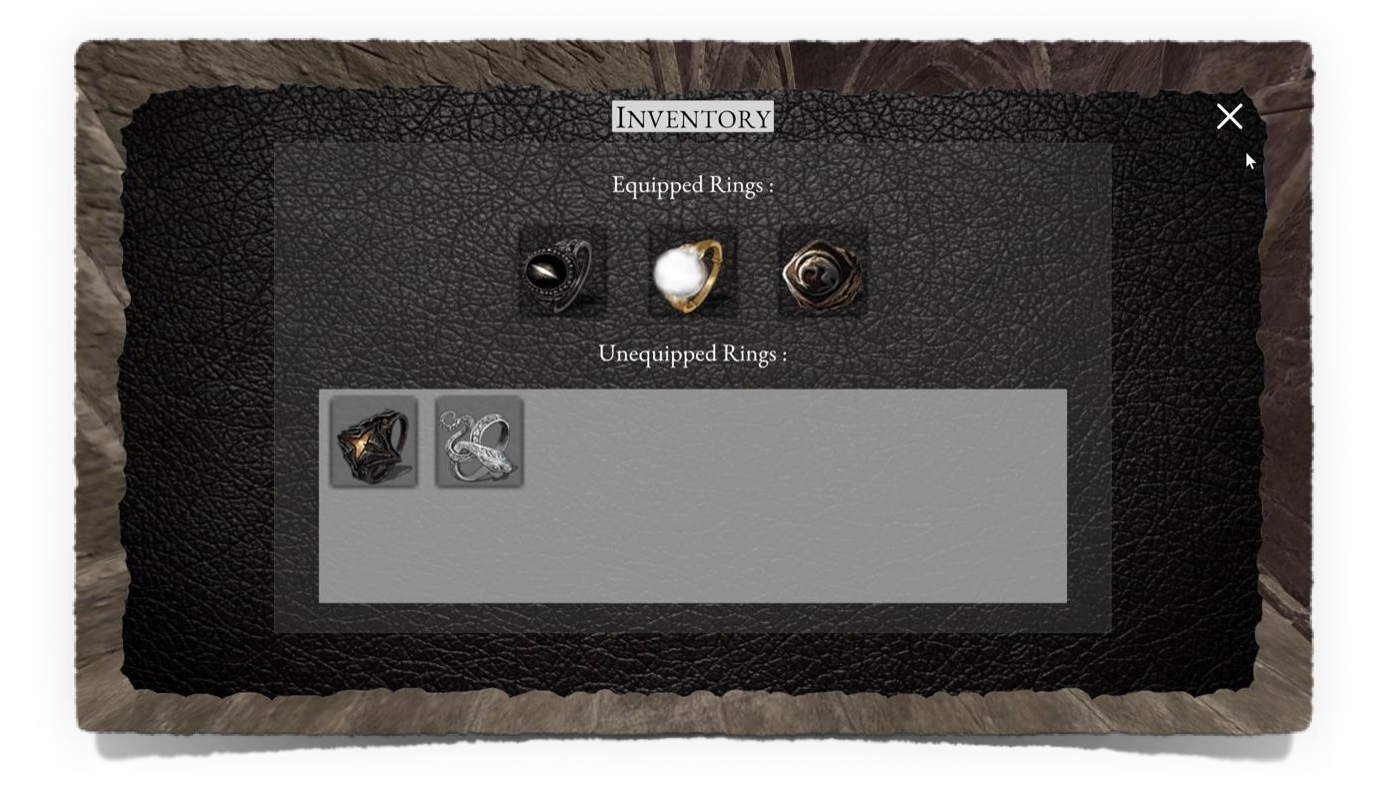

### <span id="page-18-0"></span>16.6 Αλληλεπίδραση Με Το Περιβάλλον

**Πατώντας το πλήκτρο F.**

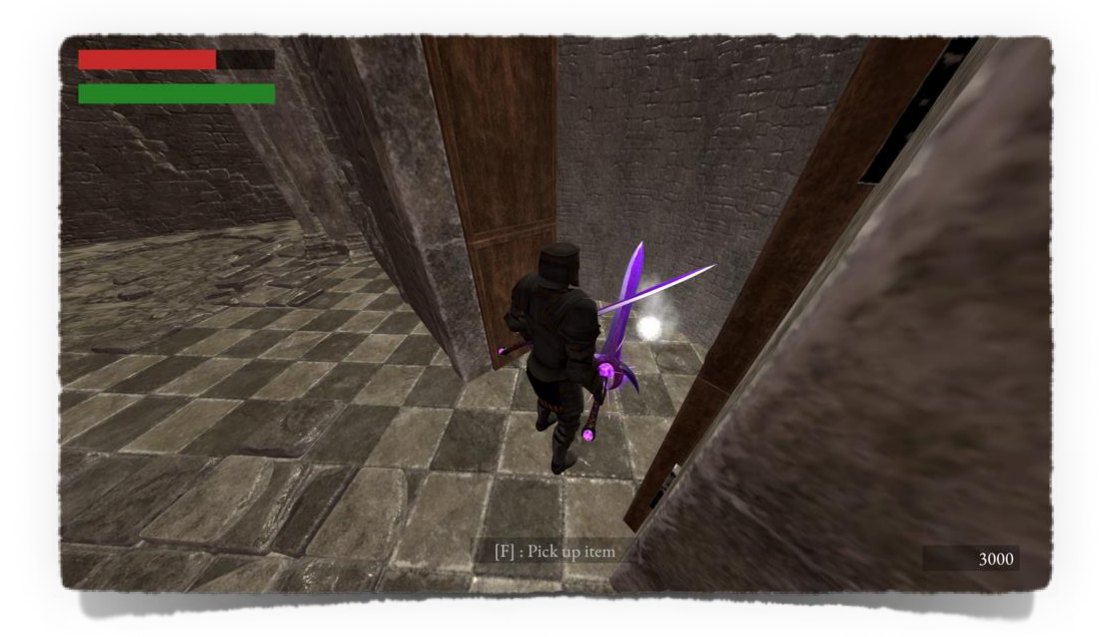

F, το εν λόγο πλήκτρο δίνει στο παίκτη τη δυνατότητα να αλληλεπιδράσει με το περιβάλλον του. Για παράδειγμα θα χρειαστεί να πατήσει F όταν είναι κοντά σε ένα αντικείμενο και θέλει να το συλλέξει ή όταν βρίσκεται κοντά σε ένα bonfire και θέλει να αλληλεπιδράσει με αυτό. Όποτε χρειάζεται να πατηθεί το πλήκτρο, και αν ο παίκτης βρίσκεται σε εμβέλεια που η αλληλεπίδραση με το αντικείμενο αυτό είναι αποδεκτή και δυνατή, τότε θα εμφανίζεται το κατάλληλο μήνυμα στην οθόνη του, που θα του υποδεικνύει ότι θα πρέπει να το πατήσει.

### **Άλλα παραδείγματα:**

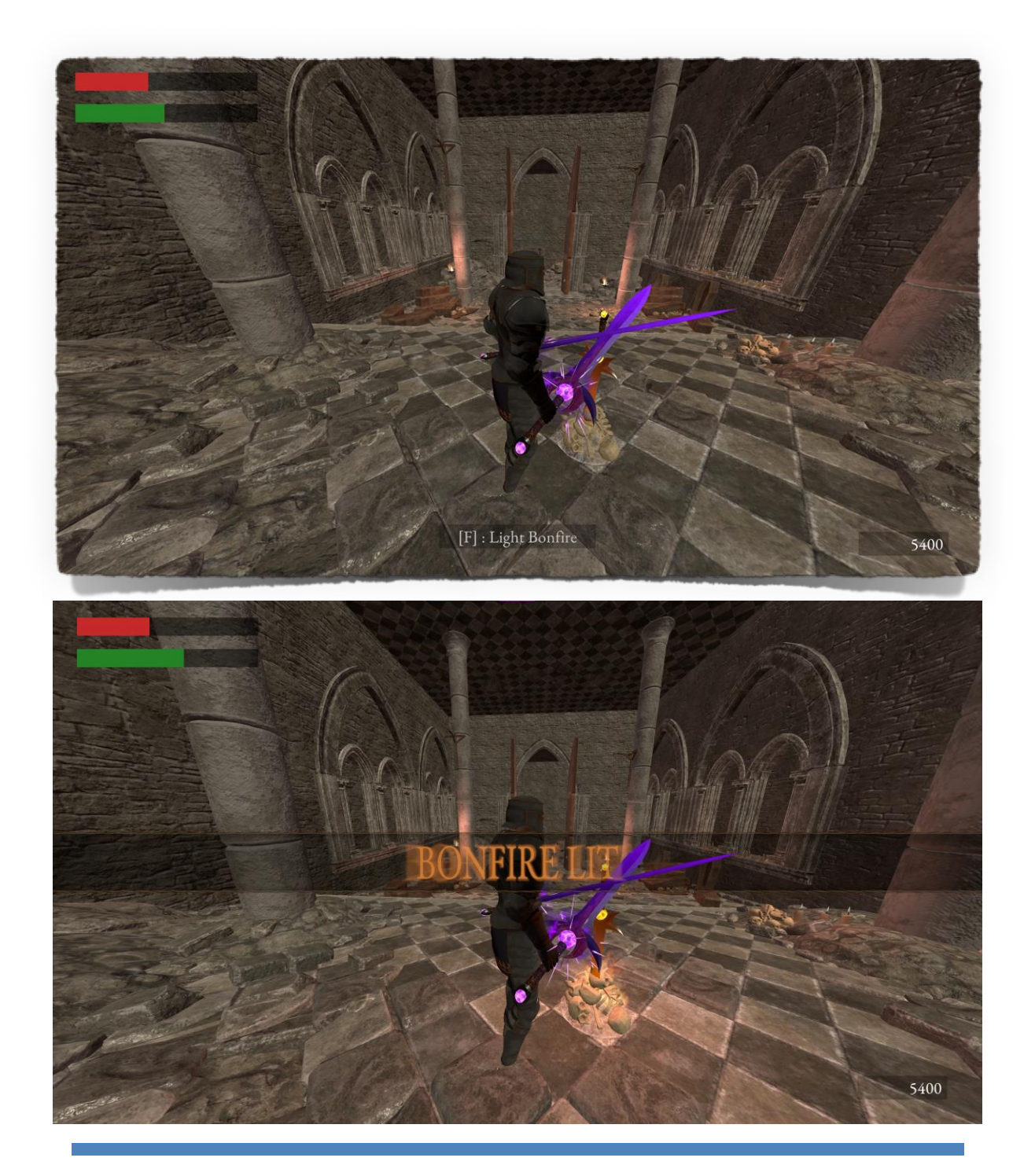

#### <span id="page-20-0"></span>16.7 Αποδοχή Όρων

**Πατώντας το πλήκτρο X.**

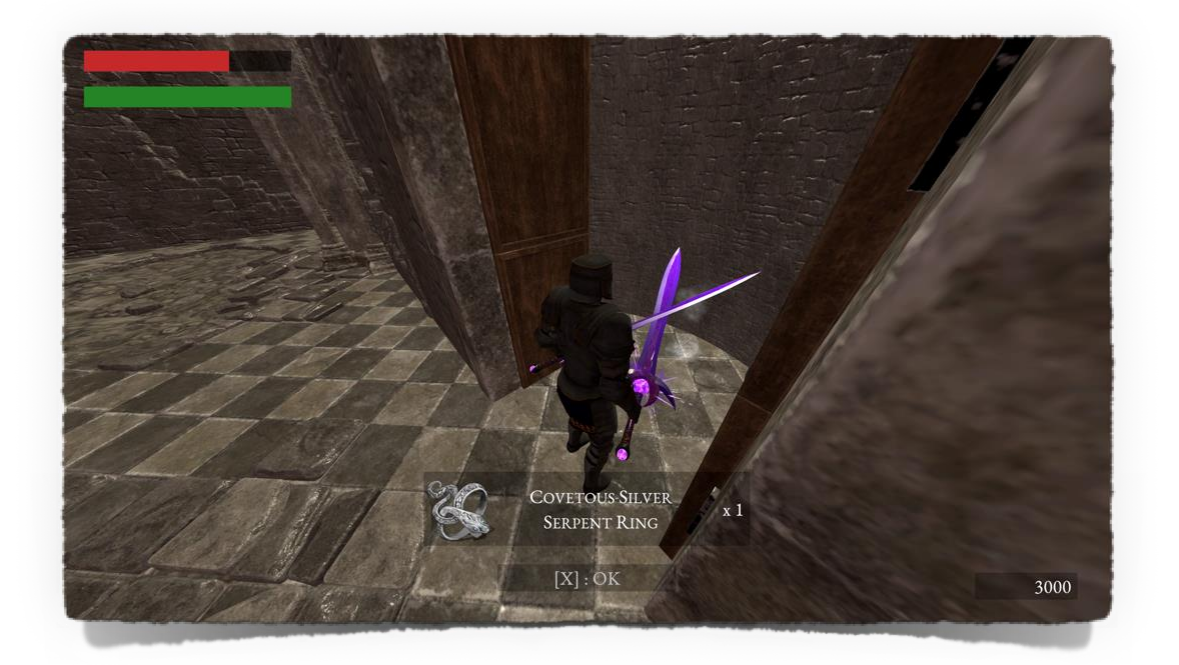

X, το εν λόγο πλήκτρο δίνει στο παίκτη τη δυνατότητα να διαλέξει μια επιλογή. Κυρίως μεταφράζεται ως την ενέργεια OK σε διάφορες καταστάσεις, δηλαδή όταν ο χρήστης πατήσει το εν λόγο πλήκτρο ενημερώνει την εφαρμογή ότι ενημερώθηκε επιτυχώς για αυτό που ήθελε να τον ενημερώσει η εφαρμογή και ότι το μήνυμα ή η οποιαδήποτε μορφή πληροφορίας που του προβάλεται εκείνη τη στιγμή είναι πλέον γνωστή και δε τη χρειάζεται πλέον.

Προηγμένη Ανάπτυξη και Σχεδιασμός Ηλεκτρονικών Παιχνιδιών

### <span id="page-21-0"></span>16.8 Μενού Βοήθειας

**Πατώντας το πλήκτρο H.**

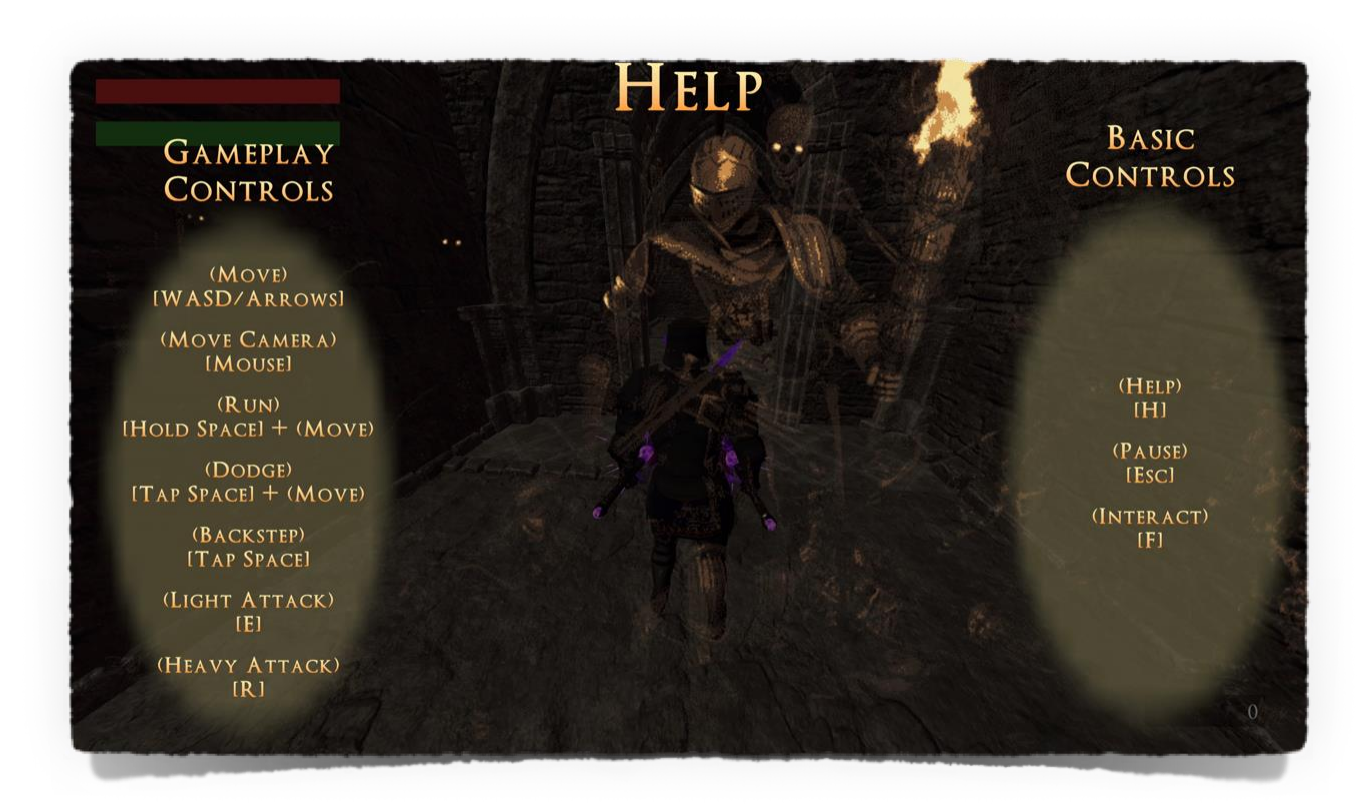

## 17 Πλήκτρα Ενεργειών

<span id="page-22-0"></span>Ο χρήστης θα πρέπει με ευκολία να μπορεί να χειριστεί το χαρακτήρα έτσι ώστε να καλύψει τις προαναφερθείσες βασικές λειτουργίες. Για παράδειγμα με το κούνημα του ποντικιού να μπορεί να κουνάει τη κάμερα, με τα πλήκτρα wasd ή με τα βελάκια να κατευθύνει το χαρακτήρα προς τα πάνω, δεξιά, κάτω, αριστερά κλπ. Έτσι απλά όταν πατάει το αντίστοιχο πλήκτρο ή αν αλληλεπιδρά μαζί του με μια συγκεκριμένη συμπεριφορά, ο χαρακτήρας μέσα στην εφαρμογή να αλληλεπιδρά ανάλογα. Τα πλήκτρα αναλυτικά έχουν ως εξής:

- W ή Up Arrow: Κίνηση του χαρακτήρα προς τα μπροστά (από όπου κοιτάει το μοντέλο του χαρακτήρα).
- D ή Right Arrow: Κίνηση του χαρακτήρα προς τα δεξιά (από όπου κοιτάει το μοντέλο του χαρακτήρα).
- S ή Down Arrow: Κίνηση του χαρακτήρα προς τα πίσω (από όπου κοιτάει το μοντέλο του χαρακτήρα).
- W ή Left Arrow: Κίνηση του χαρακτήρα προς τα αριστερά (από όπου κοιτάει το μοντέλο του χαρακτήρα).
- Space, ενώ ο χαρακτήρας είναι ακίνητος: πίσω βήμα/αποφυγή backstep.
- Space, ενώ ο χαρακτήρας κινείται προς οποιαδήποτε κατεύθυνση: μπροστά αποφυγή dodge. Space, πατημένο ενώ ο χαρακτήρας κινείται: τρέξιμο - run.
- E, ελαφριά επίθεση light attack.
- R, βαριά επίθεση heavy attack.

## 18 Επεξήγηση Εικονιδίων

### <span id="page-23-1"></span><span id="page-23-0"></span>18.1 Μπάρα Ζωής

Ώπως είναι γνωστό σε ένα παιχνίδι επιβίωσης όπως και το δικό μας, ο παίκτης μπορεί να δεχτεί έναν ορισμένο αριθμό χτυπημάτων πριν πεθάνει και πριν χρειαστεί να ξανά ξεκινήσει από το τελευταίο checkpoint. Έτσι λοιπόν έχουμε και ένα health bar, που βρίσκεται στο πάνω αριστερό μέρος της οθόνης και δείχνει το ποσοστό ζωής που έχουμε ανά πάσα στιγμή.

### <span id="page-23-2"></span>18.2 Μπάρα Αντοχής

Σε ένα παιχνίδι επιβίωσης ο χαρακτήρας μας μπορεί μόνο να πραγματοποιήσει κινήσεις που καταναλώνουν ενέργεια όπως, για παράδειγμα τρέξιμο, χτύπημα, αποφυγή κλπ, μέχρις ότου καταναλώσει όλη την ενέργεια που διαθέτει. Όταν καταναλώσει όλη του την ενέργεια θα πρέπει να περιμένει μέχρι ότου την ανακτήσει πίσω σε ένα εύλογο χρονικό διάστημα. Ωστόσο η σωστή και στοχευμένη διαχείριση της ενέργειας του παίκτη είναι η λέξη κλειδί εάν ο παίκτης επιθυμεί να επιβιώσει στο κόσμο της καταραμένης χώρας. Έτσι λοιπόν έχουμε και ένα Stamina Bar, το οποίο βρίσκεται ακριβώς κάτω από το Health Bar, το οποίο αναφέρθηκε προηγουμένως, το οποίο δείχνει το ποσοστό ενέργειας που διαθέτει ο παίκτης ανά πάσα στιγμή.

### <span id="page-23-3"></span>18.3 Αριθμός Ψυχών

Ο αριθμός των ψυχών που έχει ο παίκτης ανά πάσα στιγμή στη διάθεση του, φαίνεται μέσα στο σκούρο παραλληλόγραμμο πλαίσιο, το οποίο βρίσκεται πάντα στο κάτω δεξιό άκρο της οθόνης του. Προσοχή ο παίκτης χάνει όλες τις ψυχές που έχει συλλέξει μετά το θάνατο του. Για παράδειγμα ο παίκτης διαθέτει 5400 ψυχές στο παρακάτω στιγμιότυπο.

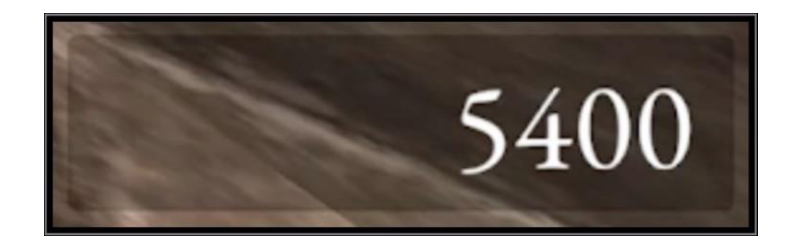

## 19 Υλοποίηση

<span id="page-24-0"></span>Παρακάτω παρατίθενται όλα τα C# scripts που αναπτύχθηκαν εντός της εφαρμογής σε μορφή πίνακα:

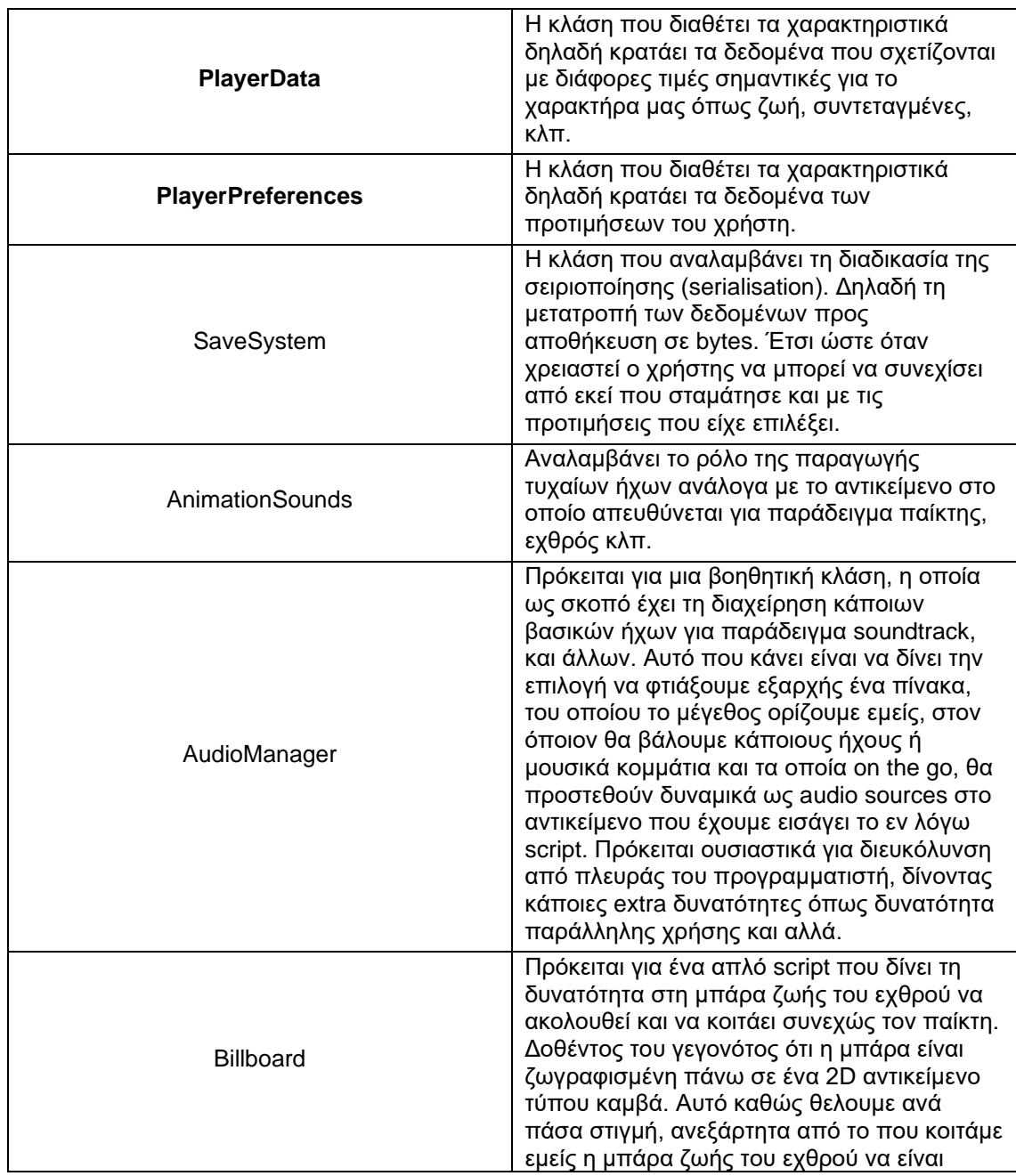

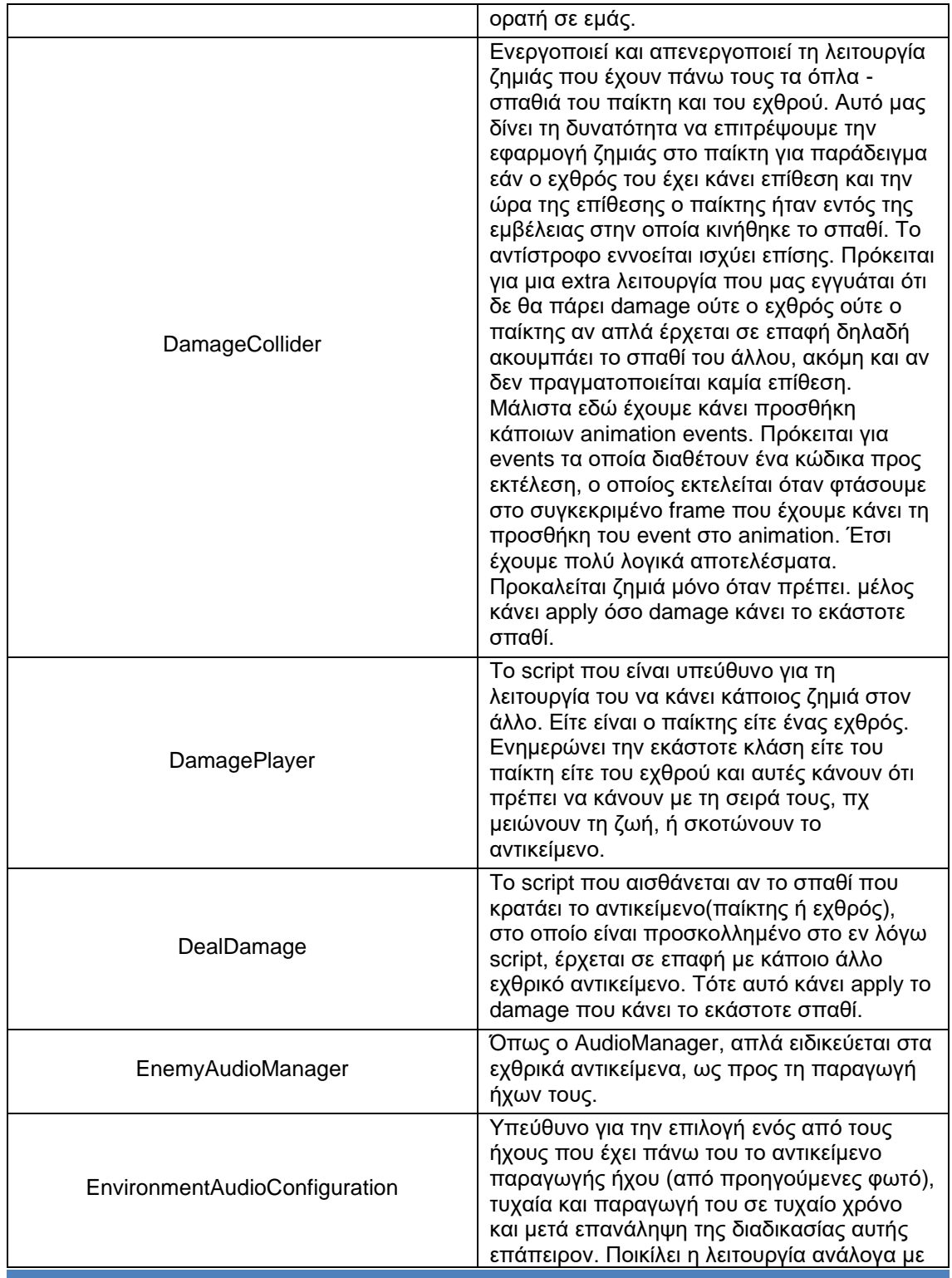

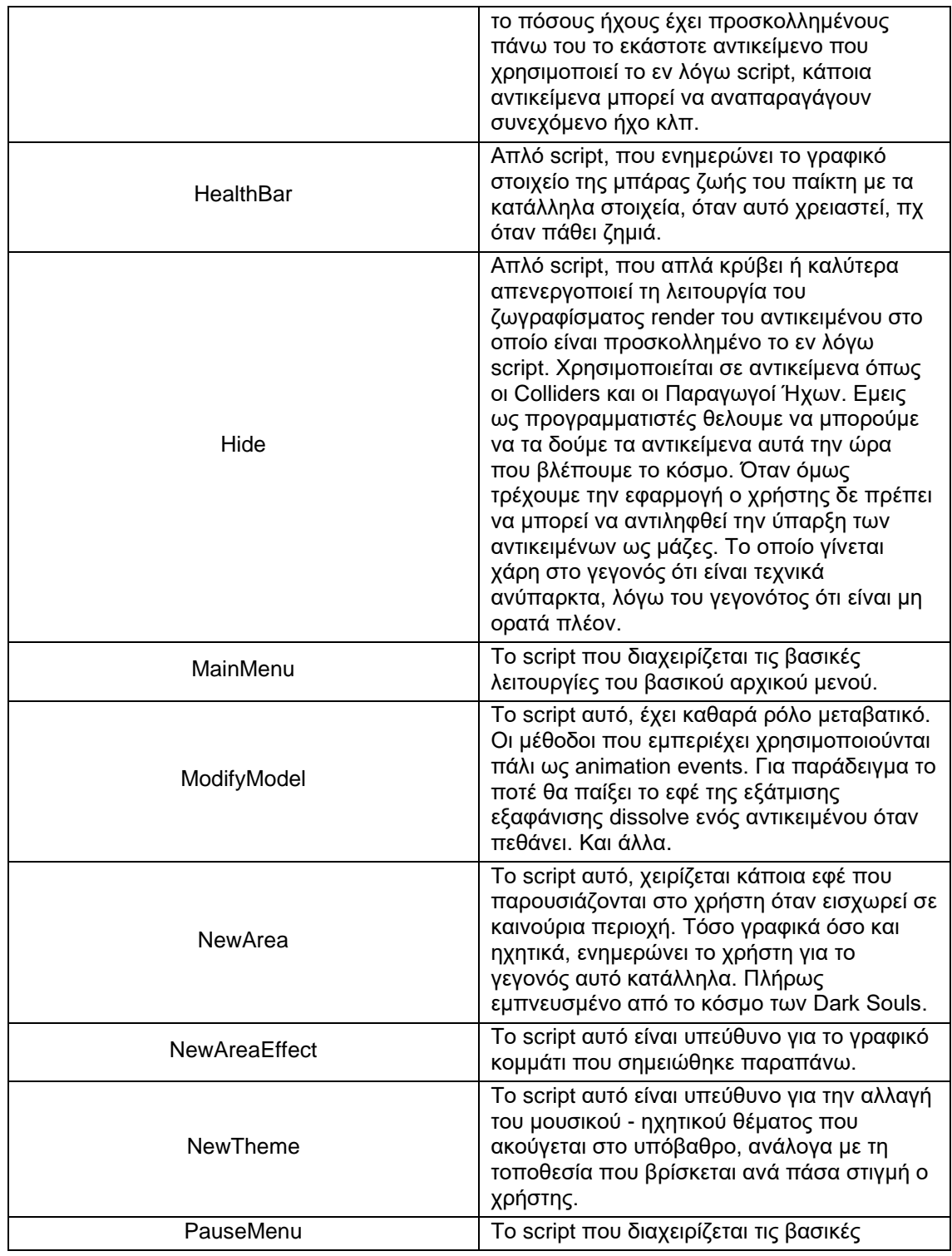

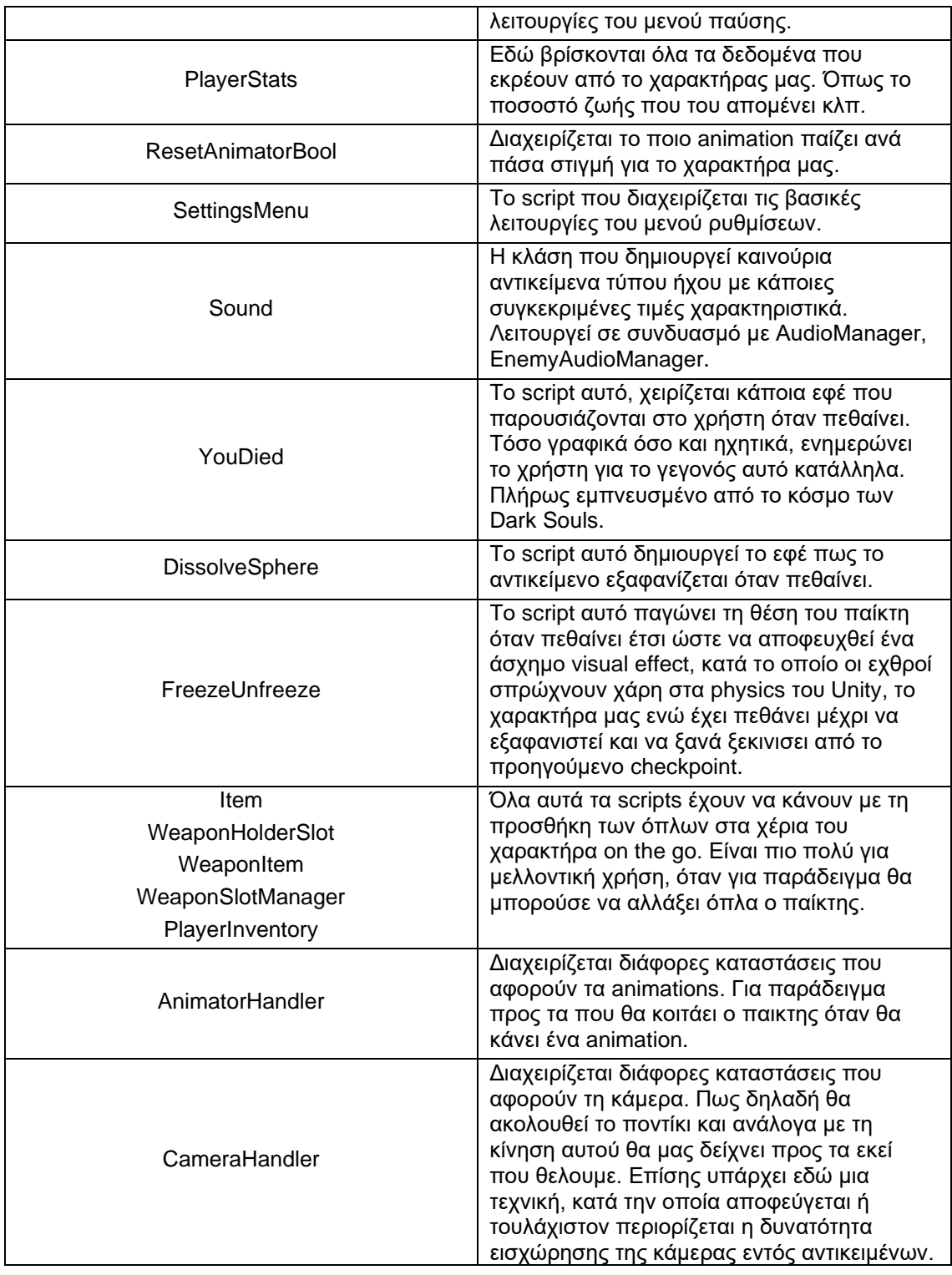

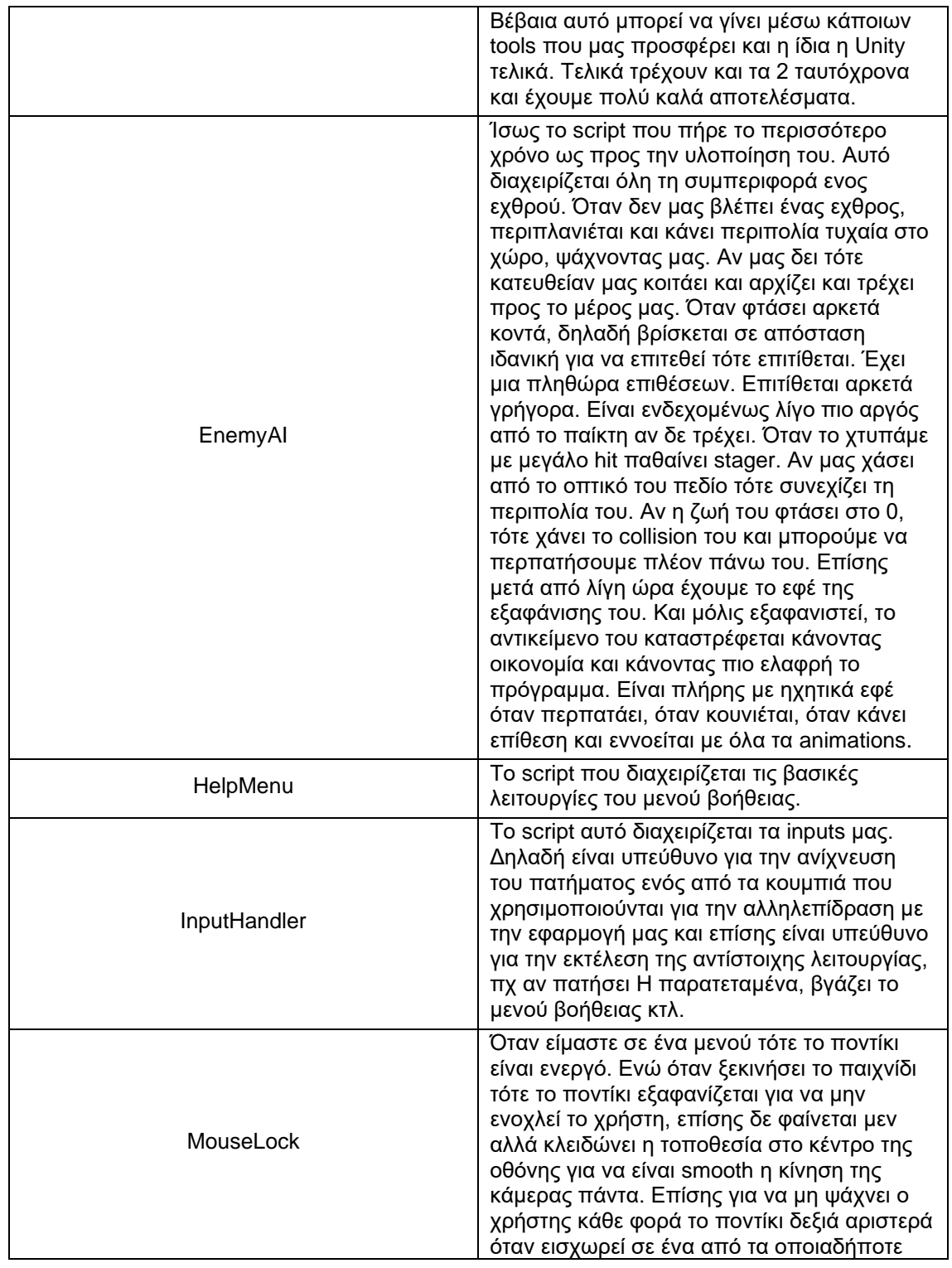

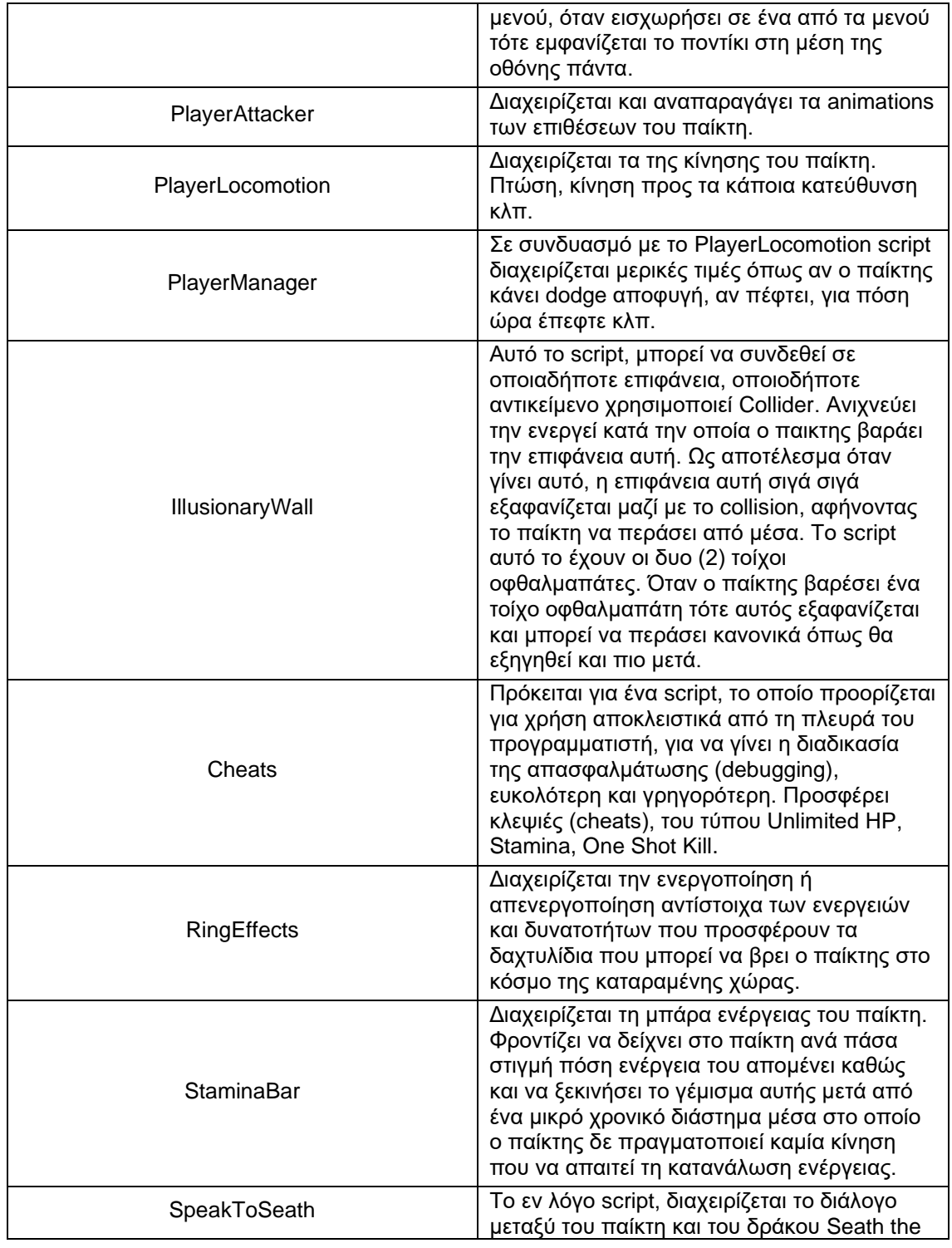

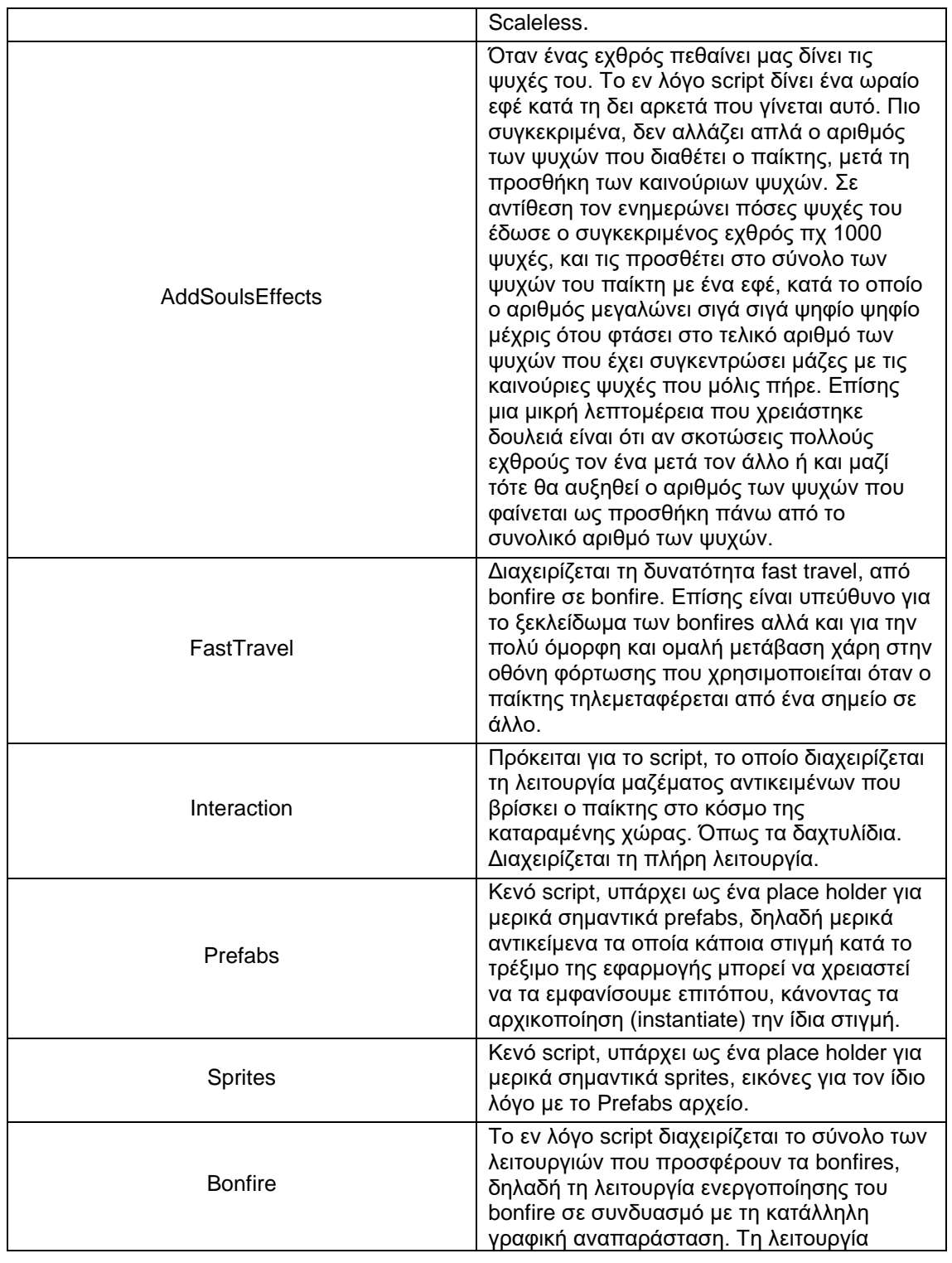

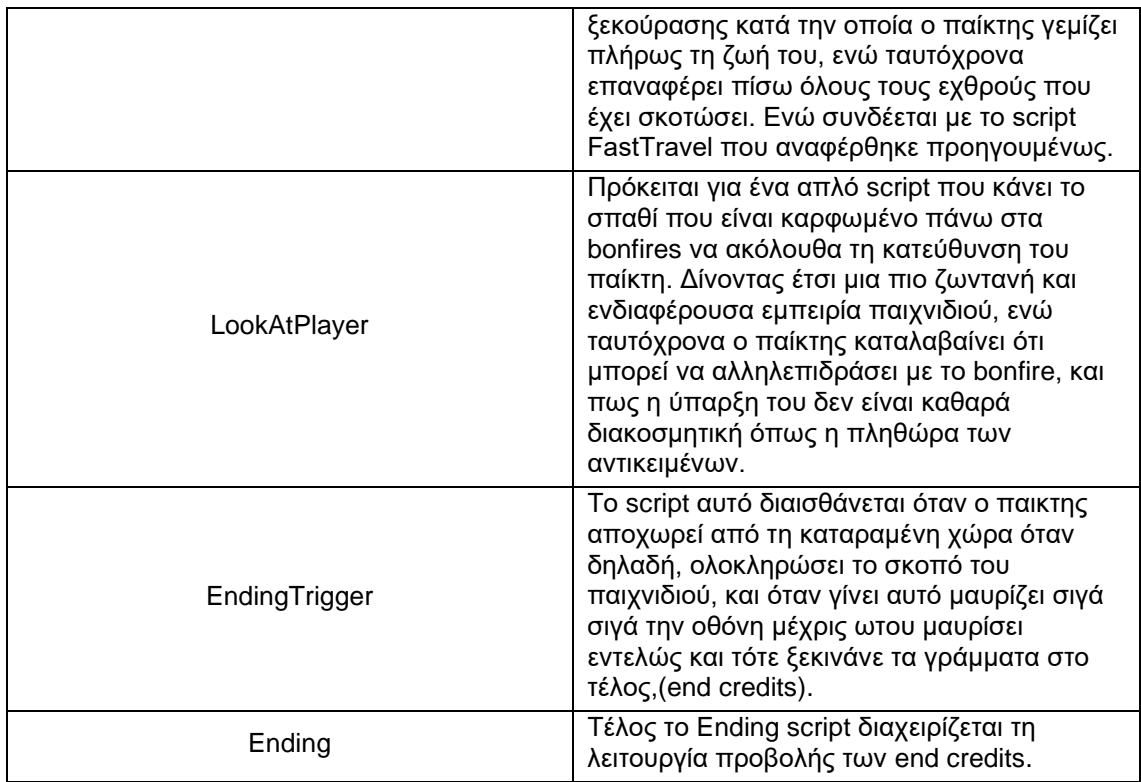

### **Animations**

## <span id="page-32-1"></span><span id="page-32-0"></span>20.1 Παίκτη

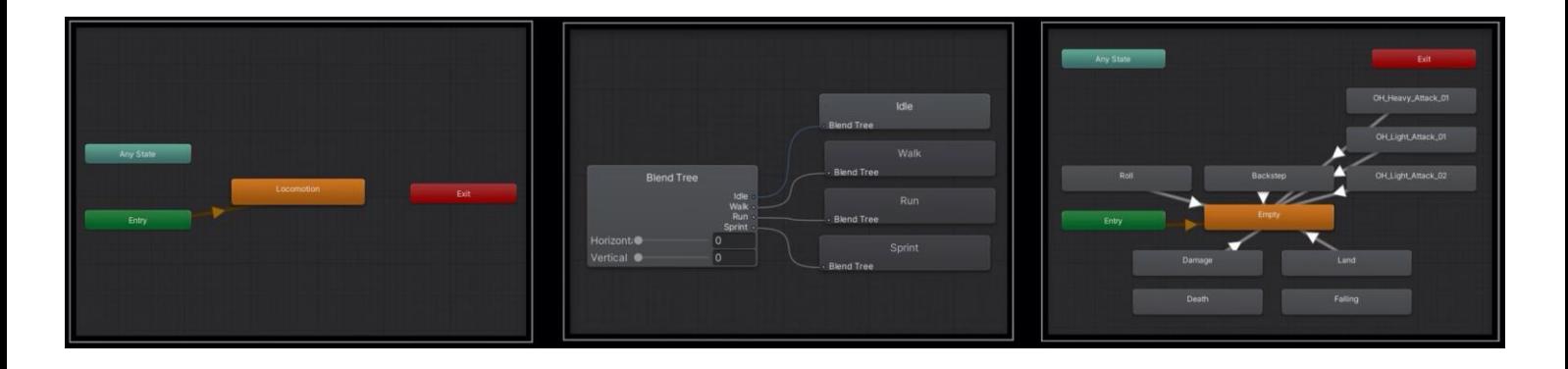

# <span id="page-32-2"></span>20.2 Εχθρού

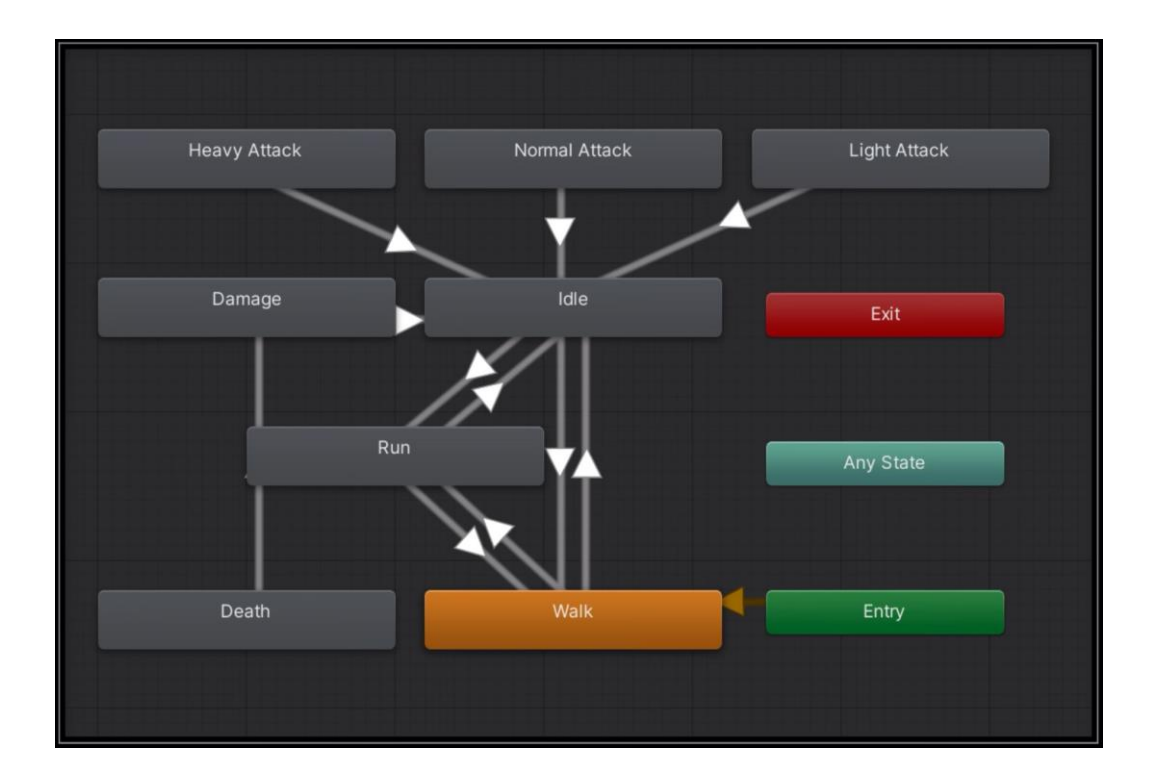

### **Optimisation**

<span id="page-33-0"></span>Όπως ήδη έχει αναφερθεί, έχει δημιουργηθεί ένας αρκετά συμπαγής κόσμος, ο οποίος πραγματικά υπερχειλίζει από assets όπως κτήρια, μικρότερα αντικείμενα, δέντρα, βουνά, δρόμους κτλ. Αυτό παρόλο που ο κόσμος ο ίδιος δεν είναι πολύ μεγάλος, συντελεί με το τρόπο του στη πολυπλοκότητα και στο κόστος του τρεξίματος της εφαρμογής συνεισφέροντας κατά αυτό το τρόπο με τη σειρά του στο ρίξιμο των frames ανά δευτερόλεπτο. Στη πραγματικότητα το ποσά frames το δευτερόλεπτο μπορεί να προβάλει ο υπολογιστής μας έχει να κάνει με το ποσά αντικείμενα μπορεί να ζωγραφίσει (render) ανά πάσα στιγμή, έτσι αν η σκηνή μας είναι απλή και ελαφριά τότε θα μπορεί ο υπολογιστής δοθέντος ότι πληροί κάποιες τεχνικές προϋποθέσεις (gpu ram κυρίως), να ανταπεξέλθει ανάλογα και ικανοποιητικά παράγοντας πολλά στιγμιότυπα καρέ frames το δευτερόλεπτο καταλήγοντας με το τρόπο αυτό σε μια εμπειρία θέασης πολύ πιο ομαλή. Ενώ αν πρέπει να κάνει το ίδιο αλλά για πολύ πιο συνθέτη σκηνή που έχει πολλά αντικείμενα πάνω της, τότε το κόστος είναι ανάλογο και το πλήθος των καρέ επίσης ανάλογο. Έτσι προέκυψε ένα μεγάλο πρόβλημα με τα fps. Γίνεται λόγος για μη υποφερτές συνθήκες. Έτσι έπρεπε να βρεθεί ένας τρόπος επίλυσης του εν λόγω προβλήματος.

Υπάρχουν διάφορες τεχνικές. Μια από αυτές είναι το ταυτόχρονο ζωγράφισμα (render) πολλών αντικειμένων ίδιου τύπου που βρίσκονται κοντά το ένα με το άλλο. Η τεχνική αυτή απαιτεί τη χρήση εξωγενών λογισμικών, για παράδειγμα Blender. Πρόκειται για μια πολύ χρονοβόρα διαδικασία. Ωστόσο ο χρόνος αυτός αποδίδει σε πολύ μεγάλες αυξήσεις στα fps.

Άλλη μια πολύ χρήσιμη τεχνική είναι η τεχνική Occlusion Culling. Με απλά λόγια η τεχνική αυτή επιτρέπει το ζωγράφισμα (render) όσων αντικειμένων μπορεί να δει η κάμερα μας ανά κάθε δεδομένη χρονική στιγμή. Για παράδειγμα αν βρισκόμαστε μέσα σε ένα δωμάτιο το τι υπάρχει εκτός του δωματίου όσο είμαστε εντός αυτού μας είναι αδιάφορο καθώς δε μπορούμε να το δούμε ούτως και άλλως. Έτσι δεν κάνουν render τα αντικείμενα που βρίσκονται εκτός του δωματίου μονάχα όσα είναι εντός και έχουμε άμεση οπτική πρόσβαση σε αυτά. Βέβαια αν το δωμάτιο έχει για παράδειγμα ένα παράθυρο τότε θα μπορούμε να δούμε ότι υπάρχει εκτός του παραθύρου, δηλαδή θα κάνουν render τα αντικείμενα των οποίων το μέρος τους φαίνεται από το εσωτερικό του δωματίου μέσω του παραθύρου.

Πως επιτυγχάνεται αυτό; Παρακάτω παρατίθενται μερικές εικόνες οι οποίες θα μας βοηθήσουν να κατανοήσουμε καλύτερα το τρόπο λειτουργίας της εν λόγο τεχνικής που αποσκοπεί στη διασφάλιση μιας ομαλής και όσο το δυνατόν φτηνότερης υπολογιστικά σχεδίασης (render) των αντικειμένων που βρίσκονται εντός τους τρισδιάστατου κόσμου μας.

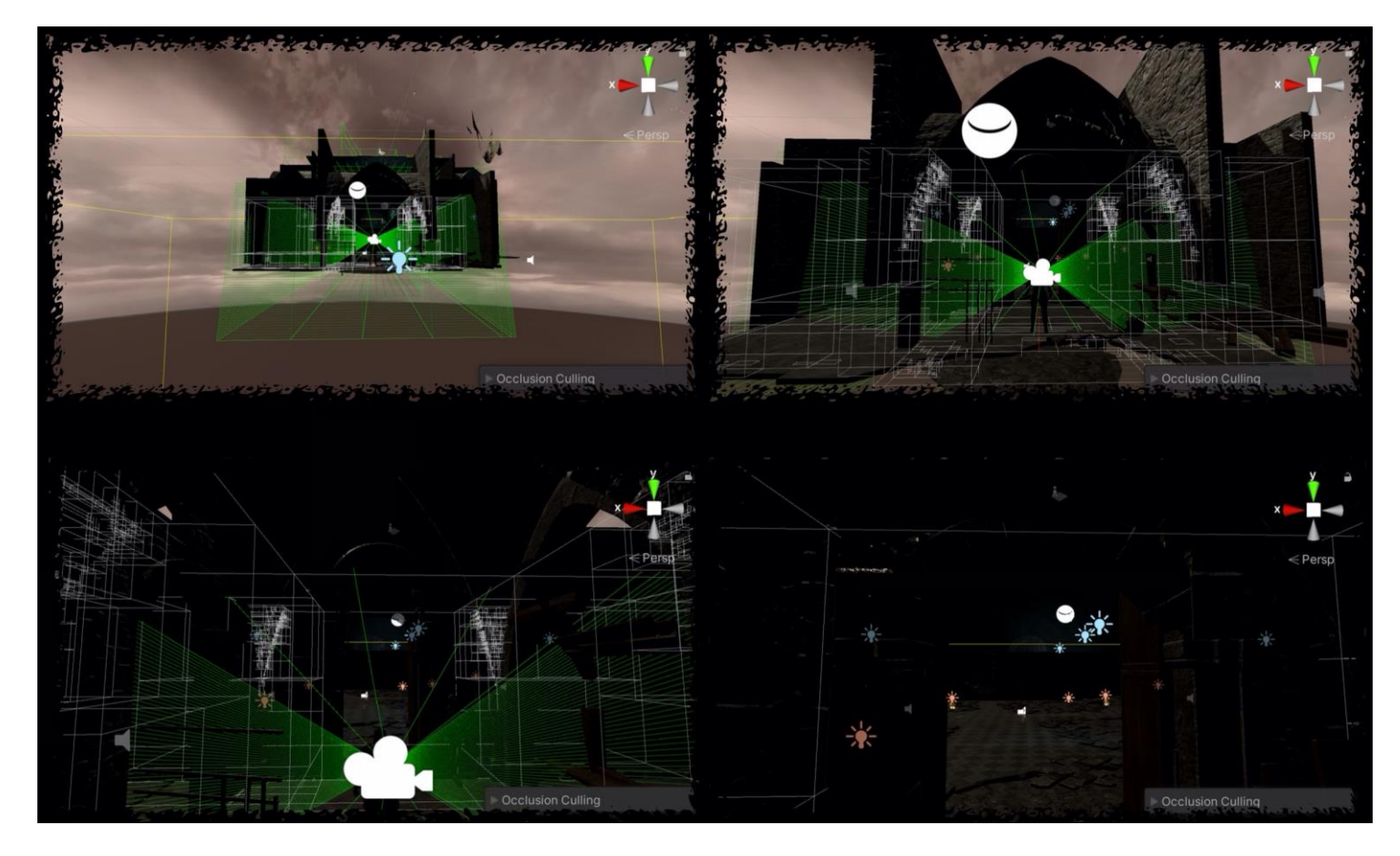

Όπως φαίνεται ανά πάσα χρονική στιγμή εκ ρέουν κάποιες ακτίνες από τη κάμερα. Ανάλογα με το που χτυπούν οι ακτίνες αυτές, καθορίζεται ανά πάσα στιγμή το τι μπορεί να δει ο χρήστης με τη κάμερα του. Έτσι κάνει render αποκλειστικά και μόνο τα σημεία αυτά. Ενώ οτιδήποτε άλλο υπάρχει πάνω στη σκηνή παραμένει μη rendered, σώζοντας τεράστιο όγκο περιττών υπολογισμών από πλευράς του υπολογιστή μας, και κατά επέκταση κάνοντας την εφαρμογή μας πολύ πιο ελαφριά με αποτέλεσμα να τρέχει με περισσότερα καρέ το δευτερόλεπτο (frames per second - fps).

Το Occlusion Culling, είναι η κυρία λειτουργία που εξυπηρετεί στο σκοπό του optimisation. Ωστόσο δεν είναι η μόνη. Ένας πολύ σημαντικός παράγοντας πέρα από το τι αναλαμβάνει να ζωγραφίσει ο υπολογιστής μας (δηλαδή να κάνει render), είναι η λειτουργικότητα του παιχνιδιού καθώς και η πολυπλοκότητα αλλά και το κόστος αυτής. Πρέπει να αποφεύγονται περιττές πράξεις και αν κάτι χρησιμοποιεί επαναλήψεις (loops) θα πρέπει το κομμάτι του κώδικα που θα βρίσκεται μέσα σε αυτές, να είναι όσο το δυνατό πιο ελαφρύ γίνεται

ανάλογα και με την εκάστοτε ανάγκη μας πάντα. Είναι σημαντικό να σημειωθεί το εξής. Το παιχνίδι όσο η εφαρμογή τρέχει θα κάνει συνεχώς πράξεις από μόνο του. Ακόμη και στη πιο απλή περίπτωση που δεν υπάρχει καμία αλληλεπίδραση μεταξύ παιχνιδιού και παίκτη, ο τρισδιάστατος κόσμος θα γίνεται rendered κάθε frame. Υπάρχουν κάποιες συναρτήσεις μέθοδοι του συστήματος που μας παρέχει η Unity. Η ουσιαστικότερη όλων ίσως θα μπορούσαμε να πούμε είναι η Update(). Μέσα σε αυτή τη μέθοδο ο προγραμματιστής μπορεί να γράψει κώδικα, και ο κώδικας αυτός θα εκτελείται ΚΑΘΕ frame. Έτσι η πολυπλοκότητα του παιχνιδιού και το κόστος του σε υπολογιστικές διαδικασίες μπορεί να διακυμανθεί και να επηρεαστεί σημαντικά από το εύρος και τη πολυπλοκότητα του κώδικα που βρίσκεται μέσα σε αυτή τη συνάρτηση μέθοδο, αν υπάρχει διότι δεν είναι αναγκαίο εννοείται, αν δεν απαιτείται τέτοιου είδους συμπεριφορά από το στο ότι υλοποίησης που έχουμε θέσει εξαρχής. Αν ωστόσο επιλέξουμε να χρησιμοποιήσουμε τη μέθοδο συστήματος Update(), τότε θα μπορούσε να επιβαρύνουμε τον υπολογιστή μας από απειροελάχιστα έως υπερβολικά πολύ σε σημείο που τα fps δεν είναι πλέον αποδεκτά. Αν για παράδειγμα γράψουμε την εντολή να κάνει ένα Print στη κονσόλα μας τότε δε θα αντιληφθούμε κάποια διαφορά ως προς την αποδοτικότητα της εφαρμογής και ως προς τα fps. Αυτό καθώς η πράξη αυτή αρχικά είναι μεμονωμένη και εκτός αυτού έχει ένα συγκεκριμένο κόστος κάθε φορά που είναι «φτηνό». Ωστόσο εάν του ζητήσουμε να κάνει κάποια πολύπλοκη διαδικασία που είτε διαθέτει μεγάλος εύρος εντολών, είτε οι εντολές που περιέχει δεν έχουν συγκεκριμένο κόστος αλλά μεταβαλλόμενο, είτε προκύψει συνδυασμός αυτών των δυο, τότε πραγματικά θα υπάρξει αισθητή πτώση στην απόδοση της εφαρμογής. Από προσωπική εμπειρία είναι πολύ «ακριβό» για τον υπολογιστή και θα παρατηρήσουμε αισθητή πτώση των fps, εάν κάνουμε on run time αναζήτησή κάποιου Game Object (αντικειμένου που υπάρχει στη σκηνή που βρισκόμαστε εκείνη τη στιγμή). Αυτό καθώς το κόστος της αναζήτησης αυτής κυμαίνεται από μηδαμινό εάν το αντικείμενο που ψάχνουμε βρίσκεται στην αρχή της λίστας των αντικειμένων, έως πολύ μεγάλο και «ακριβό» εάν βρίσκεται στο τέλος της ή εάν ακόμη δεν υπάρχει καν στη συγκεκριμένη σκηνή καθώς τότε εξ'ορισμού απλά θα προσπελάσει όλες τις θέσεις μνήμης που αντιστοιχούν σε αντικείμενα που είναι φορτωμένα μέσα στη σκηνή. Σε μια εφαρμογή σαν τη παρούσα, που ο όγκος των αντικειμένων που είναι παρόντα σε μια σκηνή είναι ήδη τεράστιος, μια τέτοια πράξη αναζήτησης, πράγματι ρίχνει πολύ την απόδοση της εφαρμογής και θα μπορούσαν να παρατηρηθούν frame drops τα οποία, καθιστούν την όλη εμπειρία λιγότερο ελκυστική. Έτσι για να μη παρατηρηθούν τα εν λόγο frame drops η τακτική που υιοθετήθηκε και η οποία προτείνεται από την ίδια τη Unity στα documentations της είναι να προ φορτώσουμε τα αντικείμενα αυτά όπου αυτά χρειάζονται εξαρχής. Έτσι όταν χρειαστεί η οποιαδήποτε αλληλεπίδραση με κάποιο αντικείμενο μέσα σε ένα script, δε θα χρειαστεί να το αναζητήσουμε πλέον, προσδίδοντας έτσι τεράστια «ελάφρυνση» από πλευράς υπολογισμών και πράξεων του υπολογιστή κάτι το οποίο τελικά μας δίνει τη δυνατότητα να απολαύσουμε το παιχνίδι με περισσότερα fps ή και με λιγότερα frame drops. Άρα για να συνοψίσουμε, τεράστιο αντίκτυπο στην αποδοτικότητα της εφαρμογής είχε το Occlusion Culling και σε δεύτερο επίπεδο η βελτιστοποίηση του κώδικα αυτού κάθε αυτού.

Προηγμένη Ανάπτυξη και Σχεδιασμός Ηλεκτρονικών Παιχνιδιών
### **Εκτέλεση**

Ακολουθεί η εκτέλεση της εφαρμογής, μέσω της προβολής στιγμιότυπων παρμένων από μερικά κομβικά σημεία της εφαρμογής, τα οποία συνοδεύονται από μια συνοπτική επεξήγηση ως προς το τι αναπαριστάται στην εκάστοτε εικόνα.

Κάθε μεγάλη περιπέτεια έχει και μια ταπεινή αρχή, ο χρήστης ξεκινά από τα μπουντρούμια των φυλακών στα έγκατα της γης, στις κατακόμβες**.**

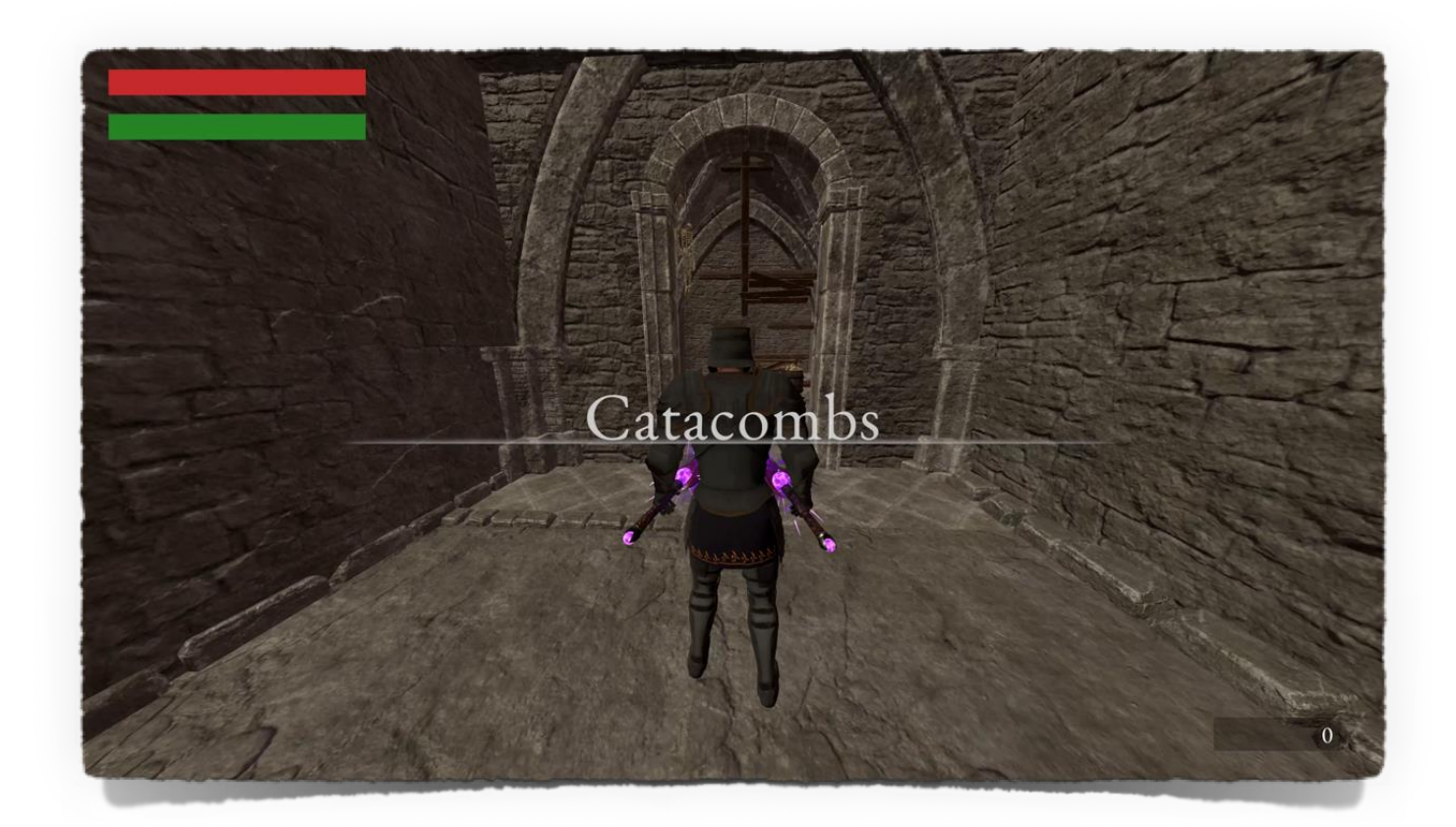

Εδω θα πρέπει να περιπλανηθεί για να βρει την έξοδο από αυτό το καταραμένο μέρος. Θα πρέπει να δώσει μάχη για να επιβιώσει ατα απομεινάρια της καταστροφής που επήλθε στο βασίλειο του Lordran μια άλλη εποχή.

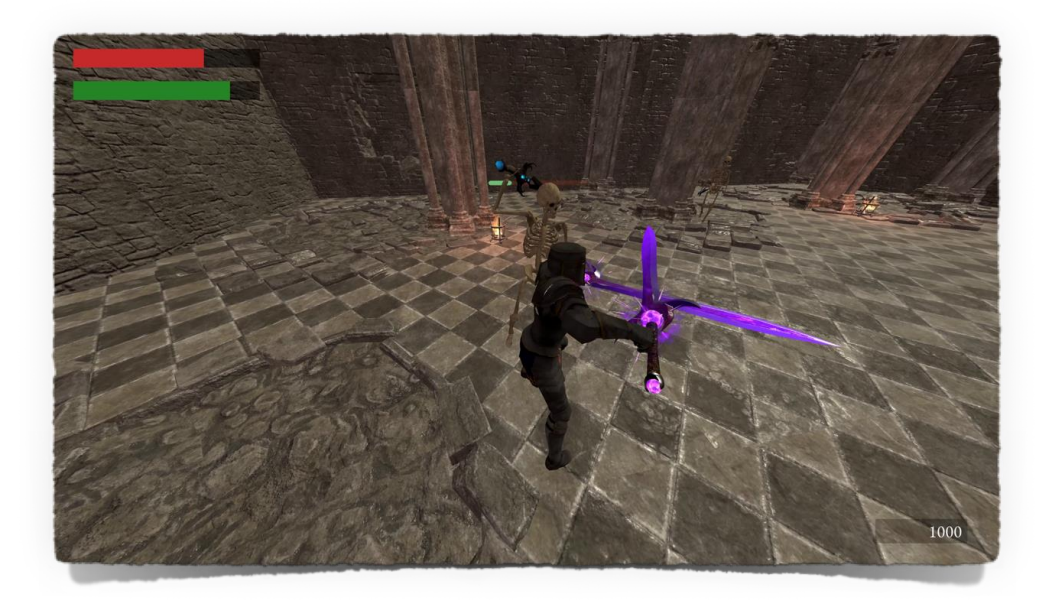

Στιγμιότυπα μάχης του παίκτη με ένα σκελετό στις κατακόμβες.

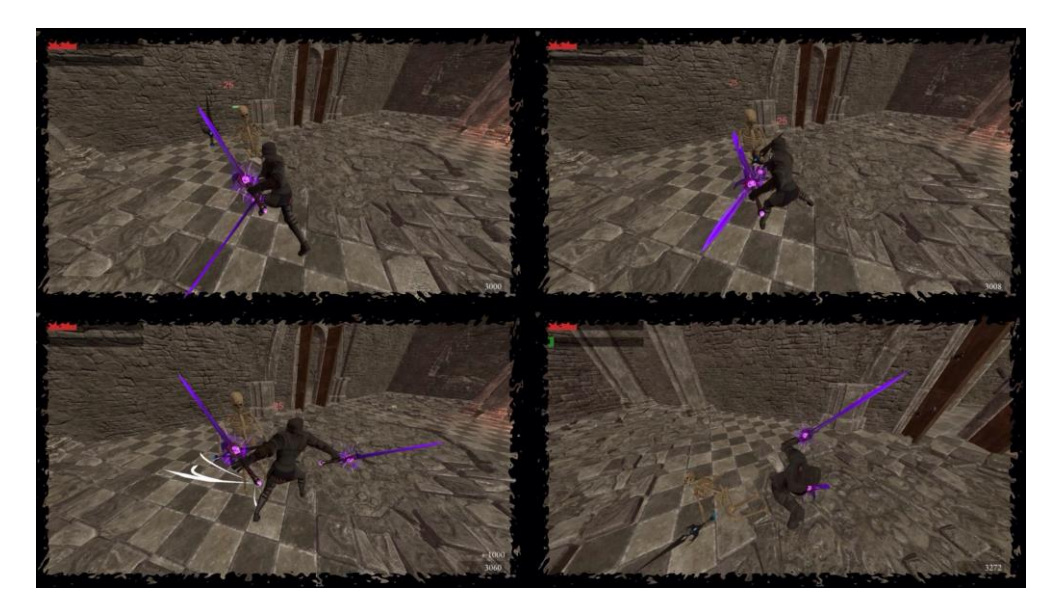

Προηγμένη Ανάπτυξη και Σχεδιασμός Ηλεκτρονικών Παιχνιδιών

Όταν ένας εχθρός πεθαίνει, δίνει 1000 ψυχές στο παίκτη και μετά από ένα χρονικό διάστημα αποσυντίθεται.

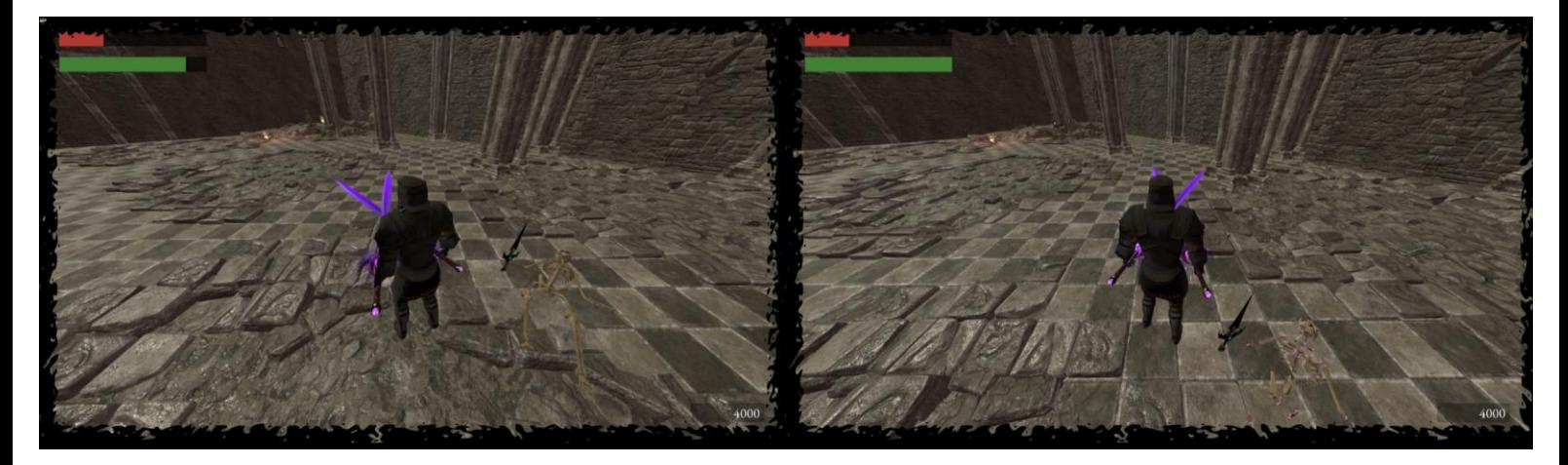

Ο παίκτης πρέπει να προσέξει να μη τον καταπιεί το σκοτάδι που καραδοκεί στις κατακόμβες. Πρέπει να εχει υπομονή και θάρρος, ειδάλλως μπορεί να μπλεχτεί σε μια κατάσταση σαν τη παρακάτω.

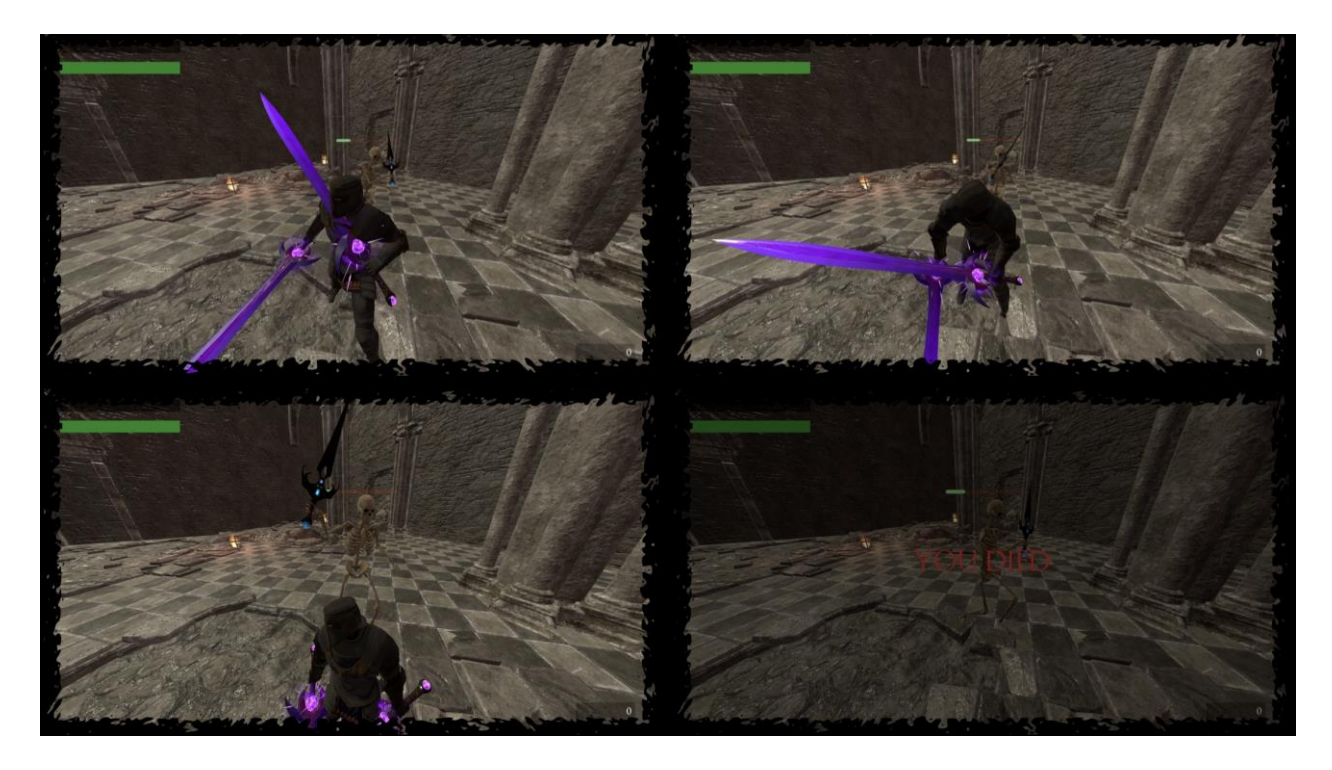

#### Όταν ο παίκτης δεχτεί το τελειωτικό χτύπημα, τότε πεθαίνει και του εμφανίζεται η κατάλληλη γνωστοποίηση.

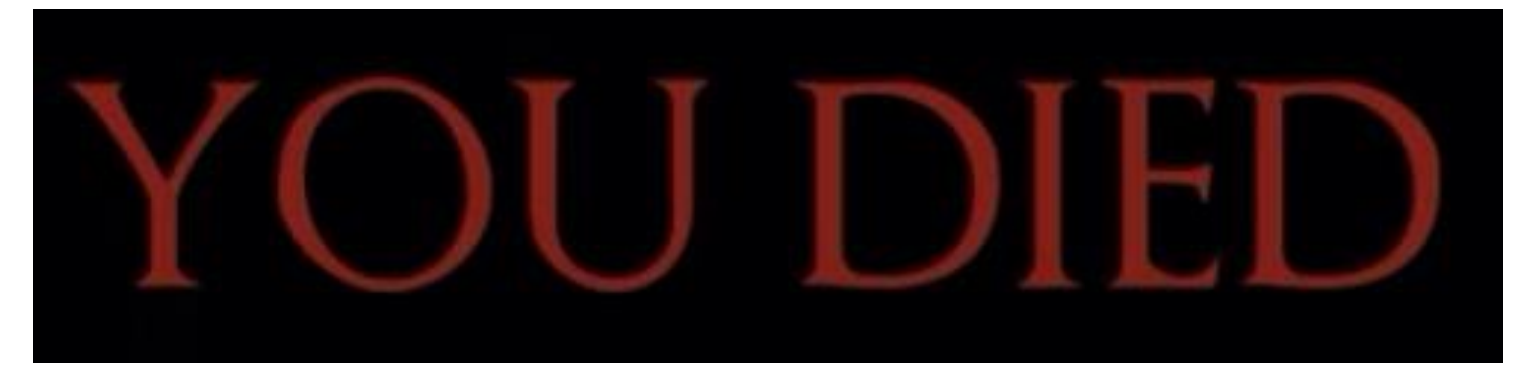

Όταν ο παίκτης πεθάνει, τότε ξαναξεκινάει από το προηγούμενο checkpoint έχοντας χάσει όλες τις ψυχές που είχε συλλέξει μέχρι εκείνο το σημείο. Αλλά με γεμάτη πάλι τη μπάρα ζωής του.

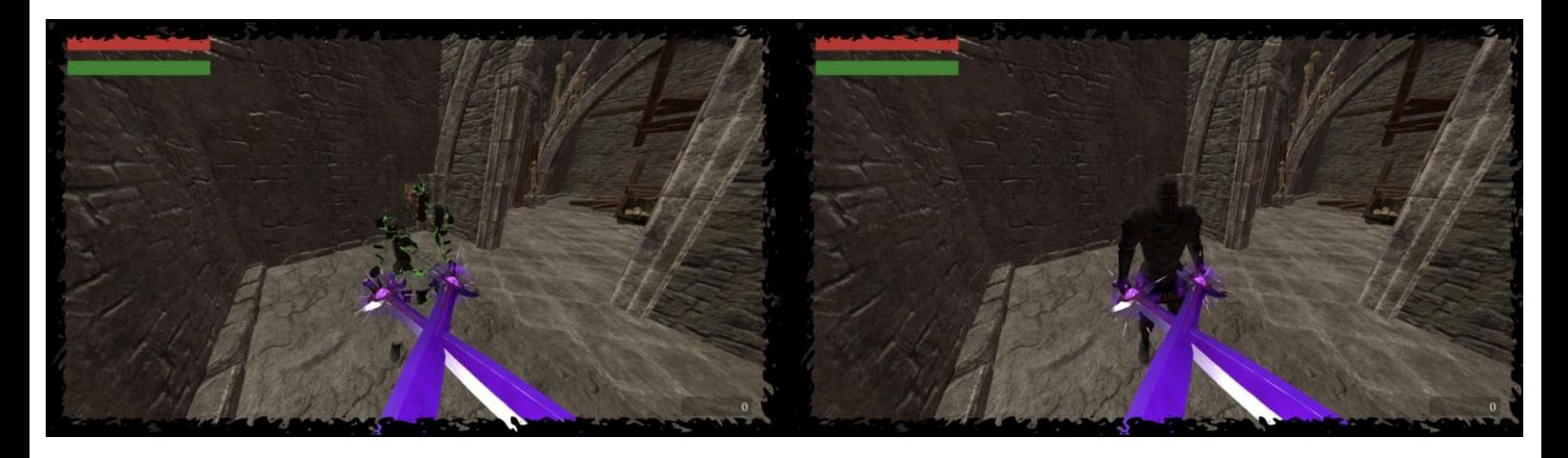

Εδώ ο παίκτης παρατηρεί μια παράξενα τοποθετημένη πόρτα. Άραγε κρύβει κάποιο μυστικό;

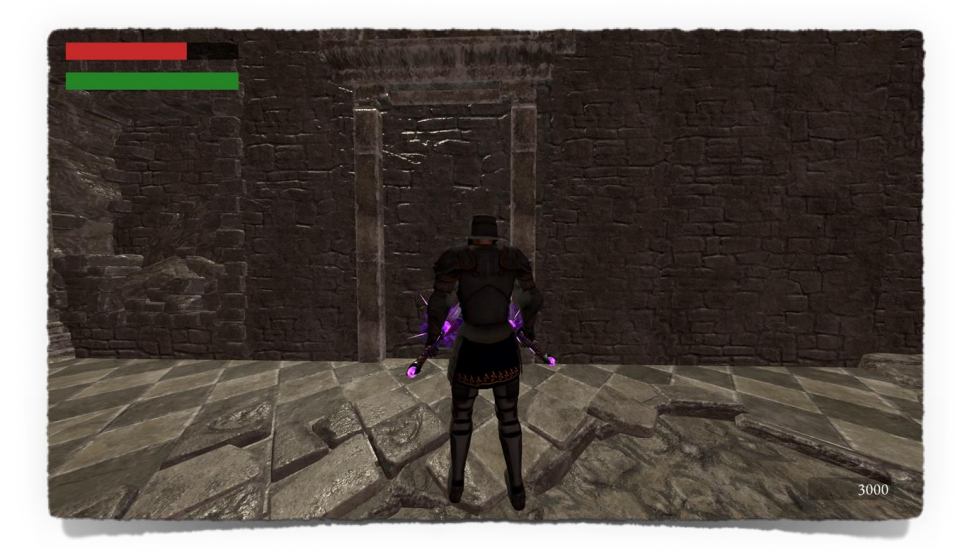

Η απάντηση ειναι καταφατική. Αρκεί μονο ο παίκτης να βαρέσει τη πόρτα για να αποκαλυφθεί ότι η πόρτα αυτη δεν είναι τίποτα άλλο παρά μια οφθαλμαπάτη, καθώς και να φανερωθεί το μυστικό που βρίσκεται καλά κρυμμένο πίσω από αυτή, (υπάρχουν δύο illusionary walls στο κόσμο).

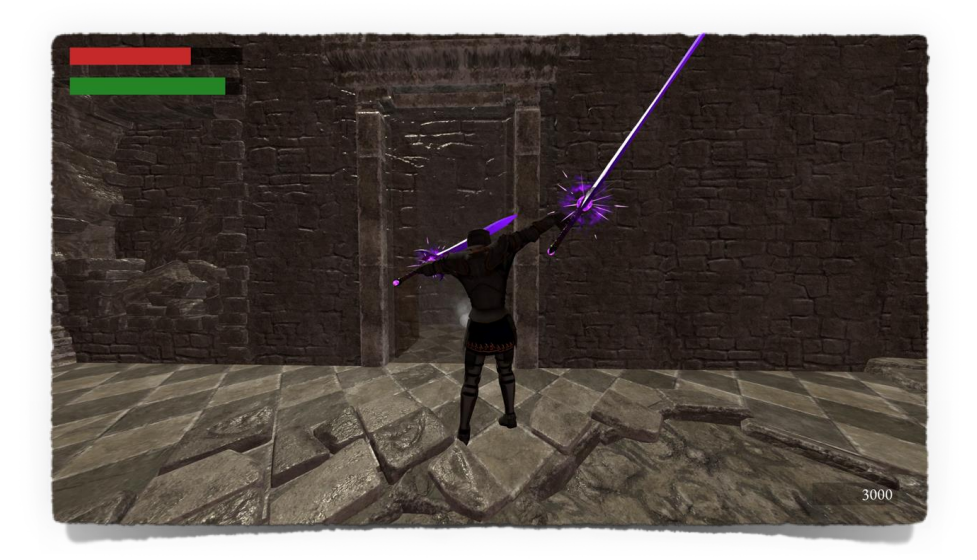

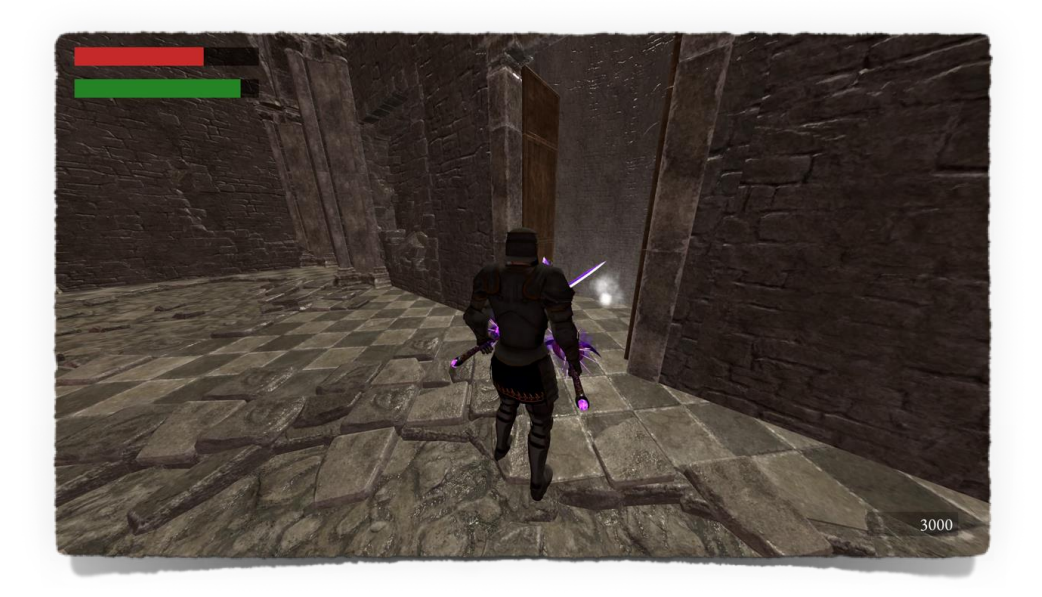

Αποκαλύπτεται τελικά το μυστικό που βρίσκεται πίσω από το τοίχο οφθαλμαπάτη.

Σηκώνοντας το από το έδαφος το αντικείμενο με το Prompt, που εμφανίζεται στην οθόνη μας F, το αντικείμενο πηγαίνει κατευθείαν στην αποθήκη - inventory μας. Πατάμε X για να κρύψουμε τη γνωστοποίηση που μας δείχνει τι βρήκαμε.

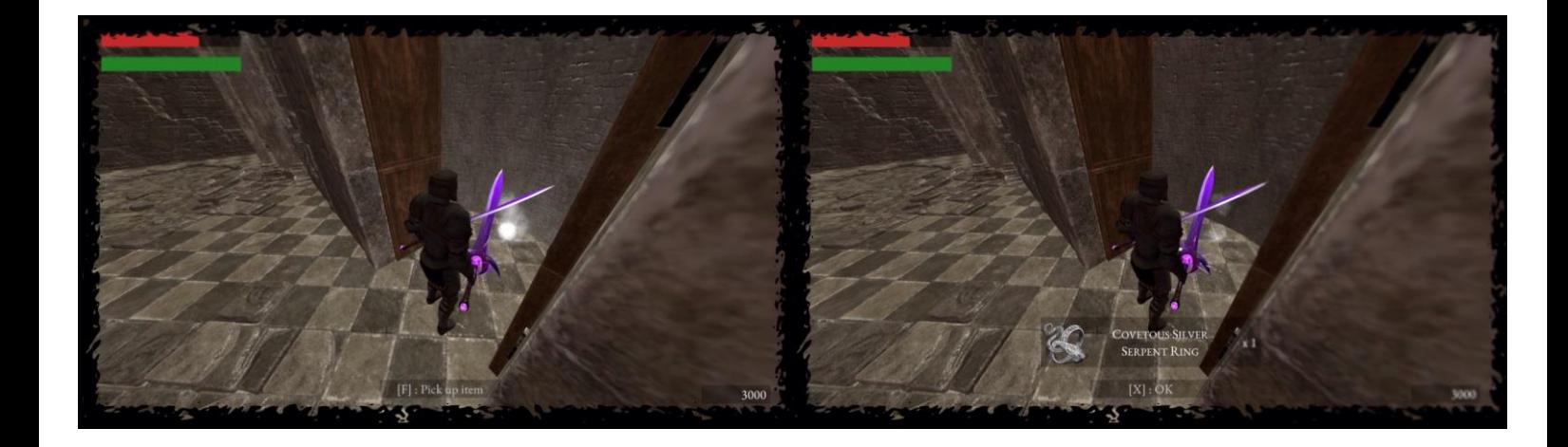

Βρήκαμε το δαχτυλίδι Covetous Silver Serpent Ring, για να το χρησιμοποιήσουμε αρκεί να το φορέσουμε μέσω του inventory. Για να ανοίξουμε το inventory αρκεί να πατήσουμε M. Εξ ορισμού όλα τα δαχτυλίδια που βρίσκουμε πάνε στο τμήμα των δαχτυλιδιών που δεν είναι φορεμένα - (Not Equiped Rings), για να το χρησιμοποιήσουμε πρέπει απλά να κάνουμε κλικ στο δαχτυλίδι που βρίσκεται στο τμήμα των μη χρησιμοποιούμενων δαχτυλιδιών και αυτό θα πάει στο τμήμα των δαχτυλιδιών που χρησιμοποιούνται. Πρέπει να σημειωθεί εδώ ότι μπορούμε να χρησιμοποιούμε μόνο τρία (3) δαχτυλίδια ταυτόχρονα ανά πάσα δεδομένη χρονική στιγμή. Αν θελουμε να βγάλουμε ένα δαχτυλίδι από το χαρακτήρα μας και να το εναποθέσουμε απλά στην αποθήκη πάλι απλά κάνουμε κλικ πάνω στο δαχτυλίδι που χρησιμοποιείται και θα εναποτεθεί αυτόματα στην αποθήκη. Επίσης στο πάνω δεξιά μέρος εμφανίζεται μια σύντομη περιγραφή των ιδιοτήτων που μας παρέχει το εκάστοτε δαχτυλίδι.

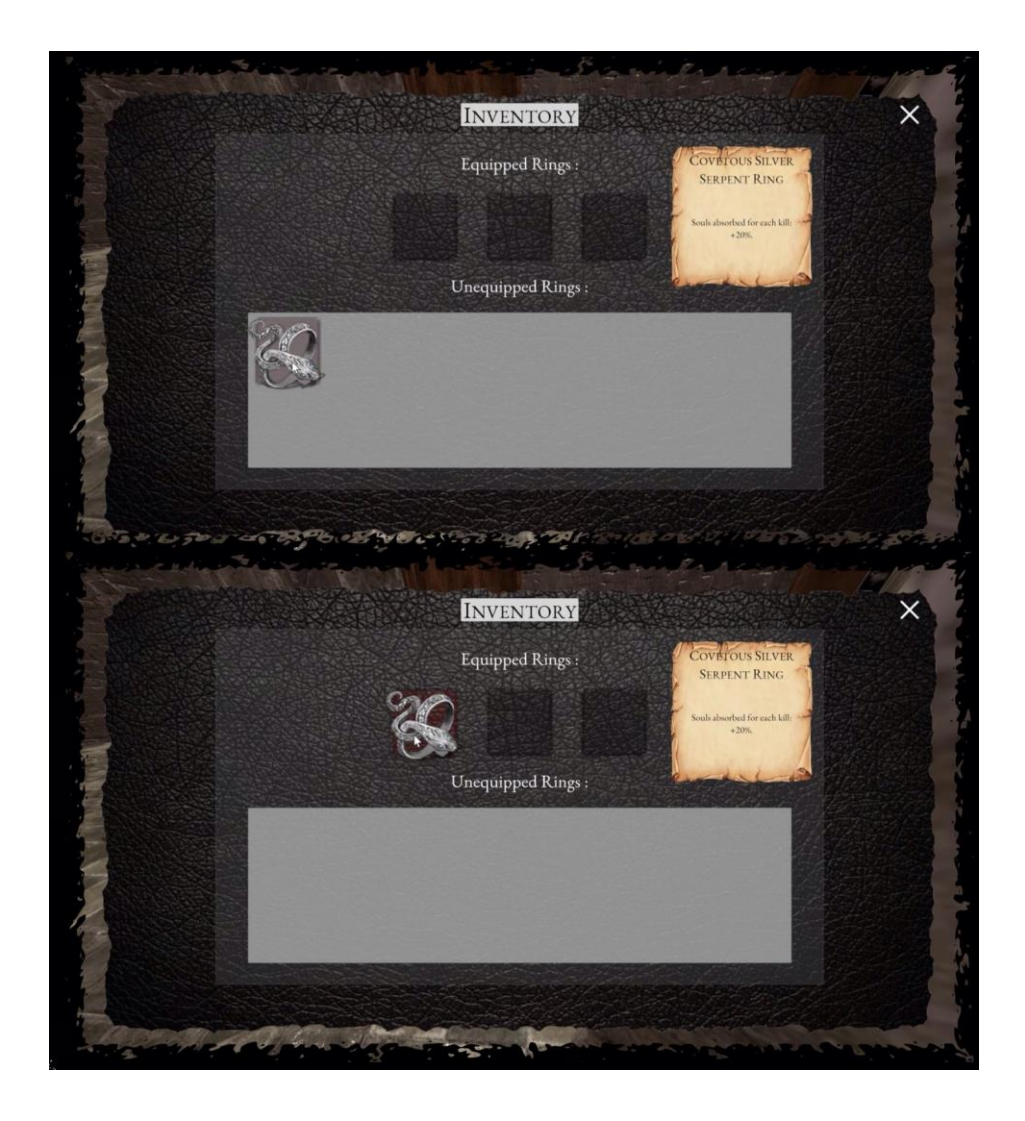

Το Covetous Silver Serpent Ring, μας δίνει 20% περισσότερες ψυχές κάθε φορά που σκοτώνουμε έναν εχθρό, έτσι όταν σκοτώσουμε έναν σκελετό εάν φοράμε το εν λόγο δαχτυλίδι αντί για 1000 ψυχές θα πάρουμε 1200 ψυχές αντί αυτού.

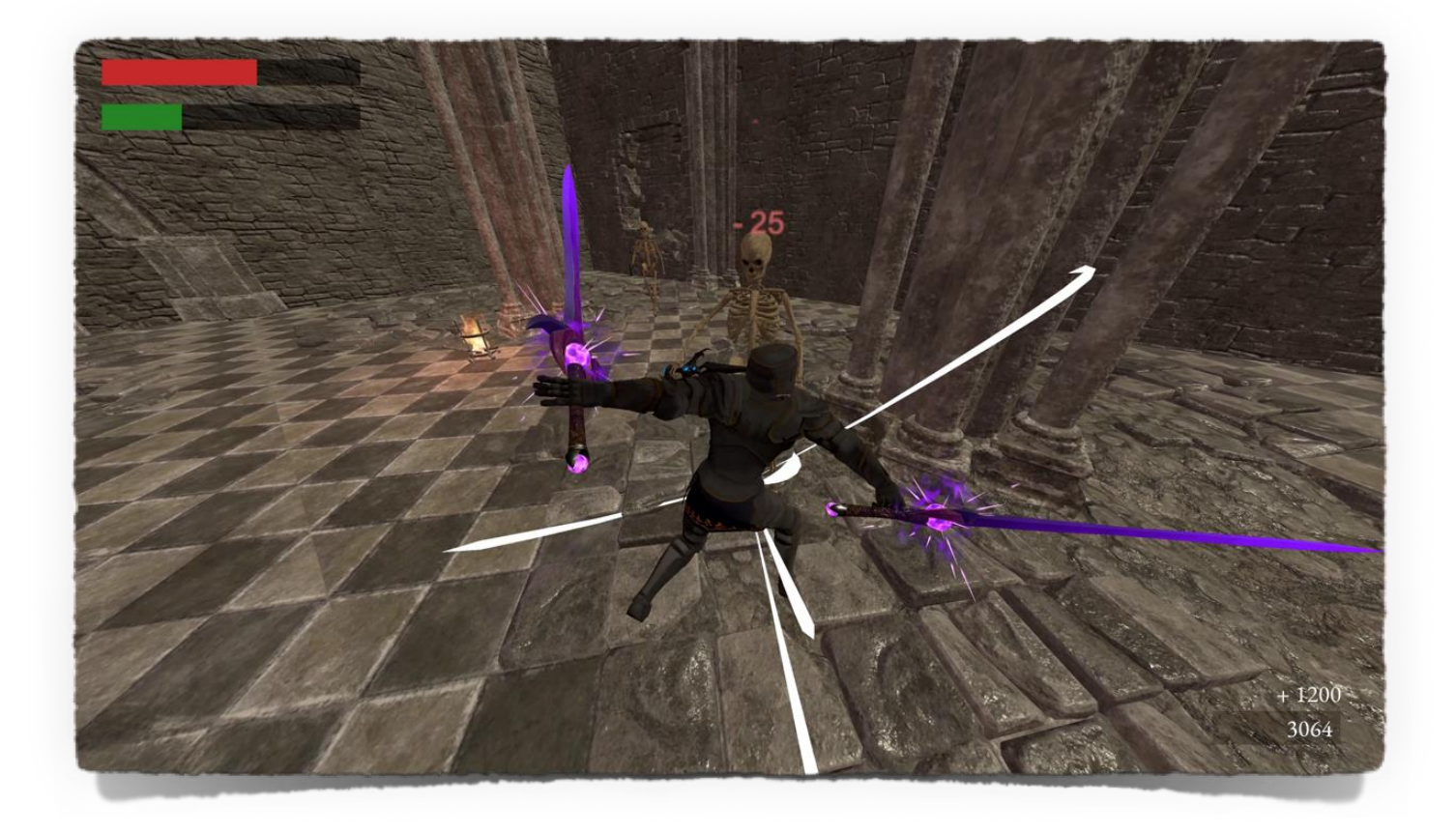

Στο δρόμο μας θα συναντήσουμε τα λεγόμενα Bonfires. Πρόκειται για το μοναδικό τρόπο μέσω του οποίου ο παίκτης μπορεί να ξεκουραστεί, να γεμίσει ολόκληρη τη ζωή του. Ωστόσο αν ξεκουραστεί σε ένα Bonfire τότε όλοι οι εχθροί που έχει σκοτώσει επανέρχονται πίσω στη ζωή ενώ όσοι απλά είχαν τραυματιστεί πλέον απαλλάσσονται από την οποιαδήποτε σημεία είχαν υποστεί. Ξεκινάει ένα καινούριο game cycle έτσι. Ωστόσο ο παίκτης έτσι μπορεί να οργανώσει το ταξίδι του ανάλογα. Γιατί είναι επιθυμητό να γεμίσει τη ζωή του, με απώτερο σκοπό να μη χάσει τις ψυχές που μαζεύει ο παίκτης στη πορεία. Επίσης όταν ο παικτης συναντήσει και δεύτερο ή και τρίτο (συνολικά υπάρχουν τρία (3) στο παιχνίδι), bonfire μπορεί να τηλεμεταφθεί απο το ένα στο άλλο ταξιδεύοντας απο τη μια περιοχή στην άλλη μέσω της μαγείας που παρέχουν αυτά. Θα αναφερθούμε πάλι στη λειτουργία Fast Travel αργότερα. Το πρώτο bonfire, που θα συναντήσει ο παίκτης είναι κοντά στο σημείο από όπου ξεκινά το ταξίδι του για πρώτη φορά, στις κατακόμβες δηλαδή.

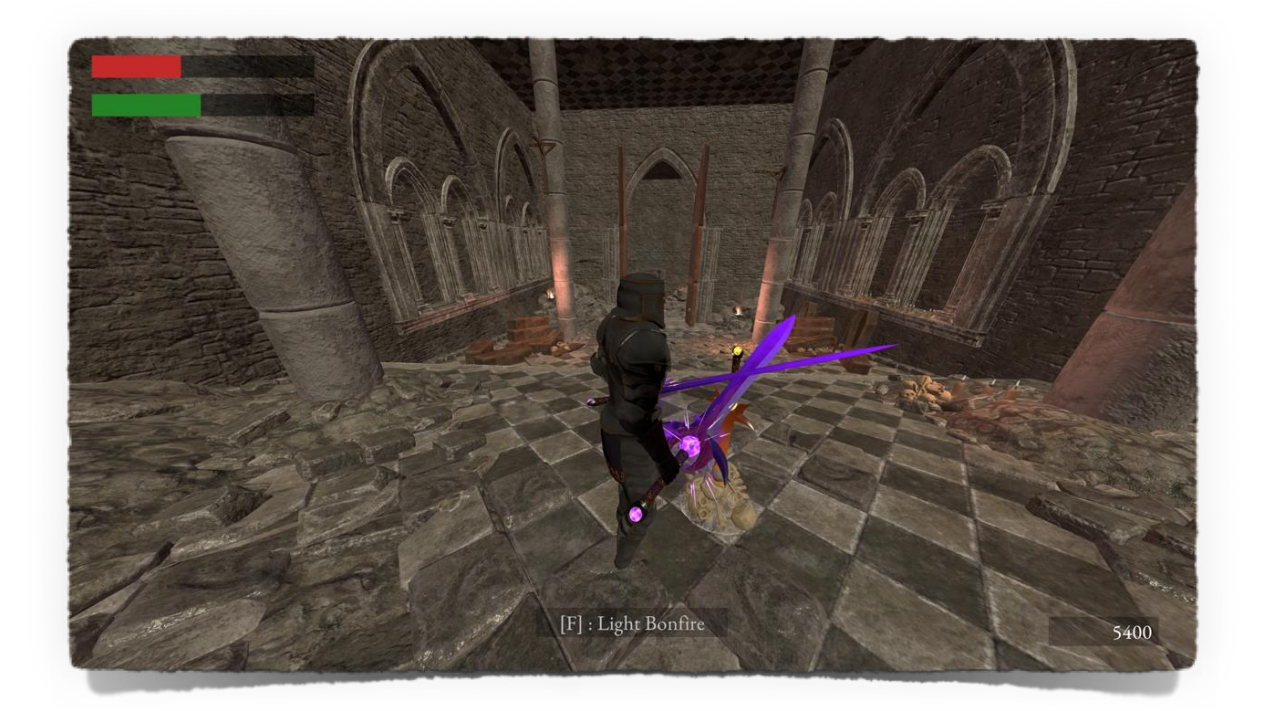

Προηγμένη Ανάπτυξη και Σχεδιασμός Ηλεκτρονικών Παιχνιδιών

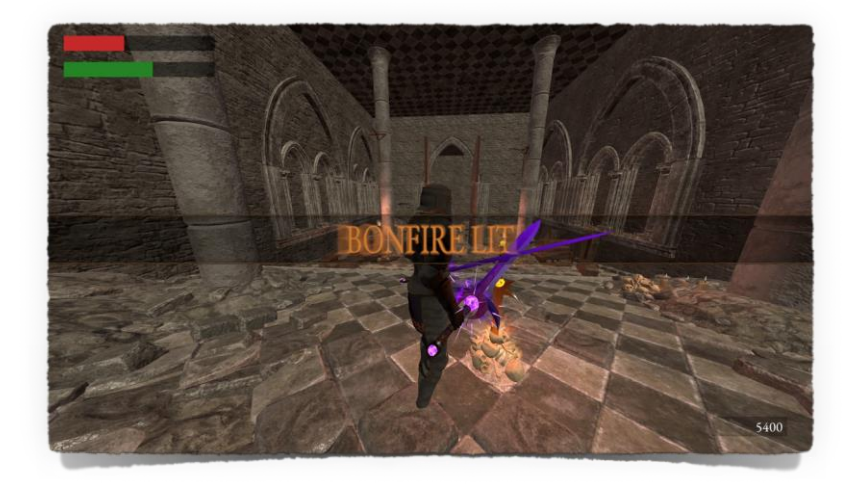

Πατώντας F, για να ενεργοποιήσουμε το bonfire.

Πατώντας F, ξανά έτσι ώστε να κάνουμε rest, όπως υποδεικνύει και το Prompt, εφόσον τον ενεργοποιήσουμε πρώτα (το καθε bonfire χρειάζεται να το ενεργοποιήσουμε μια φορά, μετά όποτε θέλουμε μπορούμε απλά πηγαίνοντας κοντά του και πατώντας F, να ξεκουραστούμε σε αυτό). Αν δεν έχουμε συναντήσει και ενεργοποιήσει άλλο bonfire, τότε αν ξεκουραστούμε σε αυτό θα γίνουν όσα ειπώθηκαν, δηλαδή θα γεμίσει η ζωή μας πάλι, ενώ όλοι οι εχθροί θα επανέλθουν.

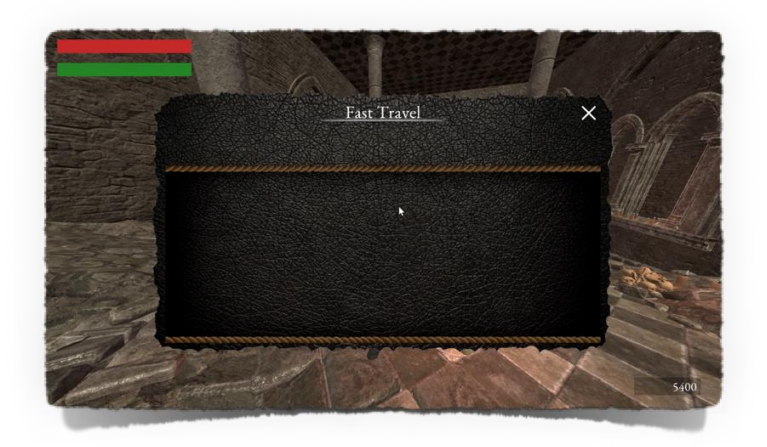

Επειδή δεν έχουμε ενεργοποιήσει άλλα bonfires δεν μπορούμε ακόμη να χρησιμοποιήσουμε τη λειτουργία fast travel.

Προηγμένη Ανάπτυξη και Σχεδιασμός Ηλεκτρονικών Παιχνιδιών

Όταν τελικά ο παίκτης καταφέρει να αποδράσει από τις κατακόμβες, θα αντικρίσει τα απομεινάρια ενός κάποτε τρανού βασιλείου.

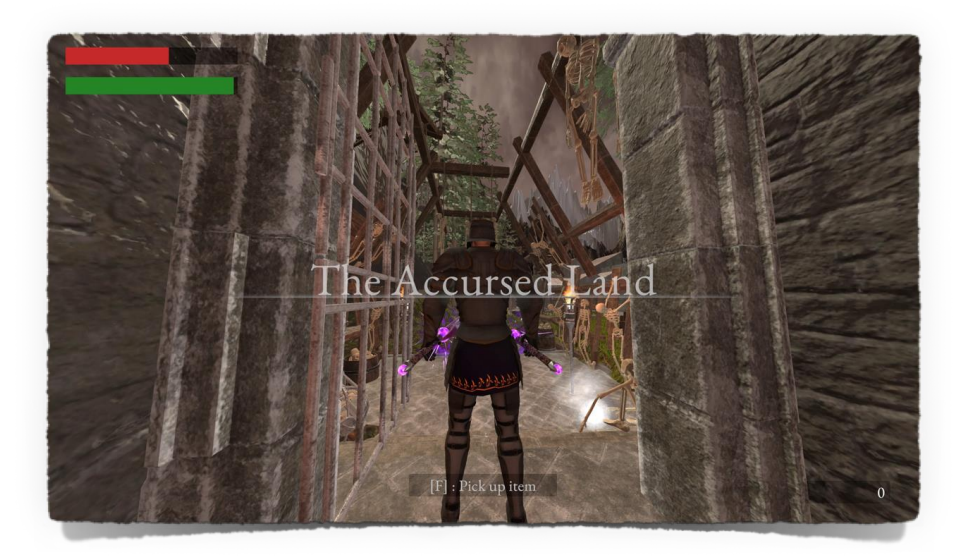

Ο παίκτης εδώ εντοπίζει ακόμη ένα αντικείμενο.

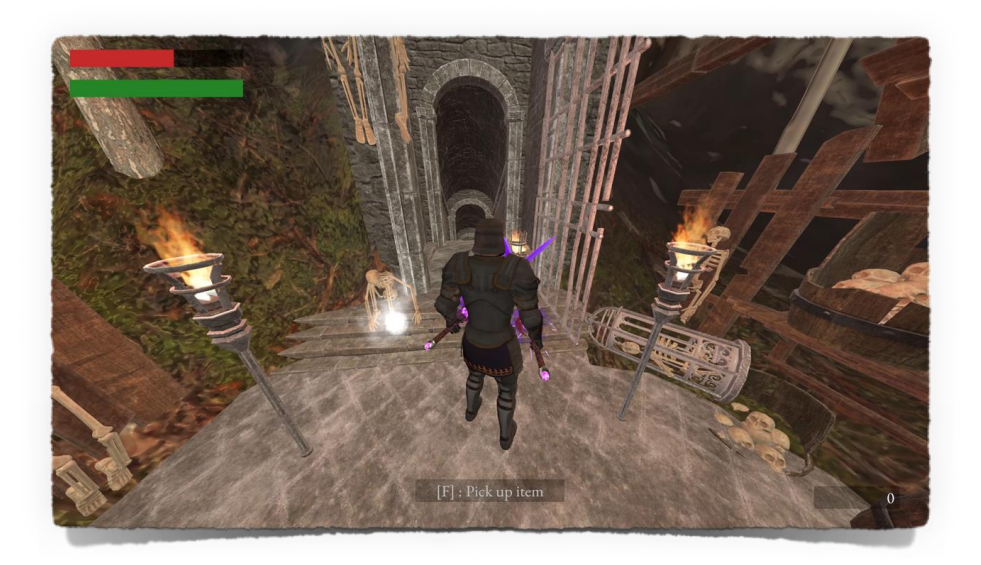

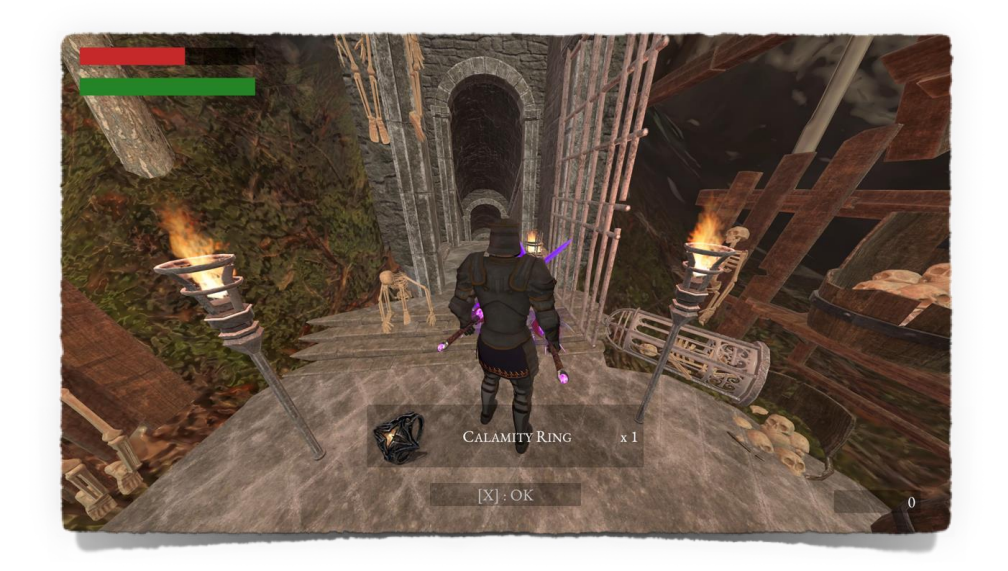

Πρόκειται για το Calamity Ring, αν το φοράει αυτό ο παίκτης θα παίρνει διπλή ζημιά από όλους τους εχθρούς. Πρόκειται για ένα προαιρετικό hard mode για τους τολμηρούς.

Calamity Ring.

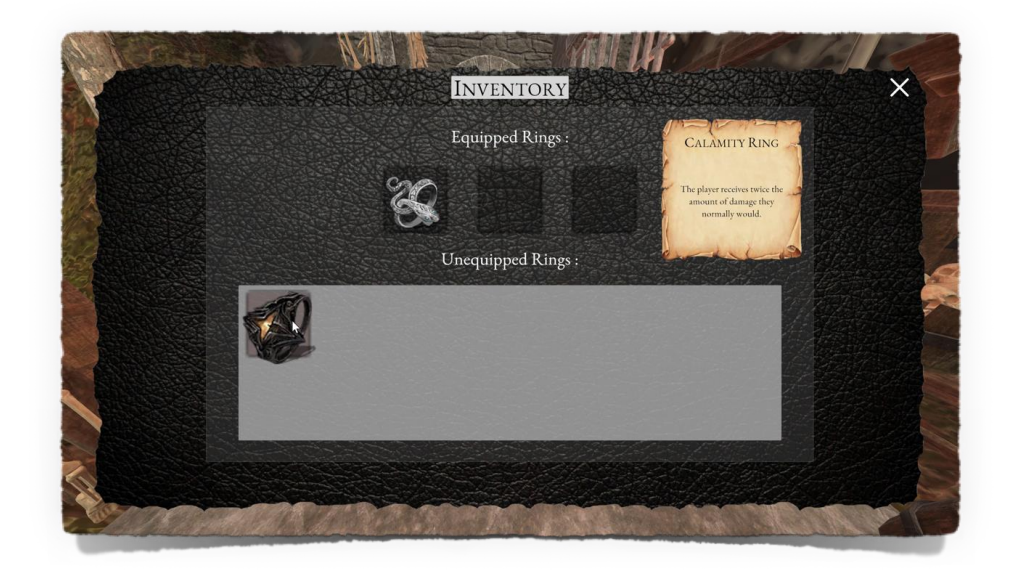

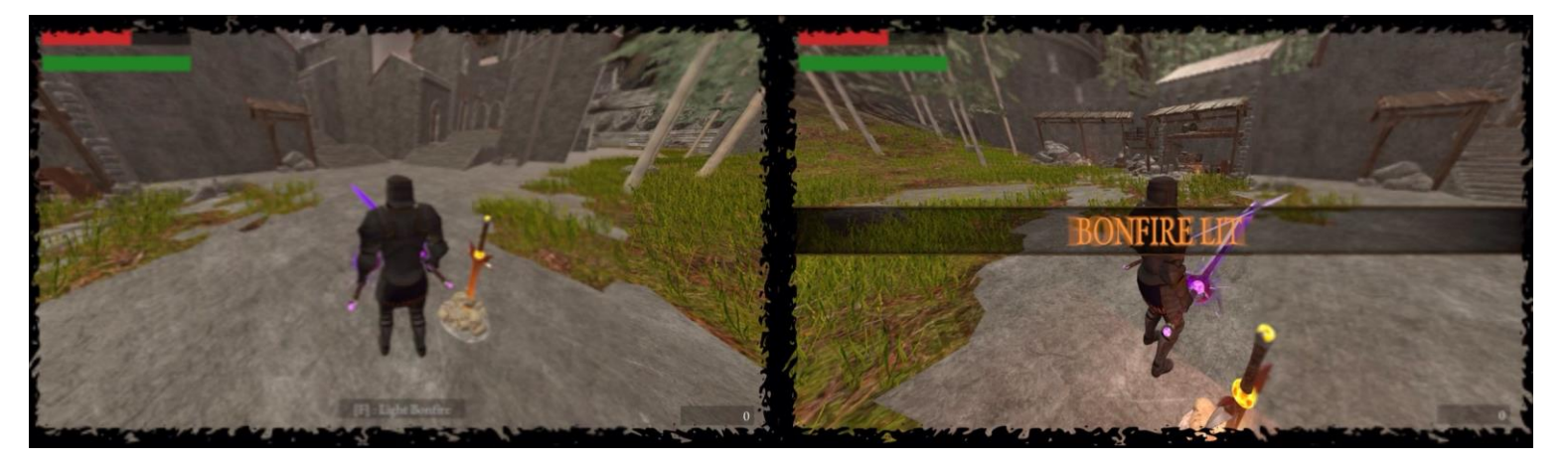

Συνεχίζοντας ο παίκτης έρχεται αντιμέτωπος με ακόμη ένα bonfire.

Εάν ο παίκτης ξεκουραστεί και δοθέντος ότι έχει ενεργοποιήσει το bonfire στις κατακόμβες τότε θα μπορεί με τη μαγική δύναμη των bonfires να τηλεμεταφερθεί στις κατακόμβες από τη πόλη και το ανάποδο εννοείται. Ξεκλειδώνεται η λειτουργία fast travel που ενώνει τις δυο περιοχές που εχει επισκεφτεί μέχρι στιγμής ο παίκτης δηλαδή τις κατακόμβες και τη καταραμένη χώρα.

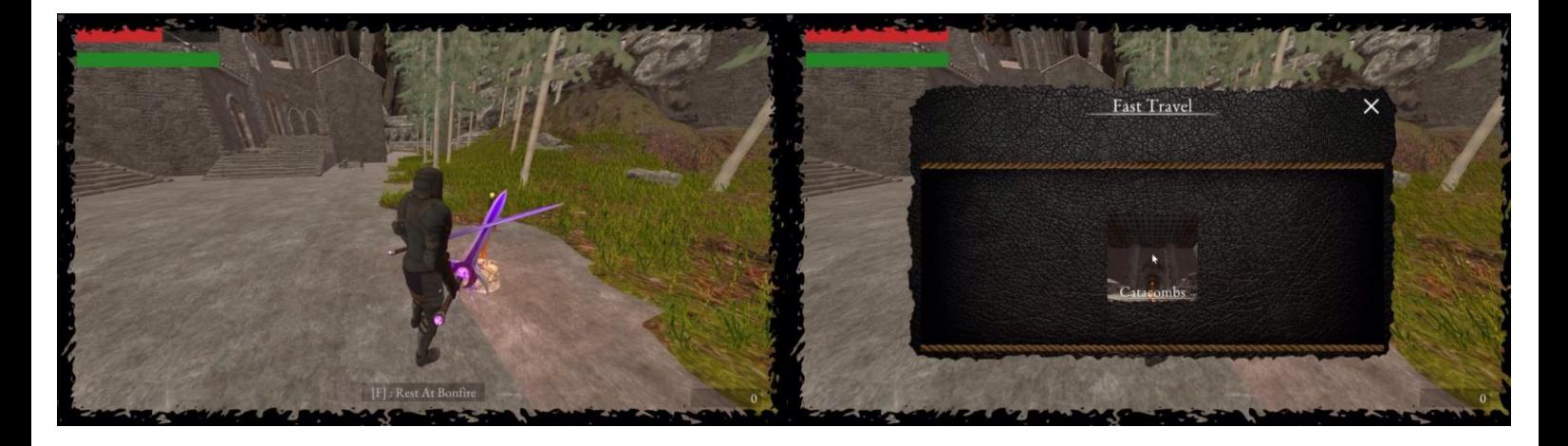

Αρκεί ο παίκτης να κάνει κλικ στο πλαίσιο που αναμεταδίδεται ζωντανά το Bonfire στις κατακόμβες.

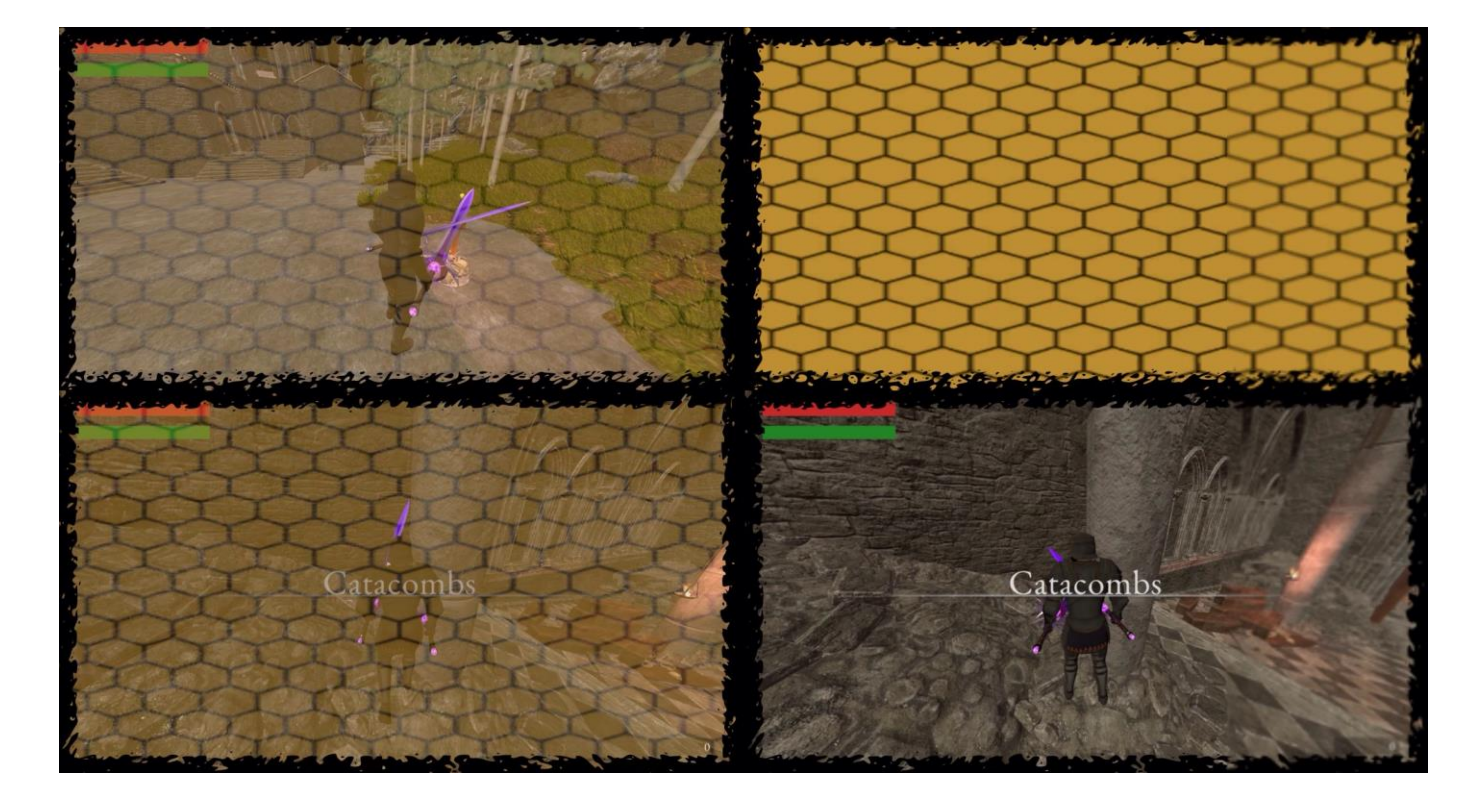

Προηγμένη Ανάπτυξη και Σχεδιασμός Ηλεκτρονικών Παιχνιδιών

#### Μεταπτυχιακή Διατριβή ΓΑΣΠΑΡΑΤΟΣ ΓΕΩΡΓΙΟΣ ΑΛΕΞΑΝΔΡΟΣ

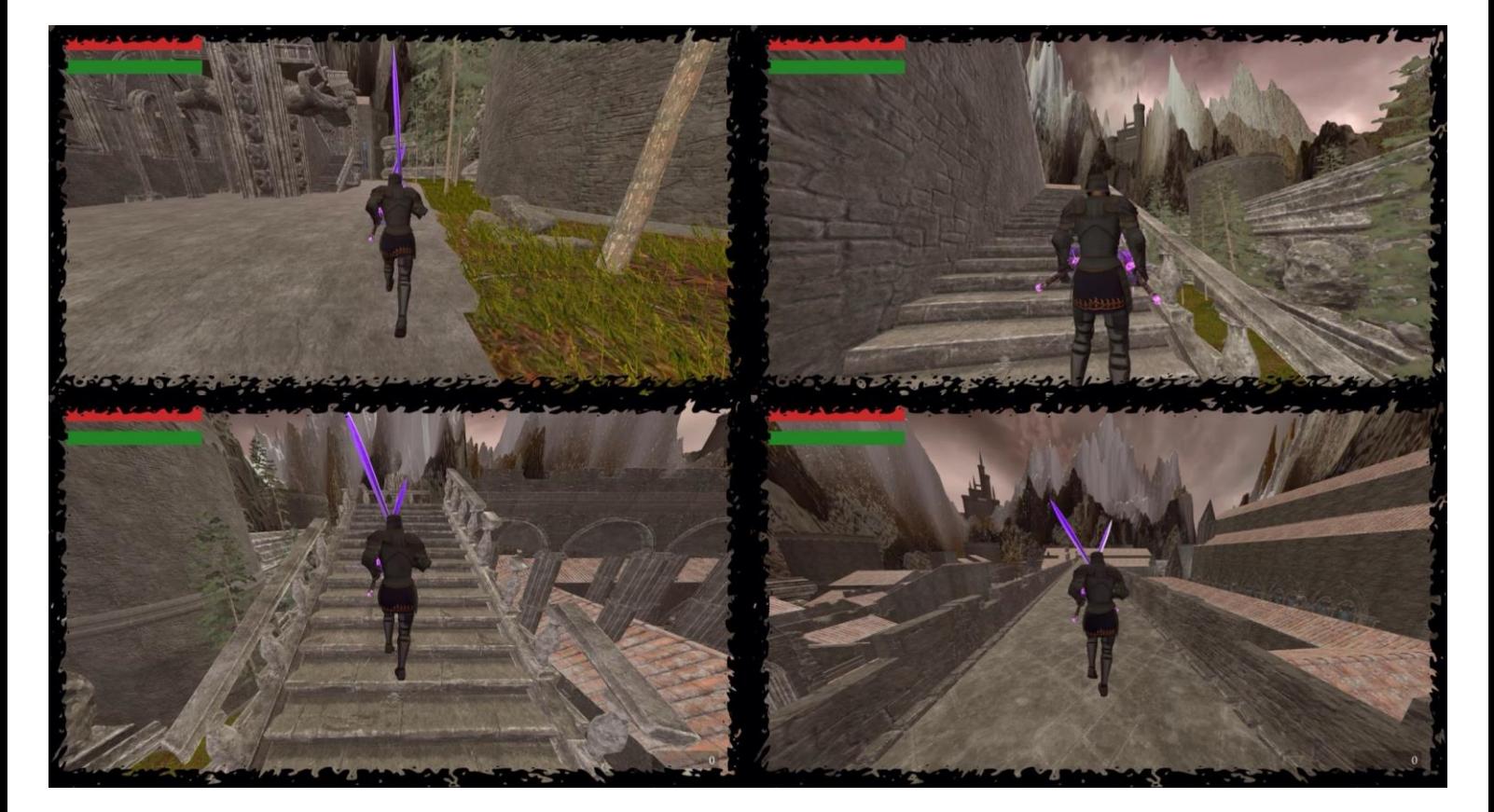

## Παρακάτω παρατίθενται μερικά στιγμιότυπα από τη καταραμένη χώρα.

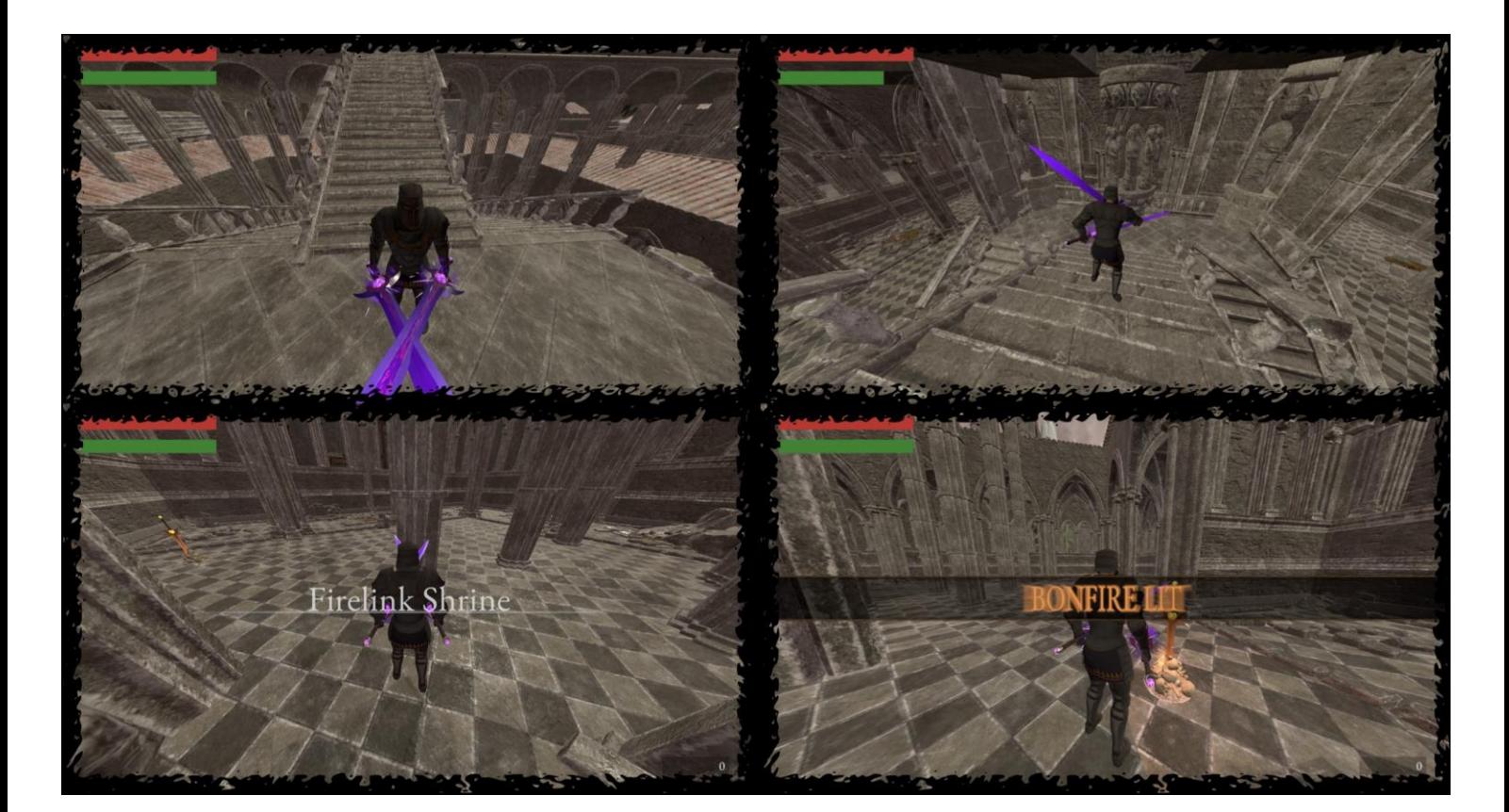

## Περισσότερα στιγμιότυπα από τη καταραμένη χώρα. Φτάνοντας στο Firelink Shrine.

Ενεργοποιώντας το bonfire στο Firelink Shrine και έχοντας ενεργοποιήσει και τα άλλα δύο (2) bonfires στις κατακόμβες και στη καταραμένη χώρα έχουμε πλέον ξεκλειδώσει τη λειτουργία fast travel από όλες τις διαθέσιμες περιοχές σε όλες τις διαθέσιμες περιοχές στο παιχνίδι.

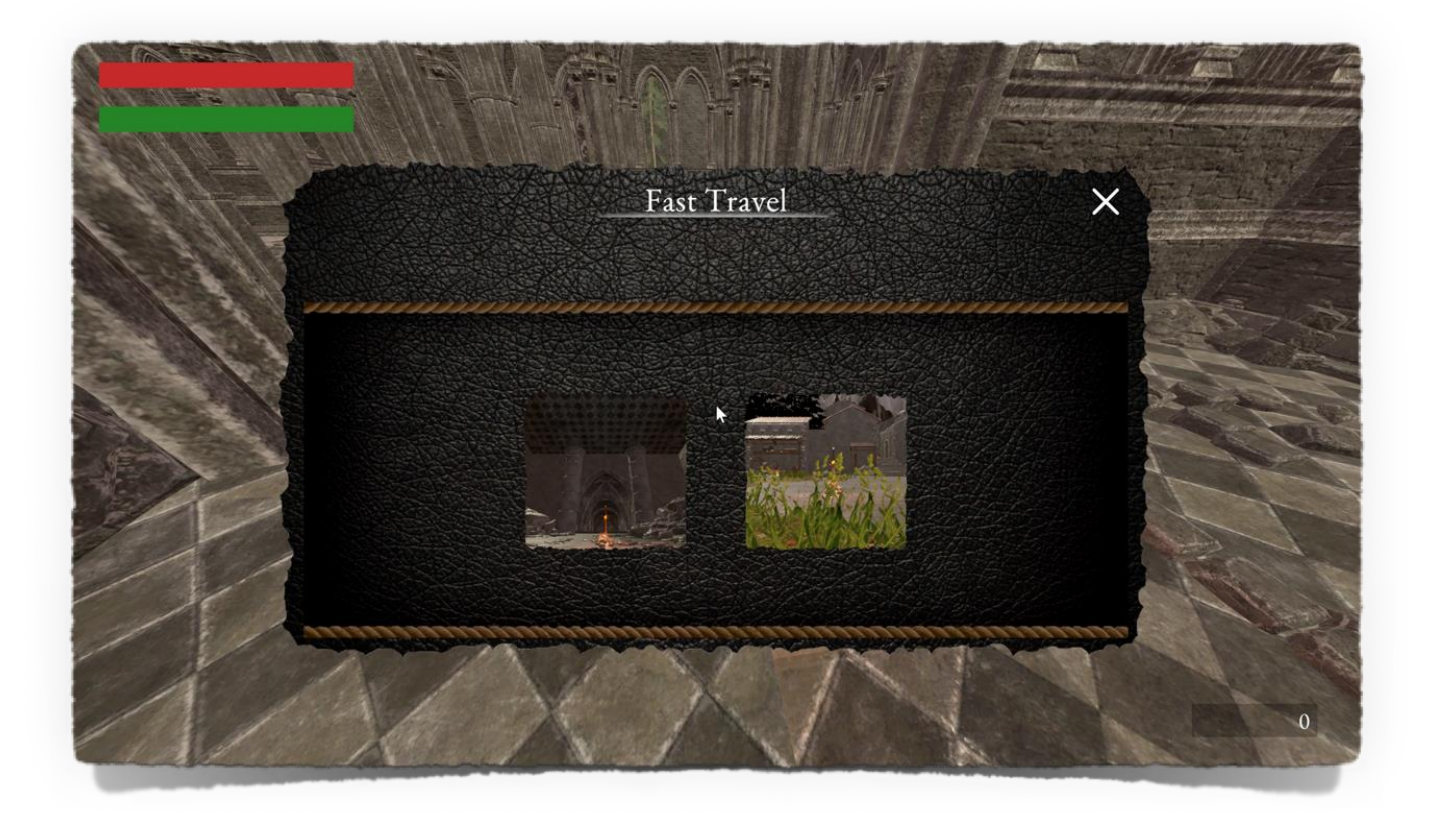

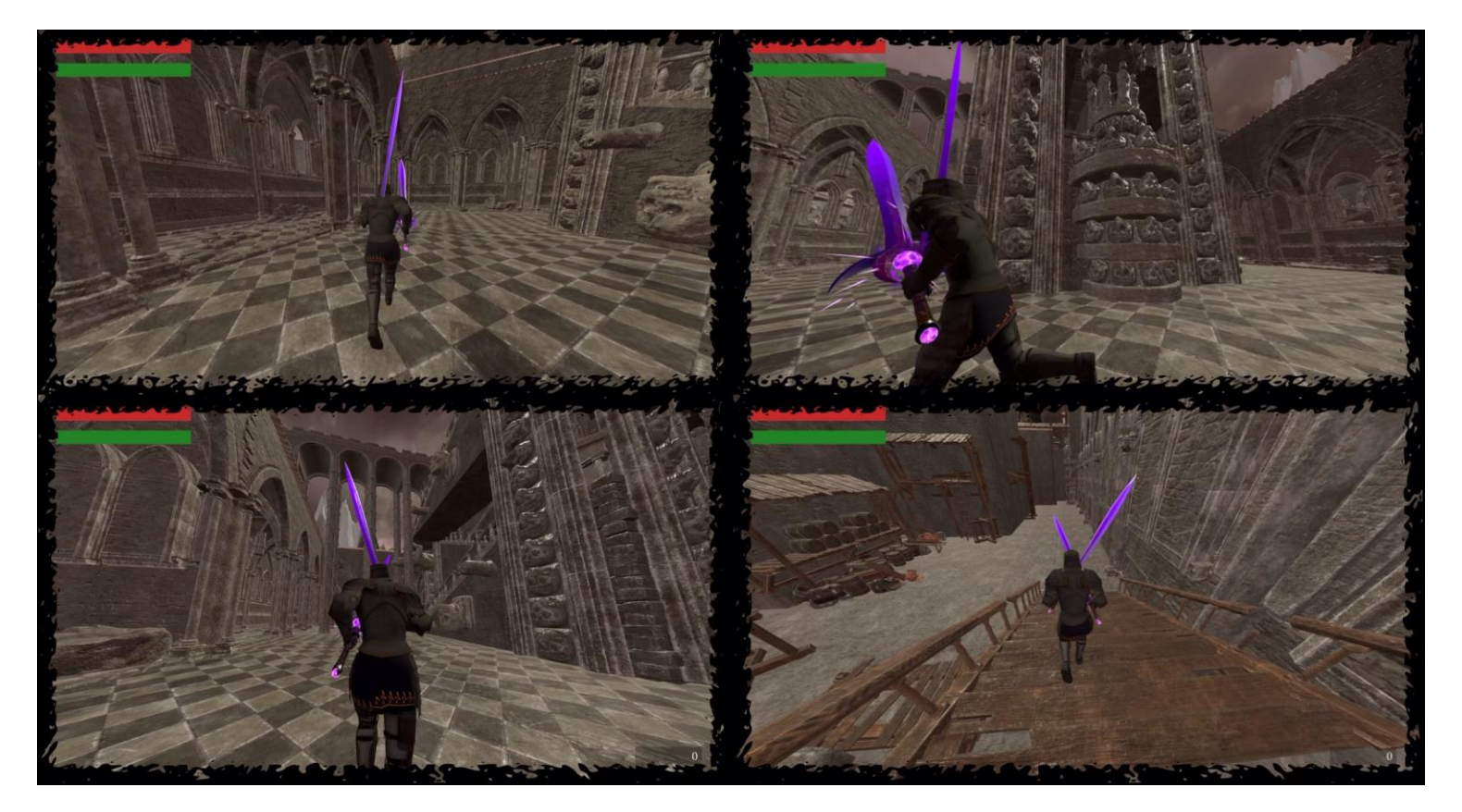

Περισσότερα στιγμιότυπα από τη καταραμένη χώρα.

#### Μεταπτυχιακή Διατριβή ΓΑΣΠΑΡΑΤΟΣ ΓΕΩΡΓΙΟΣ ΑΛΕΞΑΝΔΡΟΣ

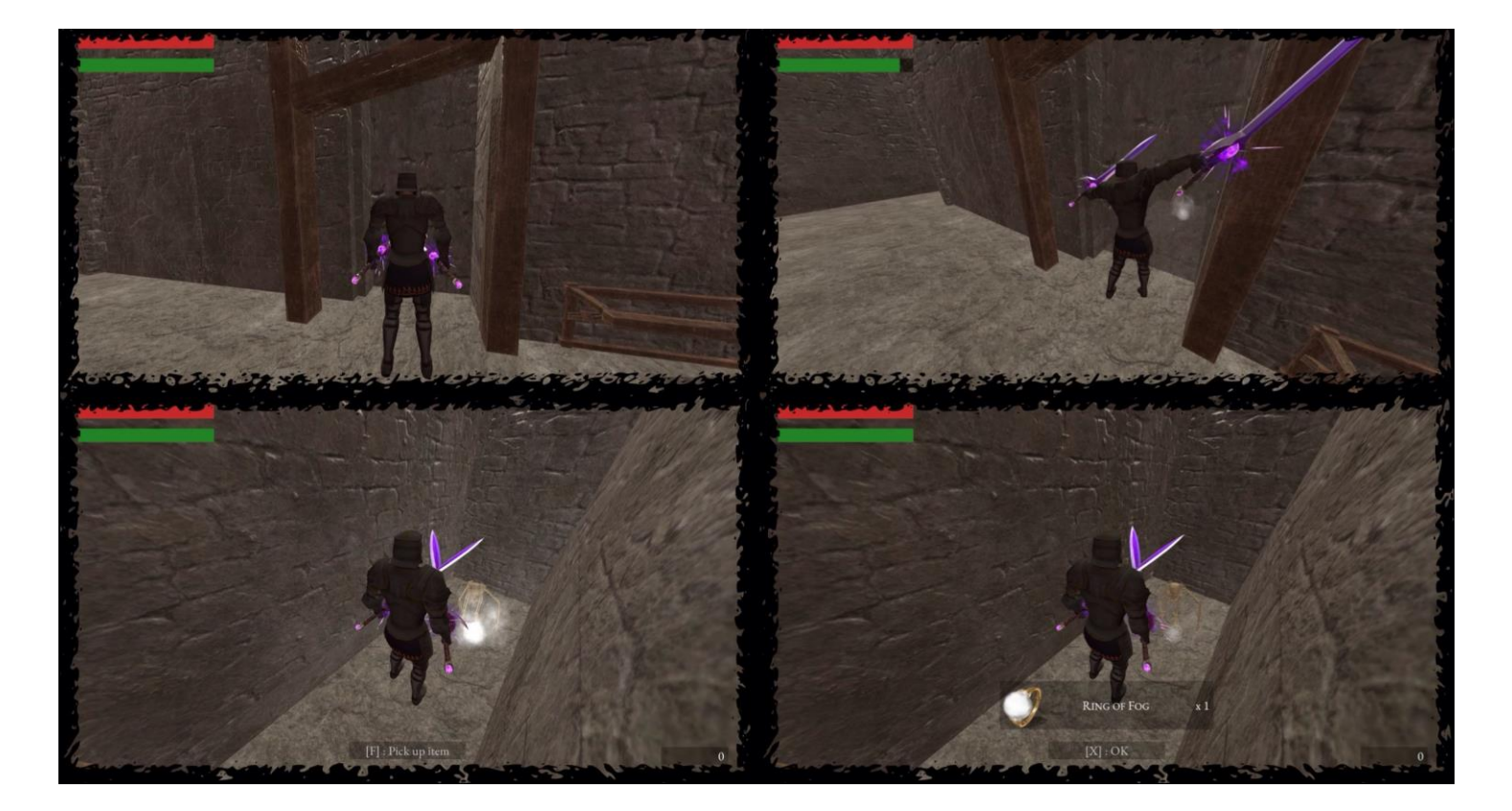

# Βρίσκοντας το Ring Of Fog πίσω από το δεύτερο τοίχο οφθαλμαπάτη.

Φορώντας το Ring Of Fog. Το εν λόγο δαχτυλίδι κάνει το παίκτη αόρατο αλλά ακόμη μπορεί να δέχτει ζημιά από εχθρούς αν το δουν.

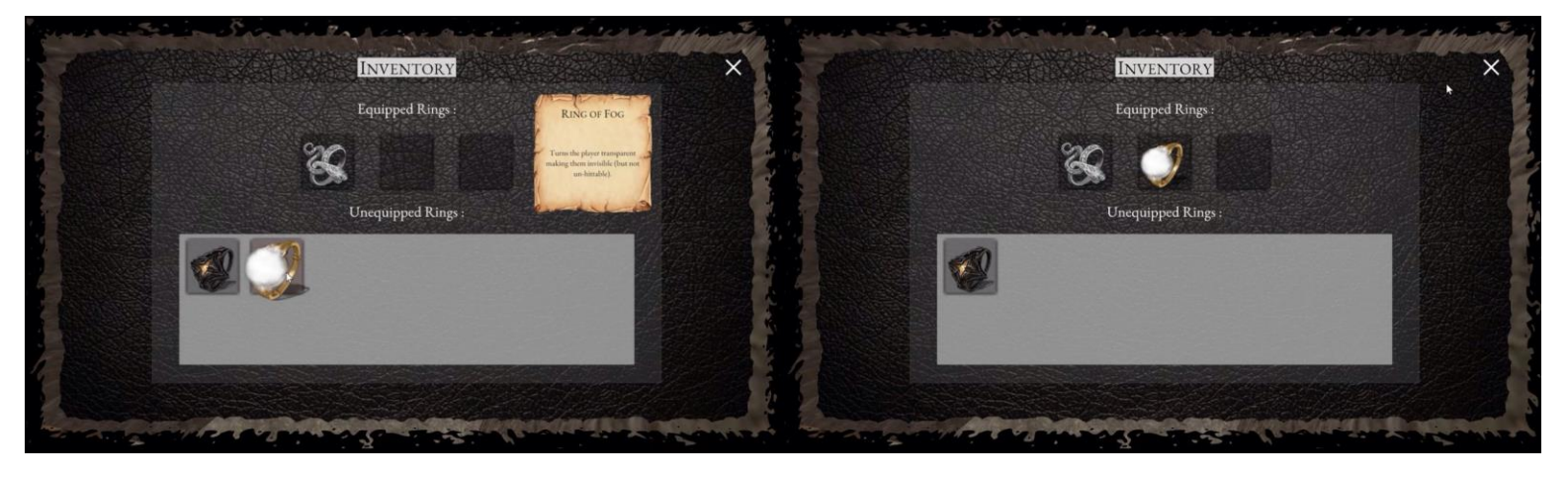

Βρίσκοντας το Slumbering Dragoncrest Ring πάνω στην άκρη ενός μπαλκόνιου.

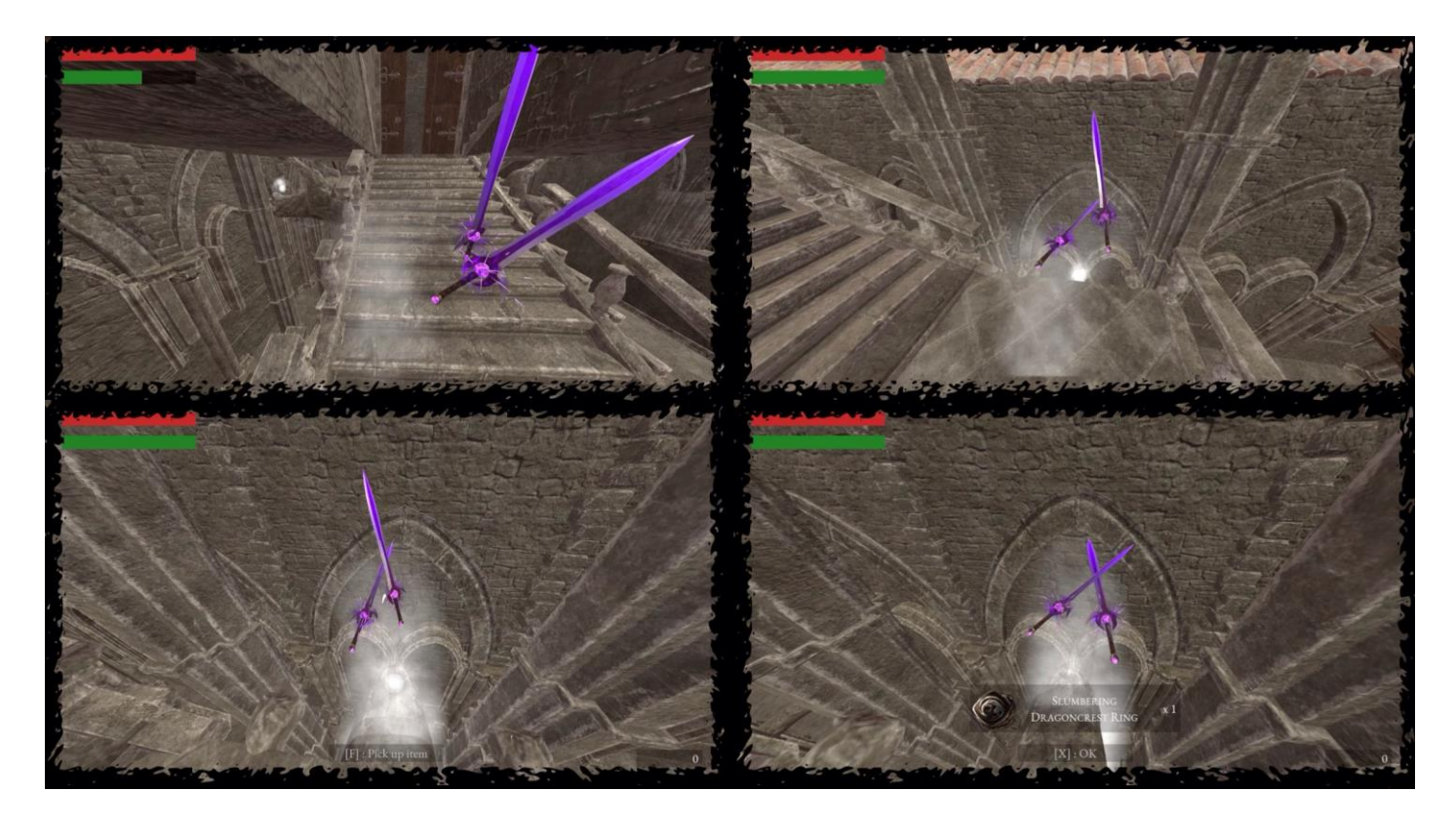

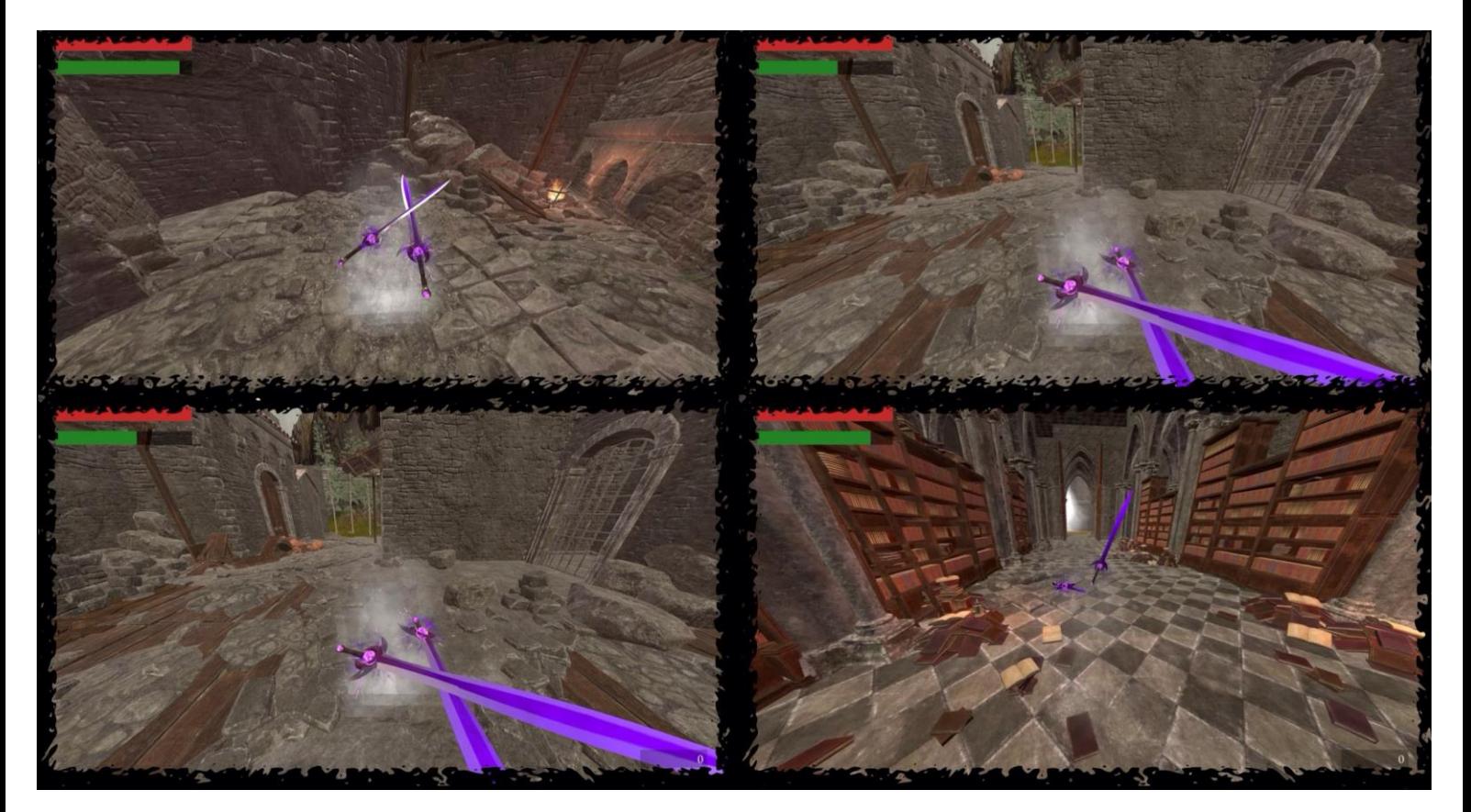

Περισσότερα στιγμιότυπα, συμπεριλαμβανομένων της βιβλιοθήκης.

# Περισσότερα στιγμιότυπα, της μυστήριας εκκλησίας.

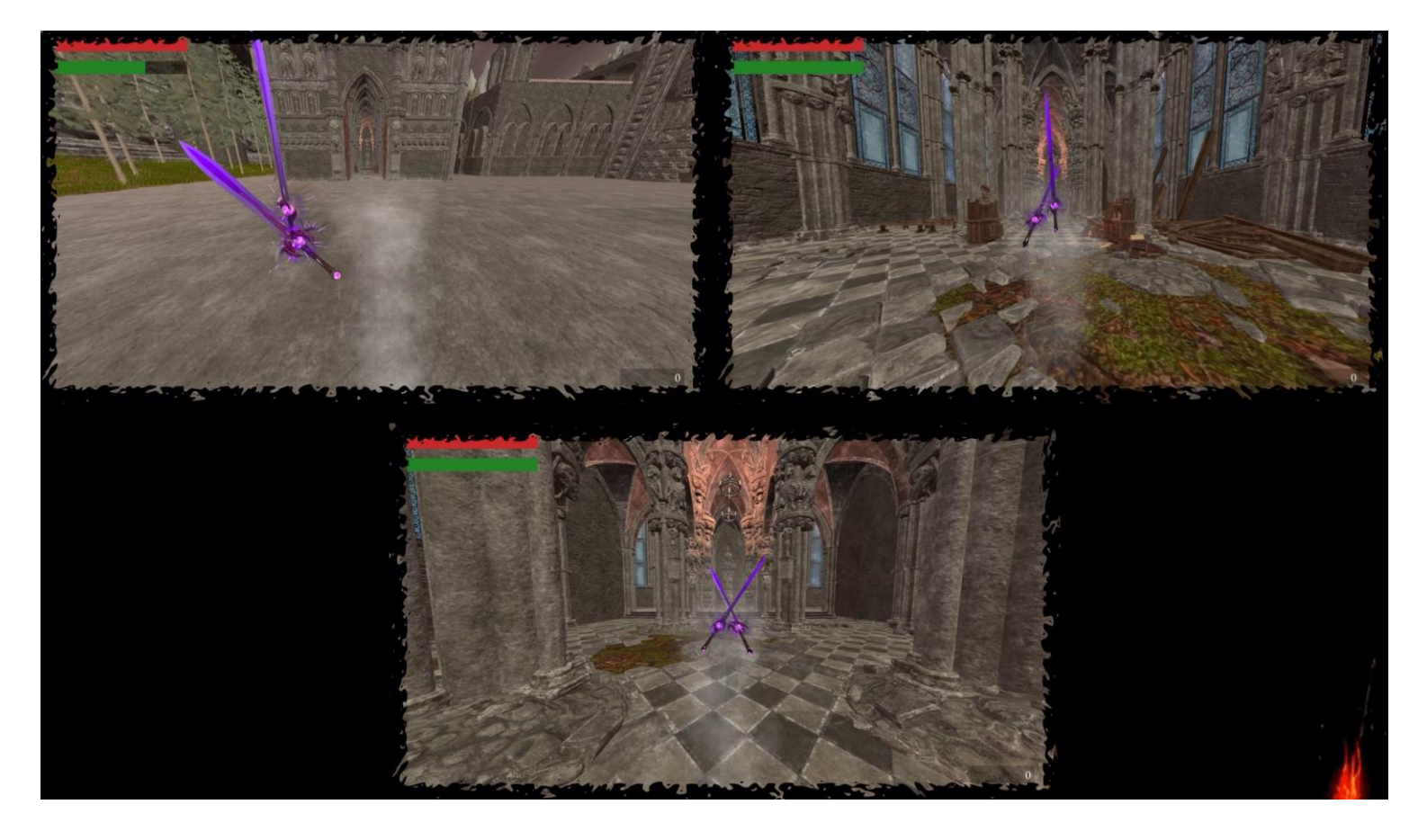

Φορώντας το Slumbering Dragoncrest Ring. Το εν λόγο δαχτυλίδι κάνει το παίκτη αθόρυβο. Σε συνδυασμό με το Ring Of Fog, αποκρύβει το παίκτη οριστικά από τους εχθρούς του.

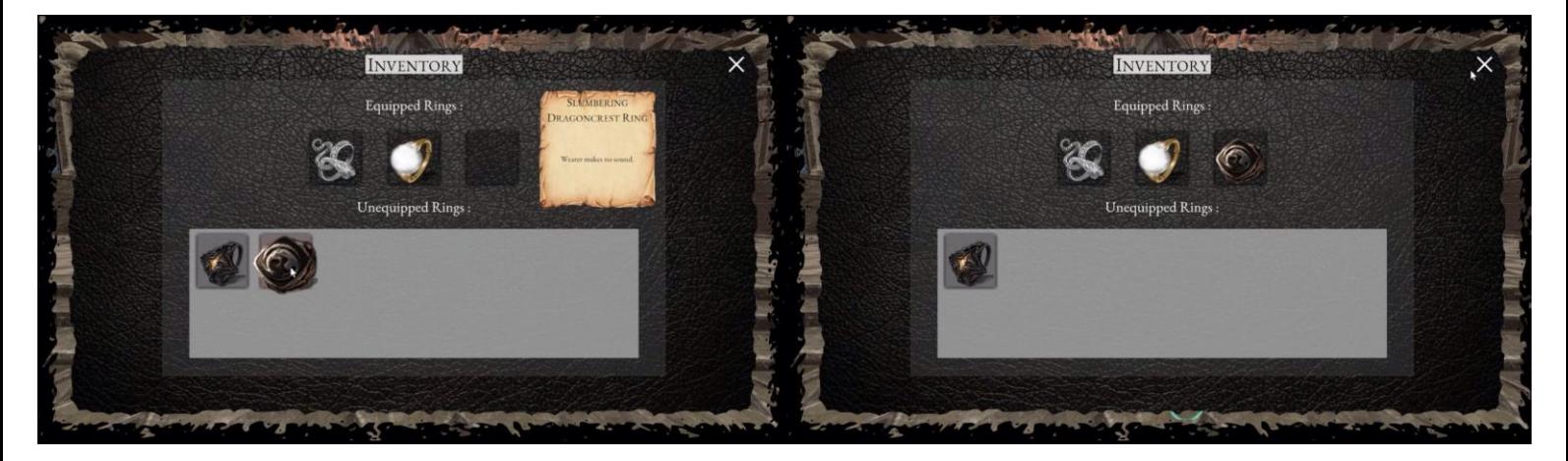

Βρίσκοντας το Evil Eye Ring, στο πίσω μέρος της εκκλησίας. Με αυτό γεμίζει κατά ένα μικρό ποσοστό η ζωή του παίκτη κάθε φορά που σκοτώνει έναν εχθρό.

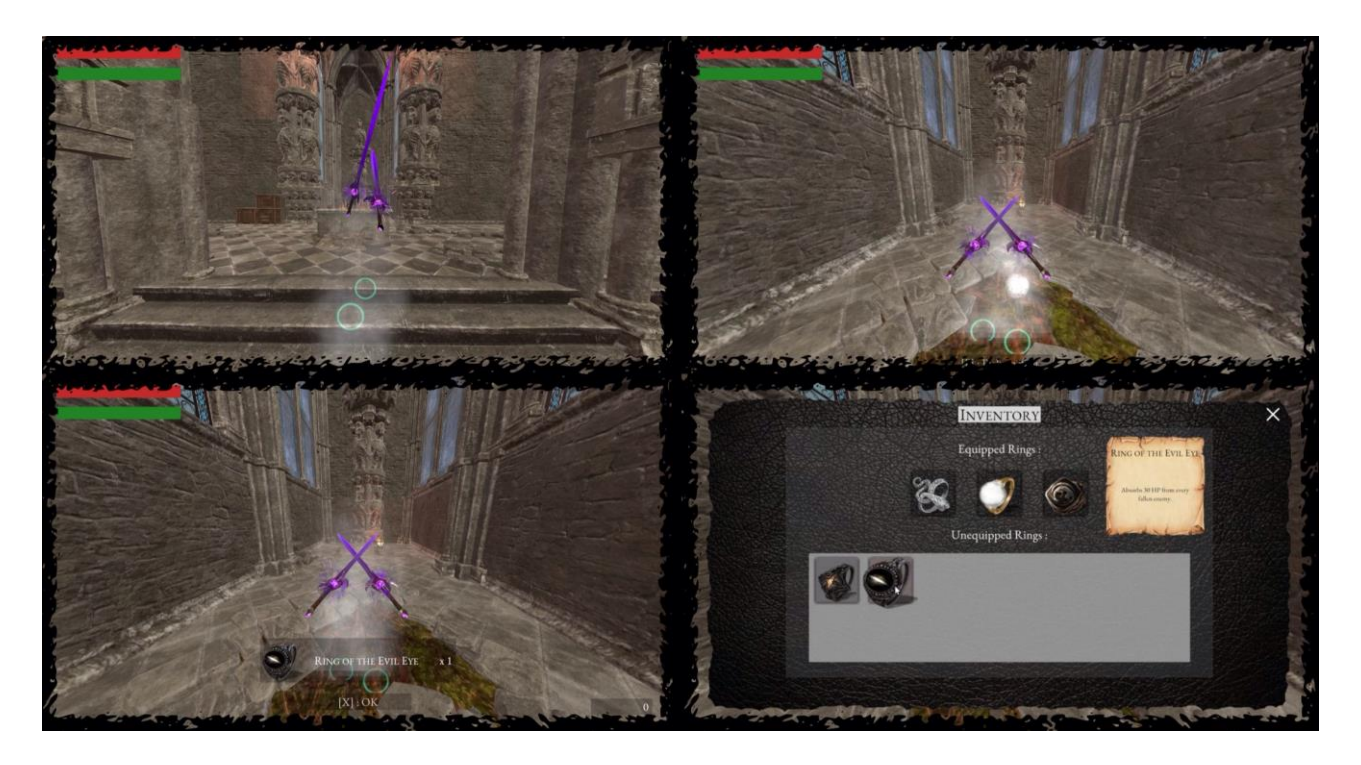

Προηγμένη Ανάπτυξη και Σχεδιασμός Ηλεκτρονικών Παιχνιδιών

Συναντώντας τον Seath The Scaleless, το μόνο πλάσμα που ίσως μπορέσει να μας βοηθήσει;

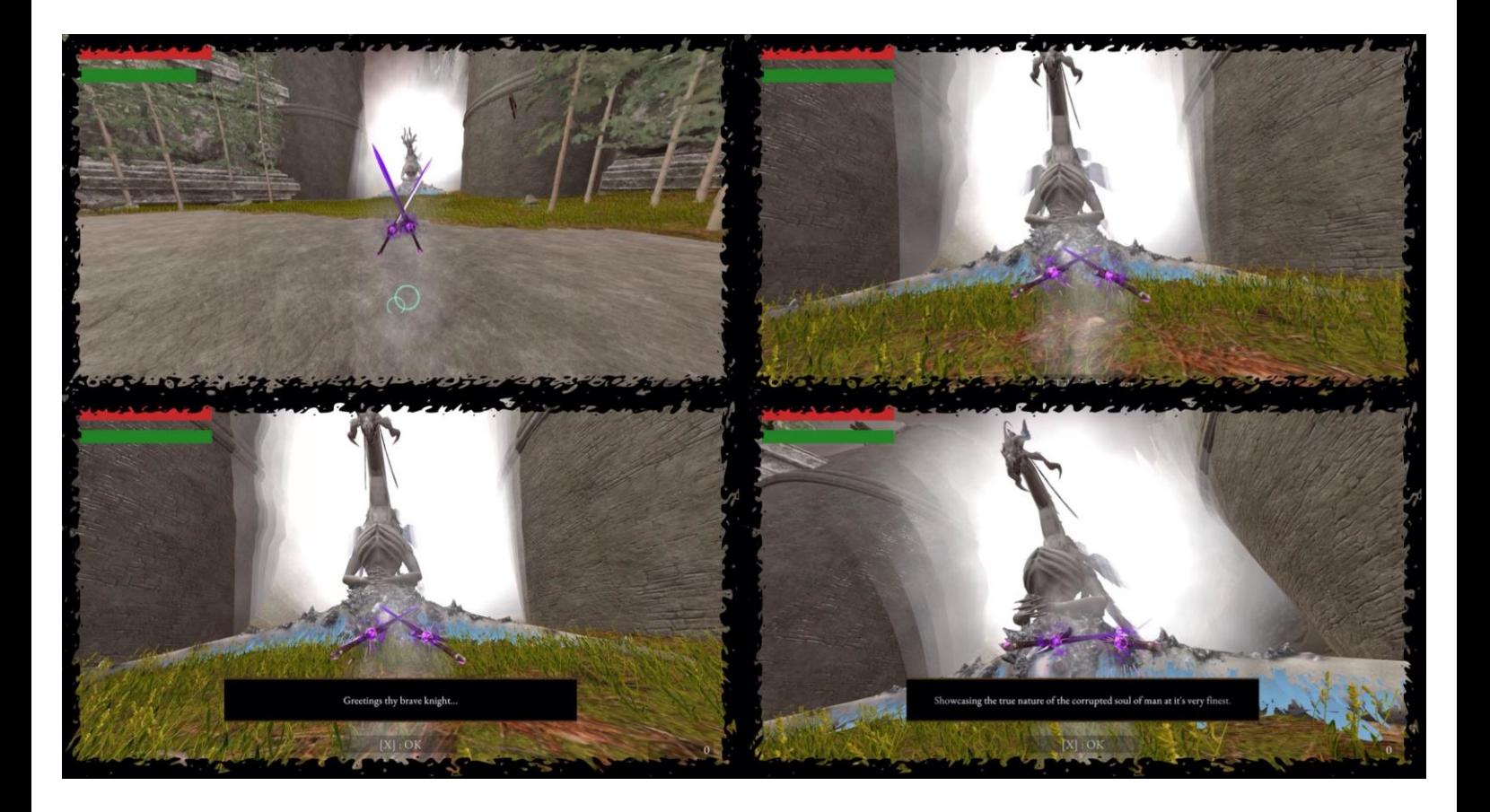

Προηγμένη Ανάπτυξη και Σχεδιασμός Ηλεκτρονικών Παιχνιδιών

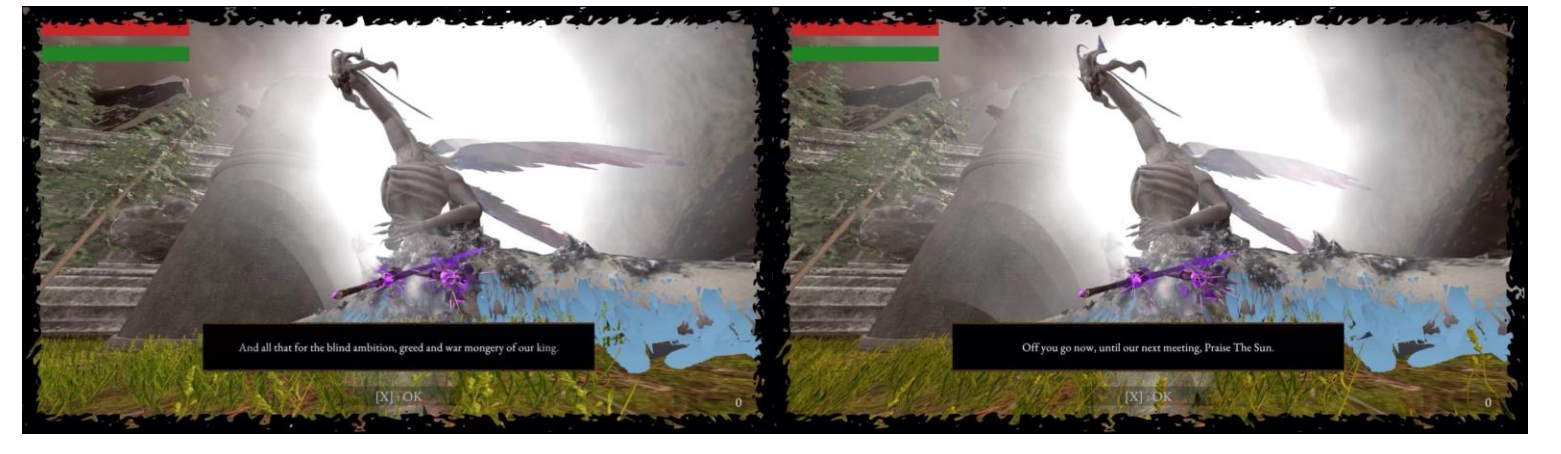

Στιγμιότυπα από το διάλογο μας με τον Seath.

Ο Seath, μας διηγείται την ιστορία που συνοδεύει τη καταραμένη χώρα, μας λέει πως κατέληξε σε αυτή τη κατάσταση αυτό το άλλοτε τρανό βασίλειο. Επίσης μας δίνει το βασικό στόχο του παιχνιδιού. Μας ζητάει να του φέρουμε 50000 ψυχές για να τον βοηθήσουμε να απαλλάξει τη καταραμένη χώρα από τη κατάρα που τη τυραννά τόσο καιρό. Ως αντάλλαγμα θα μας αφήσει να περάσουμε και να αναχωρήσουμε από τη καταραμένη χώρα. Με λίγα λόγια έτσι θα κερδίσουμε πίσω την ελευθερία μας**.**

Προηγμένη Ανάπτυξη και Σχεδιασμός Ηλεκτρονικών Παιχνιδιών

Σκοπός πλέον είναι η συγκέντρωση 50000 ψυχών συνολικά. Ας δοκιμάσουμε τα δαχτυλίδια που βρήκαμε ενάντια στους εχθρούς μας. Φορώντας το Ring Of Fog, οι εχθροί δε μπορούν να μας δουν. Ωστόσο μπορούν να μας ακούσουν καθώς όταν περπατάμε κάνουμε θόρυβο. Οι εχθροί μας κοιτάνε προς τι κατεύθυνση μας αλλά δεν μας κυνηγάνε πλέον.

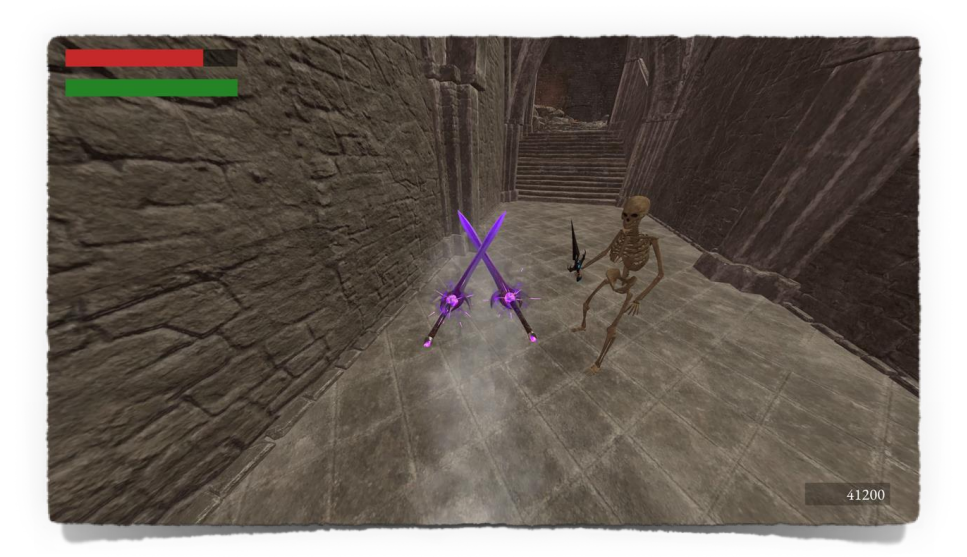

Αν ο παίκτης ωστόσο πάει πολύ κοντά και ακουμπήσει τους εχθρούς του ενώ φοράει το Ring Of Fog, αυτοί θα επιτεθούν.

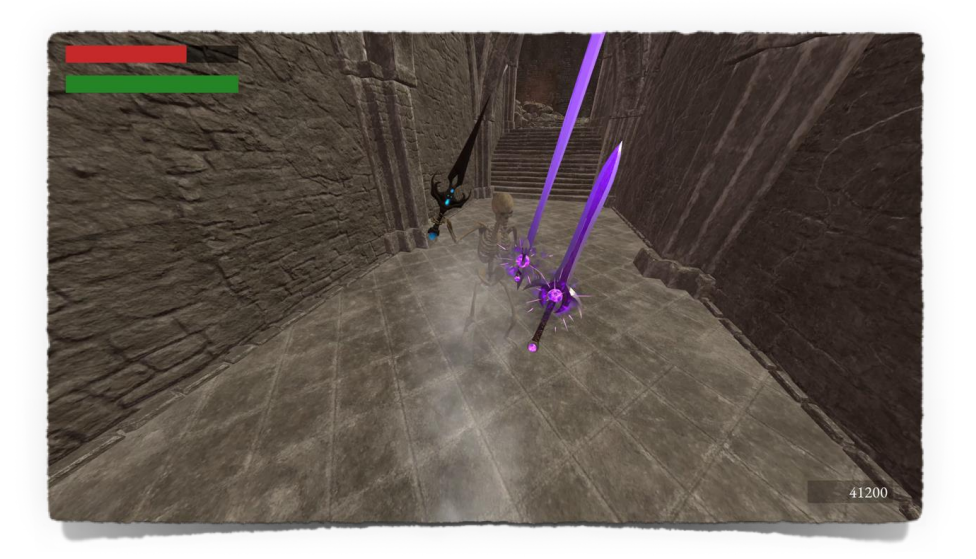

Φορώντας το Slumbering Dragoncrest Ring. Το εν λόγο δαχτυλίδι κάνει το παίκτη αθόρυβο. Σε συνδυασμό με το Ring Of Fog, αποκρύβει το παίκτη οριστικά από τους εχθρούς του. Οι εχθροί μας δεν ανταποκρίνονται πλέον στην παρουσία μας, ότι και να κάνει ο παίκτης οι εχθροί δε θα δώσουν πλέον σημασία απλά θα το προσπερνάνε σαν να μην υπάρχει. Αυτό θα μπορούσε να διευκολύνει σημαντικά την αποστολή του μαζέματος των ψυχών, που μας ανέθεσε ο Seath.

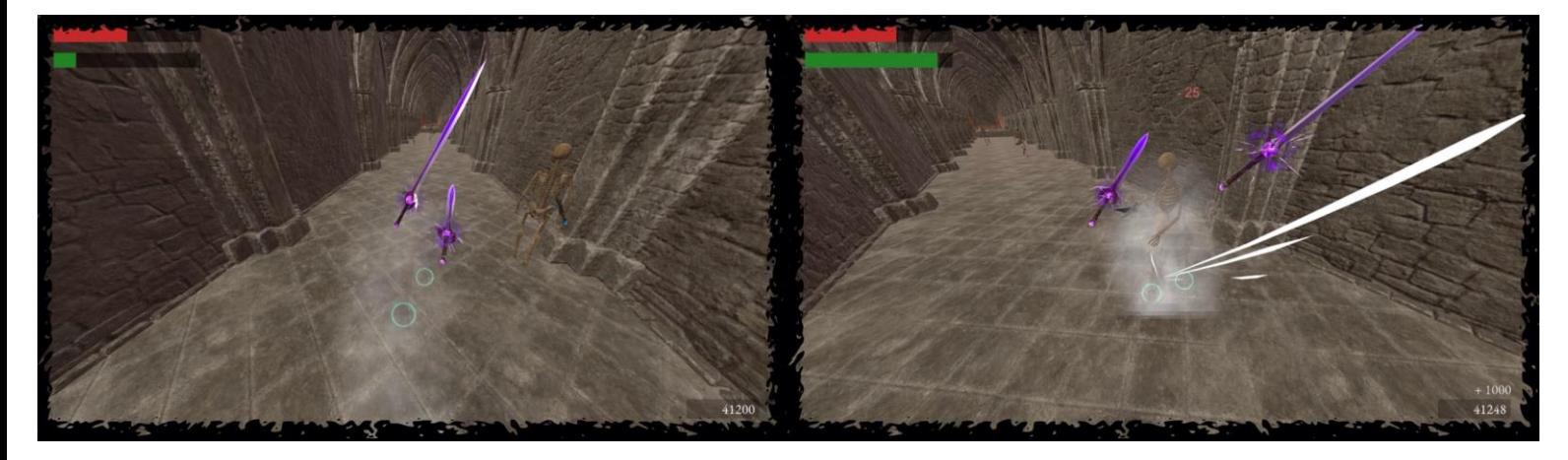

Όταν τελικά μαζέψει ο παίκτης 50000 ψυχές, ή και παραπάνω, τότε μπορεί να επισκεφτεί πάλι το Seath. Αυτός κρατάει την υπόσχεση του και αφήνει το παίκτη να φύγει από τη καταραμένη χώρα, τερματίζοντας έτσι το παιχνίδι.

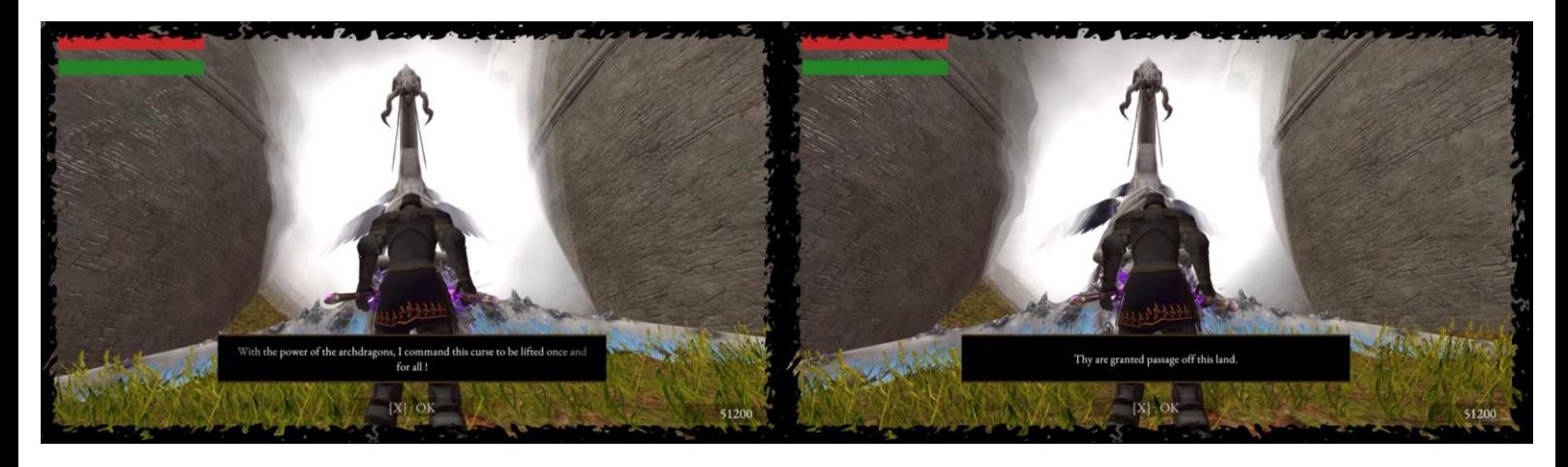

Μεταπτυχιακή Διατριβή ΓΑΣΠΑΡΑΤΟΣ ΓΕΩΡΓΙΟΣ ΑΛΕΞΑΝΔΡΟΣ

Η κατάρα τελείωσε.

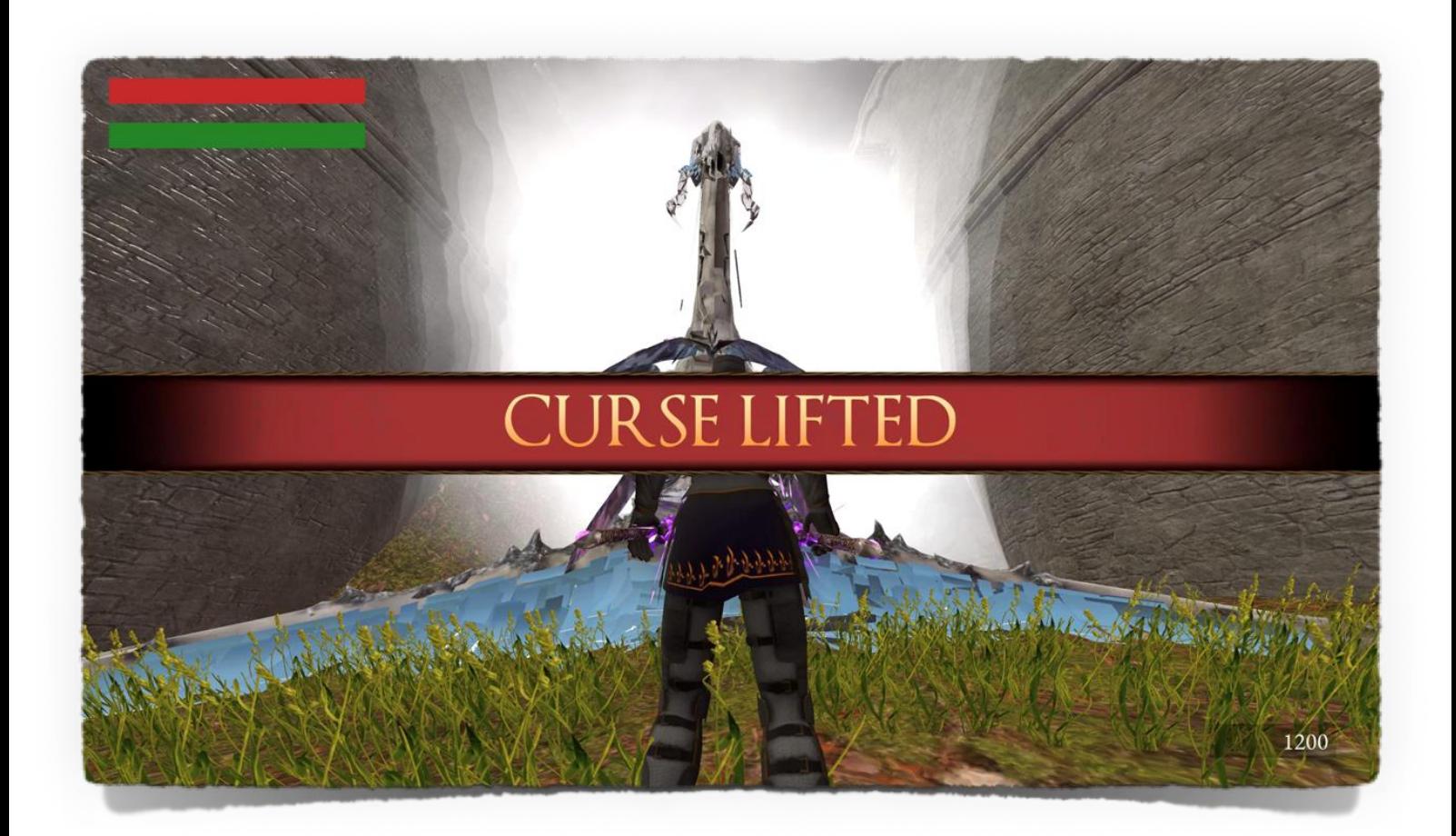

Ο Seath εξαφανίζεται και μας αφήνει να αποχωρήσουμε από τη καταραμένη χώρα μια και καλή.

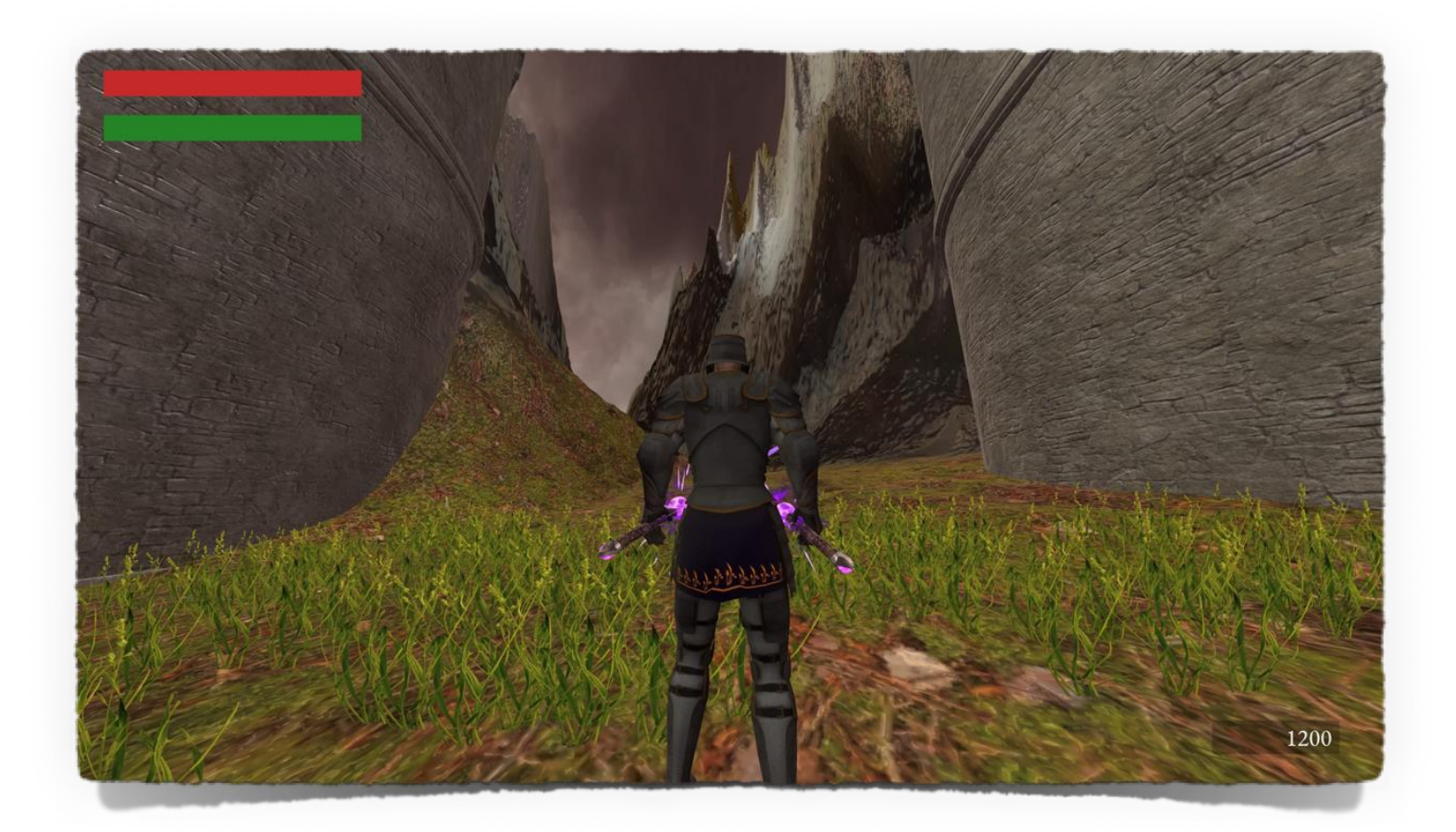

Προηγμένη Ανάπτυξη και Σχεδιασμός Ηλεκτρονικών Παιχνιδιών

## Credits – Κομμάτι Πρώτο.

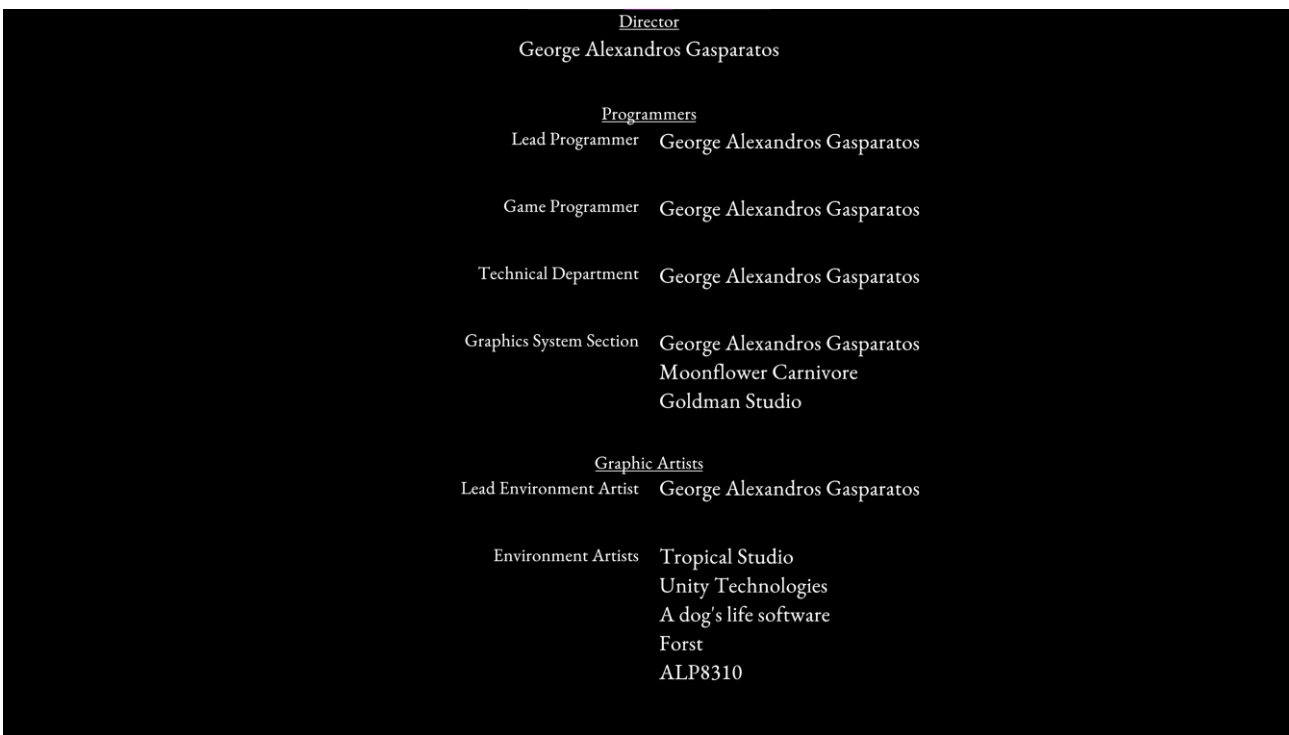

## Credits – Κομμάτι Δεύτερο.

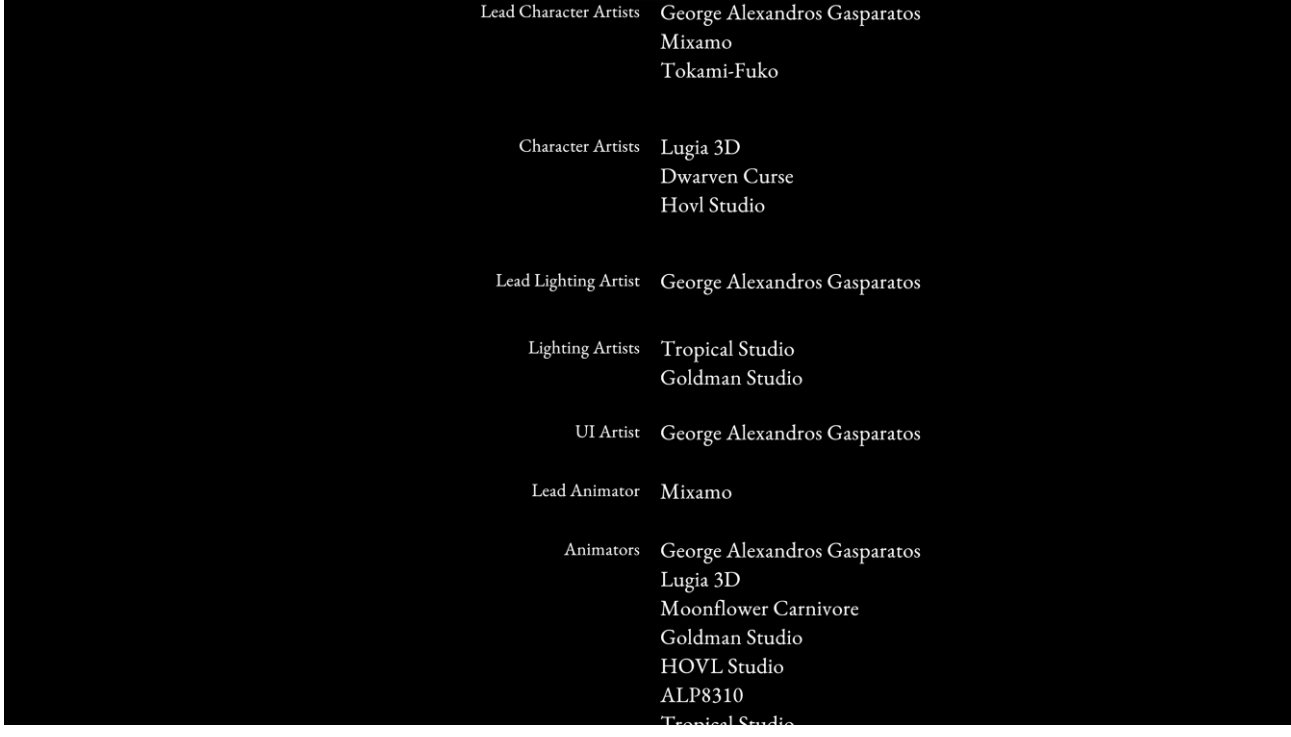

Credits – Κομμάτι Τρίτο.

**Sound Designers** Music Composers Yuka Kitamura Motoi Sakuraba

Sound Designers From Software George Alexandros Gasparatos Tropical Studiio

Project Manager George Alexandros Gasparatos

Tester George Alexandros Gasparatos

Additional Debug George Alexandros Gasparatos

Special Thanks Hidetaka Miyazaki

All Credits Go To Hidetaka Miyazaki & FromSoftware the real masterminds behind the critically acclaimed Dark Souls Trilogy. Thank you for all the inspiration, passion and love. Praise The Sun

Μεταπτυχιακή Διατριβή ΓΑΣΠΑΡΑΤΟΣ ΓΕΩΡΓΙΟΣ ΑΛΕΞΑΝΔΡΟΣ

**Well done brave knight.**

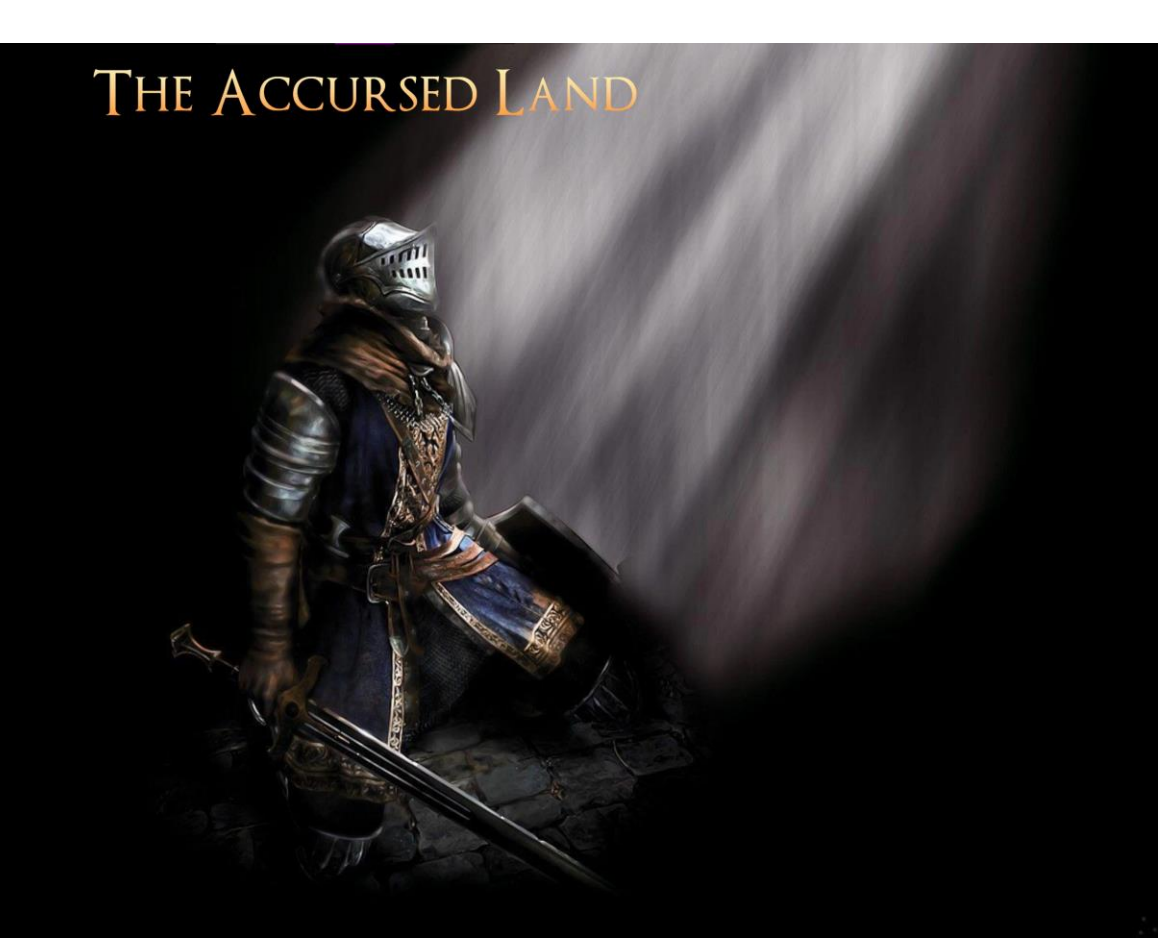

#### Ο παίκτης μετά τα γράμματα ανάκατευθύνεται στο αρχικό μενού όπου εκεί μπορεί να ξεκινήσει τη περιπέτεια από την αρχή!

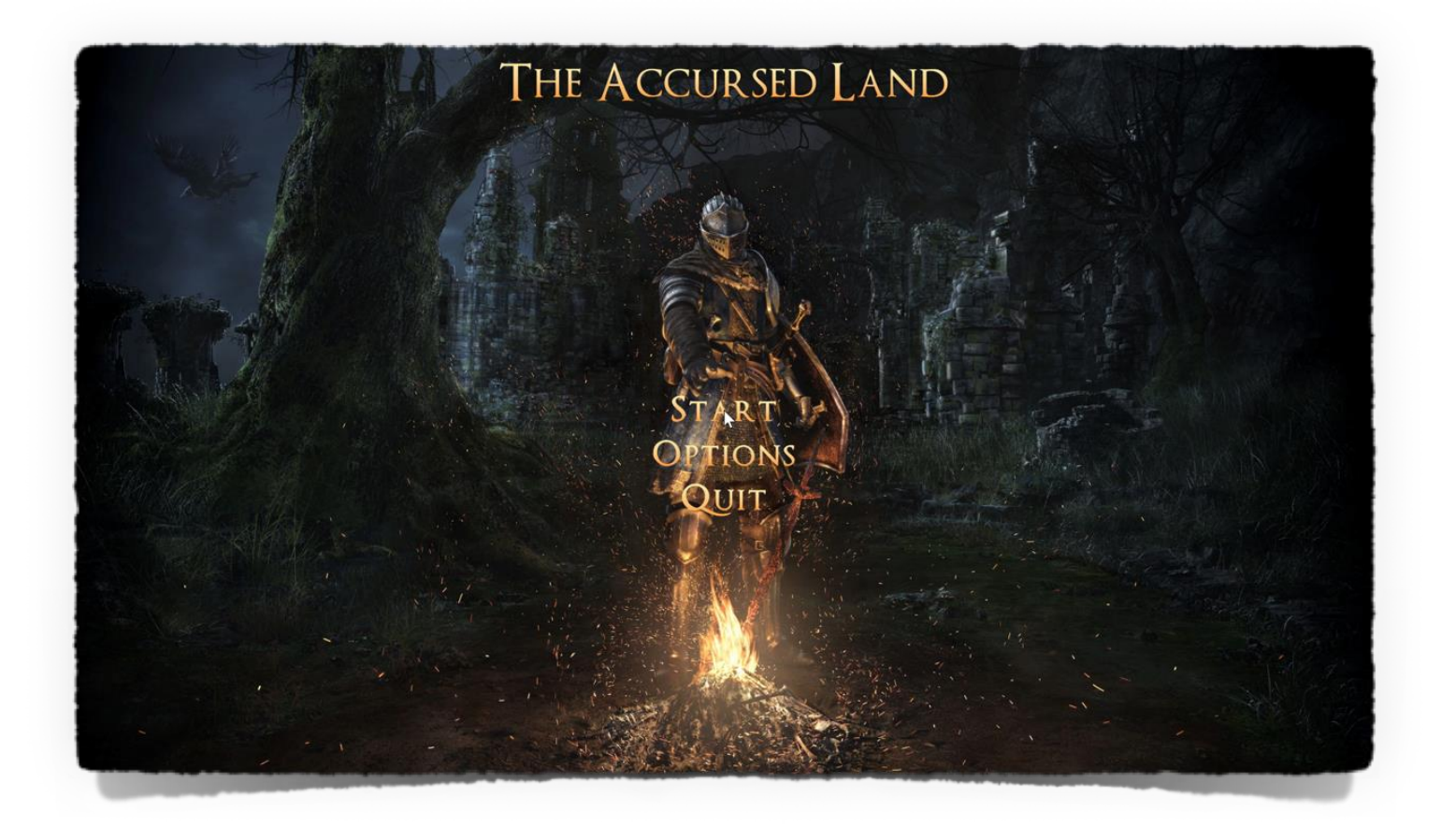

Προηγμένη Ανάπτυξη και Σχεδιασμός Ηλεκτρονικών Παιχνιδιών

#### 23 Παρουσιάσεις Προηγμένων Τεχνικών και Καταστάσεων

Στην ενότητα αυτή θα παρουσιαστούν διάφορες, απομωνομένες η μια από την άλλη, τεχνικές που έχουν υλοποιηθεί σε δεύτερο χρόνο και που βρίσκονται εκτός του πεδίου του παιχνιδιού που έχει δημιουργηθεί ήδη. Πρόκειται για ένα σύνολο, που αποτελείται από προηγμένες τεχνικές και καταστάσεις, που συναντώνται συχνά στα σύγχρονα εμπορικά παιχνίδια.

Αξίζει να σημειωθεί, ότι όλες οι επακόλουθες παρουσιάσεις, έχουν αναπτυχθεί σε ένα ξεχωριστό άδειο/κενό κόσμο και δεν βρίσκονται εντός του ολοκληρωμένου παιχνιδιού. Αυτή είναι μια γνωστή και πολυδιαδεδομέμη τεχνική στο χώρο του Game Design.

#### **Υπάρχουν πολλοί λόγοι για να ακολουθήσει κανείς την εν λόγω πρακτική:**

- **Μπορούμε** να εστιάσουμε καλύτερα, σε οτιδήποτε αναπτύσουμε τη δοθείσα εκείνη στιγμή, δίχως να αποσπάται η προσοχή μας από οτιδήποτε άλλο τυχόν έχουμε υλοποιήσει ήδη, μέχρι εκείνη τη στιγμή. Επομένως έχουμε καλυτερο έλεγχο, εφόσον μπορούμε να διασαφηνίσουμε αν το συγκεκριμένο κομμάτι, πάνω στο οποίο εργαζόμαστε τη δεδομένη εκείνη στιγμή, είναι λειτουργικό ή όχι, ή και ακόμη να προβούμε στις απαραίτητες διορθώσεις ή βελτιώσεις.
- **Μπορούμε** με ευκολία να μεταφέρουμε τη δουλεία μας, από το κενό κόσμο στο πραγματικό μας project, πάνω στο οποίο εργαζόμαστε, δηλαδή το παιχνίδι και όχι το testing ground.
- **Μπορούμε** να κάνουμε τις δοκιμές μας σε ένα περιβάλλον που είναι πολύ πιο αποδοτικό και ελαφρύ. Αυτό μας παρέχει τη δυνατότητα να τρέχουμε την εφαρμογή και κατά επέκταση να κάνουμε τις δοκιμές μας πολύ πιο γρήγορα και με πολύ μεγάλες αποδόσεις σε frame rates.

## 23.1 Εγχειρίδιο Χρήστη

Όπως αναφέρθηκε ήδη παραπάνω, η παρούσα ενότητα επικεντρώνεται σε μια ξεχωριστή εφαρμογή, που αποσκοπεί στη διεύρυνση των γνώσεων μας πάνω σε πολλά ζητήματα που αφορούν το Game Design.

Επειδή το παιχνίδι που είχα ως απώτερο σκοπό να εμπλουτίσω είναι τρίτου προσώπου, αποφάνθηκε ότι για χάρη του βέλτιστου δυνατού χειρισμού, ως συσκευή χειρισμού, θα συμπερλιφθεί και μάλιστα θα αποτελέσει το κύριο μέσον επικοινωνίας το joystick controller. Τα περισσότερα controllers της μορφής χειριστηρίου κονσόλας είναι συμβατά. Αναφορικά μερικά παραδείγματα, PS4 DUALSHOCK, PS5 DUALSENSE, XBOX κτλ.

\*Σημείωση δίνεται η δυνατότητα στο χρήστη να αλλάξει το άνω άκρο, δηλαδή το ανώτερο όριο των fps. Ίσως φανεί χρήσιμο σε χρήστες που δε διαθέτουν ιδιαίτερα δυνατό υπολογιστικό σύστημα.

#### 23.1.1 Πλήκτρα Ενεργειών Keyboard

Παρακάτω παρατίθεται ο πίνακας με τα controls του πληκτρολογίου:

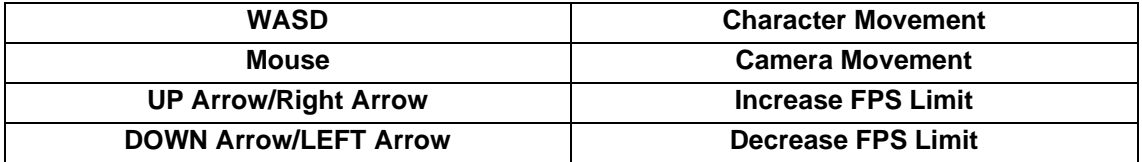
#### 23.1.2 Πλήκτρα Ενεργειών Joystick Controller

Ενδεικτικά χρησιμοποιείται ως παράδειγμα το PS5 DUALSENSE, καθώς αυτό χρησιμοποιήθηκε κατά τη σύνθεση της εφαρμογής, Image Source - fextralife.com. Παρακάτω παρατίθεται ο πίνακας με τα controls του τηλεχειριστηρίου:

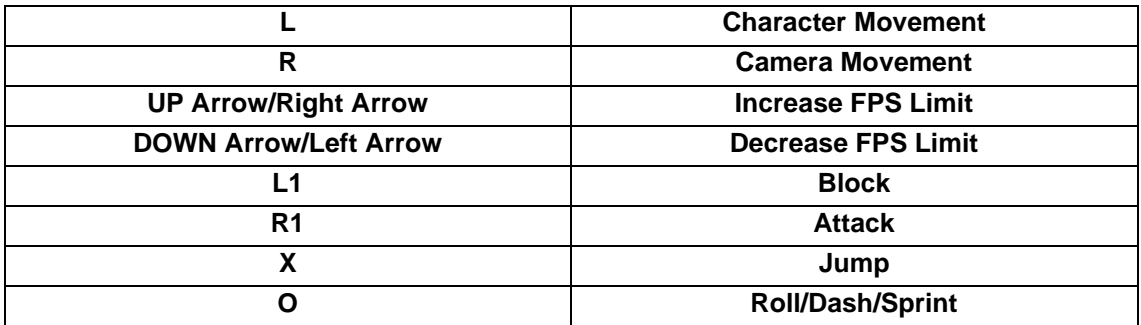

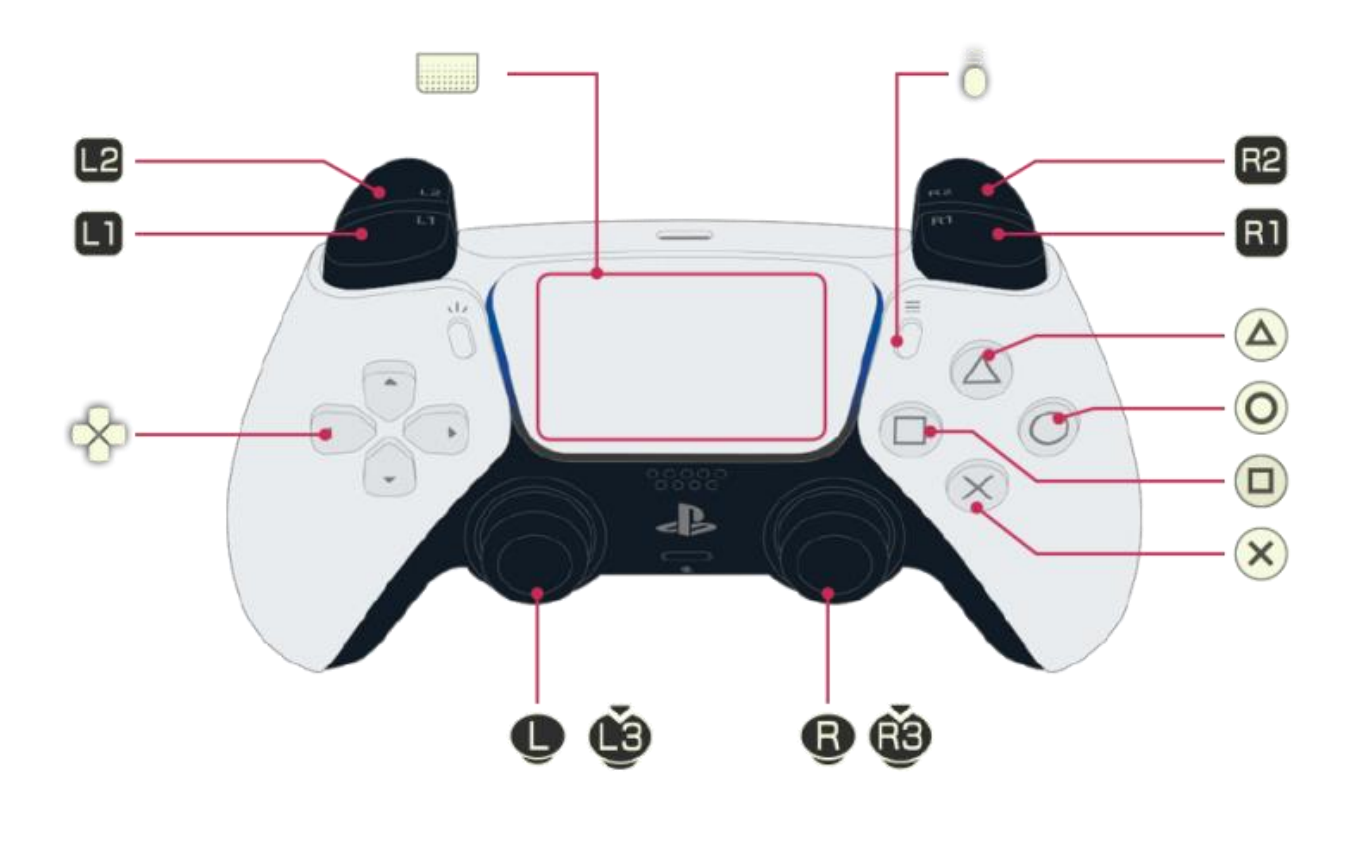

Προηγμένη Ανάπτυξη και Σχεδιασμός Ηλεκτρονικών Παιχνιδιών

### 23.2 Παρουσίαση ενός προηγμένου χειριστηρίου παίκτη

Όπως έχει ήδη άλλωστε ειπωθεί προηγουμένως, τα πάντα συντελούν στη δημιουργία ενός καλού παιχνιδιού με το δικό τους τρόπο. Ωστόσο η αναγκαιότητα ύπαρξης ενός καλού Character Controller, είναι αδιαμφισβίτητη. Το Character Controller είναι σαν να λέμε το Α και το Ω ενός παιχνιδιού. Μπορεί ένα παιχνίδι να είναι τέλειο σε όλα τα υπόλοιπα πεδία, αλλά αν υστερεί στο κομμάτι του Character Controller, τότε το πολύ να χαρακτηρισθεί ως μέτριο από τους χρήστες τοθ. Ενώ ακόμη και αν υστερεί σε όλα τα υπόλοιπα πεδία, υπό τη προϋπόθεση ότι έχει ένα καλά δομημένο Character Controller, τότε οι παίκτες θα μπορέσουν να το διασκεδάσουν πολύ περισσότερο. Ο λόγος για τον οποίο συμβαίνει αυτό, είναι πραγματικά πολύ απλός. Αναφερόμαστε σε ένα παιχνίδι, επομένως είναι απαραίτητο χρήστης να μπορεί να επικοινωνήσει με το κόσμο του παιχνιδιού αυτού δίχως περισπασμούς και περικοπές. Αυτό κατά κύριο λόγο επιτυγχάνεται μέσω ενός σωστα δομημένου, ανάλογα με τη περίσταση πάντα, Character Controller.

Σε αυτή την υποενότητα, θα δούμε κάποιες προηγμένες τεχνικές που αναπτύχθηκαν ως μέρος της παρούσας μεταπτυχιακής διατριβής, οι οποίες αφορούν τη δημιουργία ενός προηγμένου Character Controller 3<sup>rd</sup> Person, σε ένα κόσμο εμπευσμένο από τα πολύ εμπορικά και διαδεδομένα παιχνίδια της Fromsoftware, Dark Souls/Elden Ring/Bloodborne.

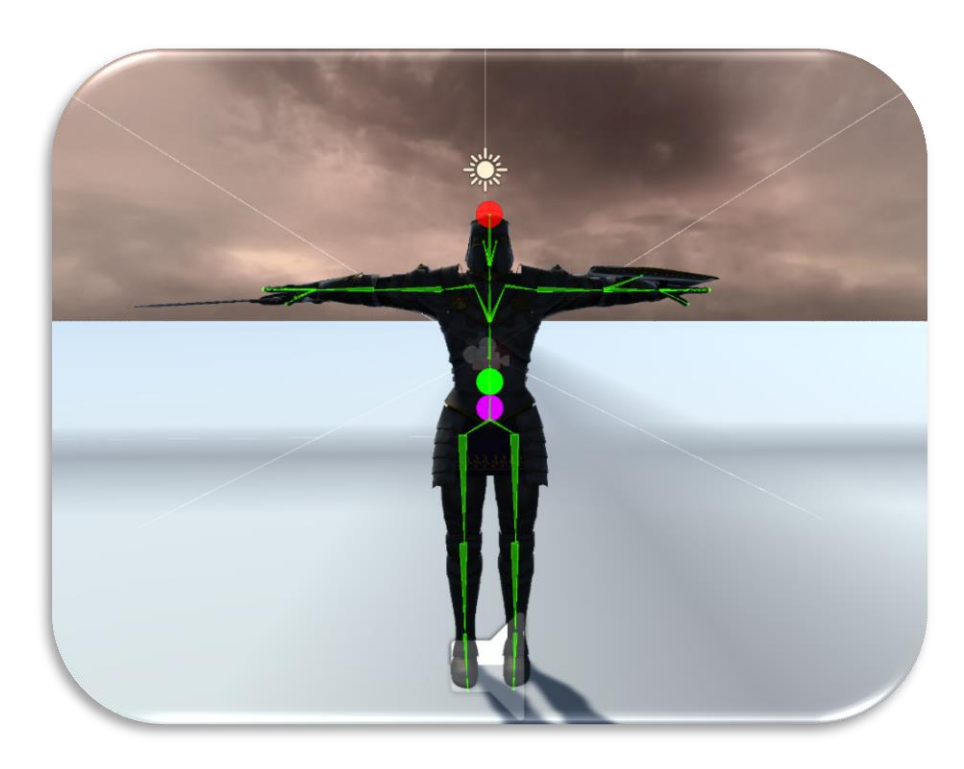

#### **Ο Παίκτης:**

#### 23.2.1 Βασικές Κινήσεις Παίκτη

Ο παίκτης δσιαθέτει κάποιες βασικές κινήσεις, πιο συγκεκριμένα:

- Ο παίκτης μπορεί να είναι ακίνητος/idle.
- Ο παίκτης μπορεί να περπατήσει/walking.
- Ο παίκτης μπορεί να επιταχύνει/jogging.
- Ο παίκτης μπορεί να τρέξει/running.
- Ο παίκτης μπορεί να μεταβεί ομαλά μεταξύ των παραπάνω κινήσεων, μέσω άπειρων ενδιάμεσων κινήσεων.

#### **Ο παίκτης είναι ακίνητος.**

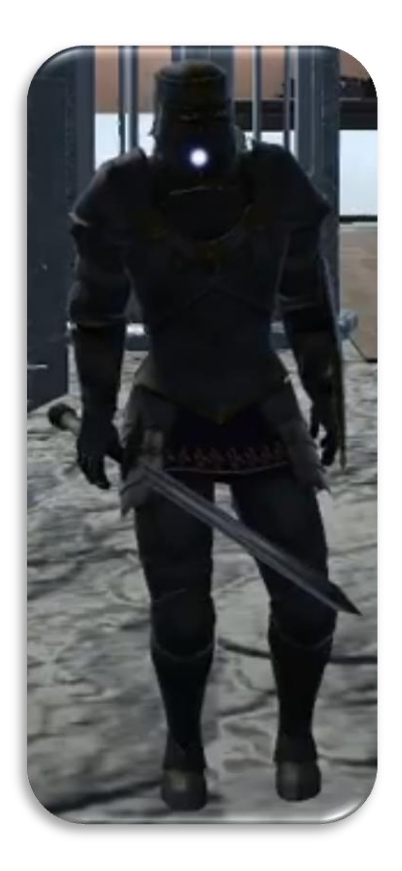

Όταν ο παίκτης είναι ακίνητος, απλά προβάλει ένα animation, στο οποίο κάνει ελάχιστα μικρές κινήσεις, κοιάει γύρω του κτλ.

#### **Ο παίκτης περπατάει.**

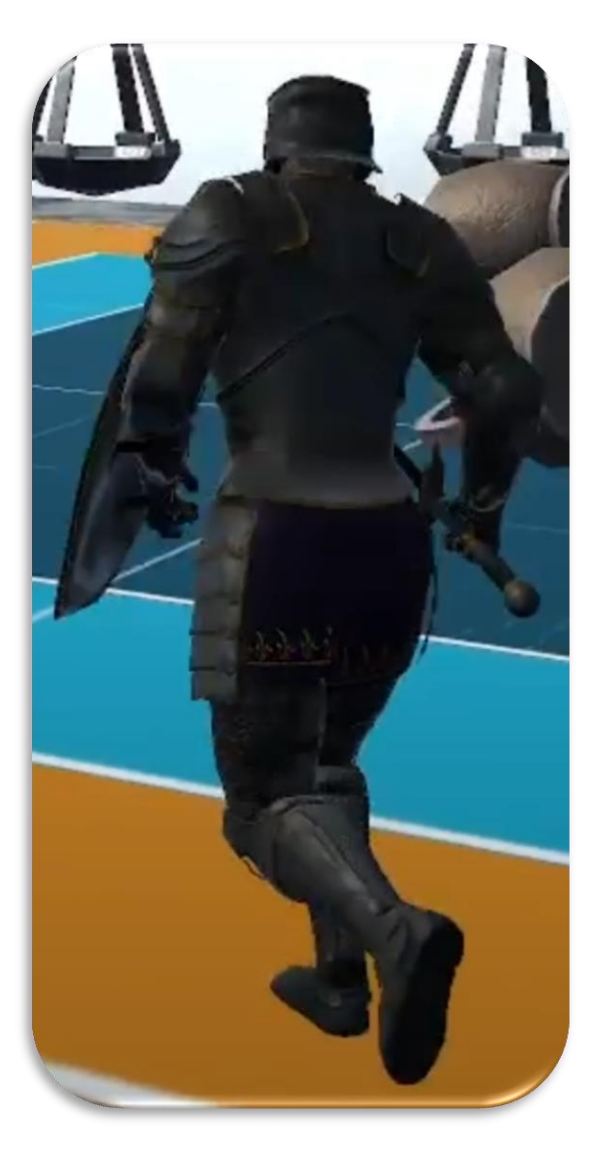

Όταν ο παίκτης κουνήσει ελαφρώς το Analog Stick L, τότε προβάλεται το Walking Animation. Ο χαρακτήρας μας περπατάει τόσο γρήγορα όσο του υποδεικνύει ο παίκτης.

## **Ο παίκτης επιταχύνει.**

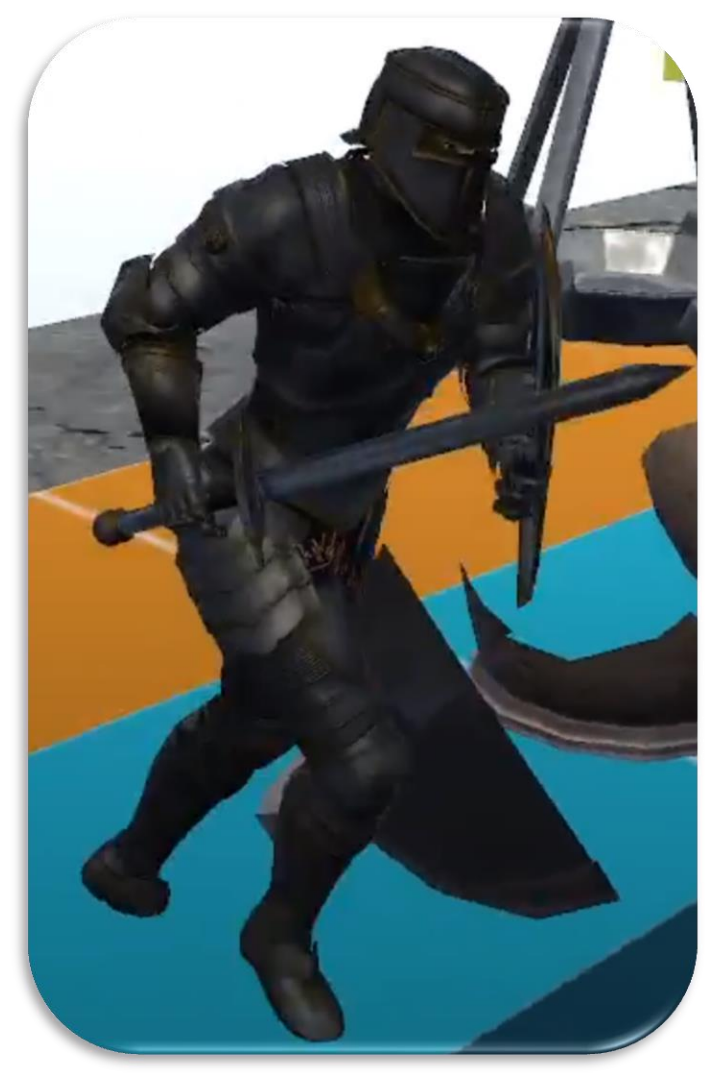

Όταν ο παίκτης κουνήσει το Analog Stick L, μέχρι το τέλος, τότε προβάλεται το Jogging Animation. Ο χαρακτήρας μας επιταχύνει τόσο όσο του υποδεικνύει ο παίκτης.

#### **Ο παίκτης τρέχει.**

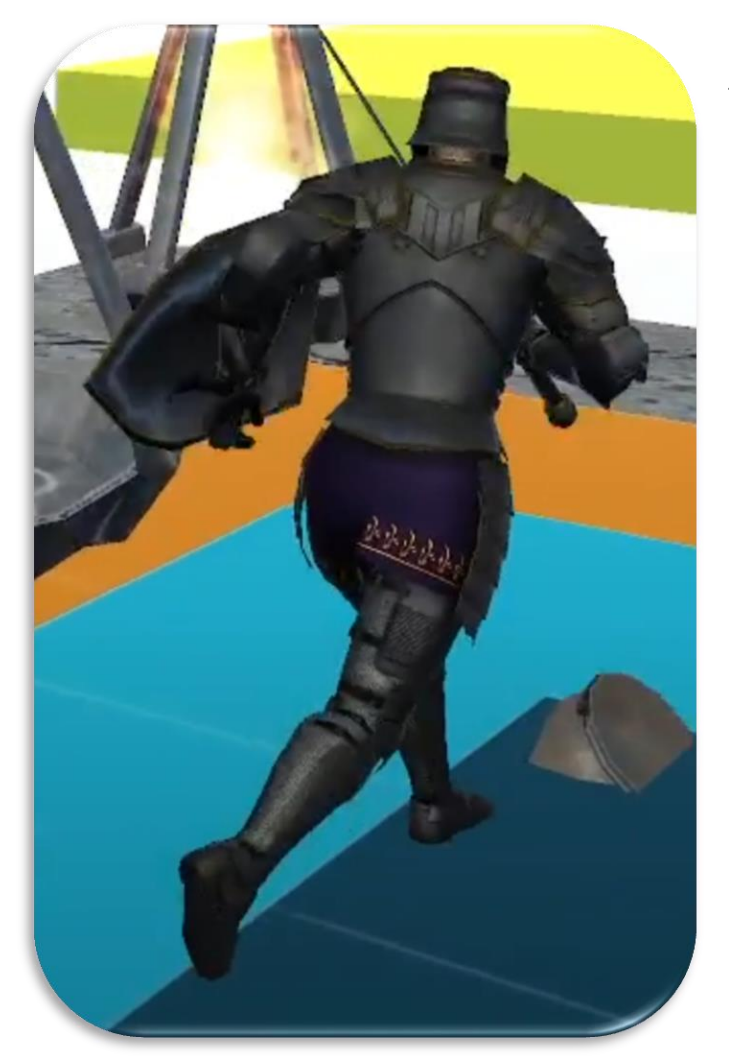

Όταν ο παίκτης πατήσει το πλήκτρο Ο παρατεταμένα, τότε η οποιαδήποτε κίνηση του μοχλού L, θα έχει ως αποτέλεσμα ο χαρακτήρας μας, να βρεθεί στο στάδιο τρεξίματος, προβάλοντας το Running Animation, περνώντας ομαλά, από οποιοδηποτε άλλο στάδιο, όπως το περπάτημα και η επιτάχυνση. Ο ρυθμός αύξησης και μείωσης αντίστοιχα της ταχύτητας, γίνεται ομαλά και σταδιακά. Αυτό σημαίνει ότι ο χαρακτήρας μας θα φτάσει τη μέγιστη δυνατή ταχύτητα μετά από λίγη ώρα, και ότι αντίστοιχα θα σταματήσει να τρέχει σταδιακά και όχι απευθείας, ακριβώς όπως και στη πραγματικότητα.

#### **Ο παίκτης μεταβαίνει ομαλά μεταξύ των παραπάνω κινήσεων.**

Πως επιτυγχάνεται αυτό;

Η Unity μας παρέχει ένα εργαλείο διαχείρησης των animations, το οποίο αποκαλεί Blend Tree. Μέσω του εργαλείου αυτού μπορούμε να δημιουργήσουμε ένα καινούριο animation, το οποίιο αποτελεί μίξη δυο animations. Ακολουθεί στιγμιότυπο του blend tree, που χρησιμοποιήθηκε:

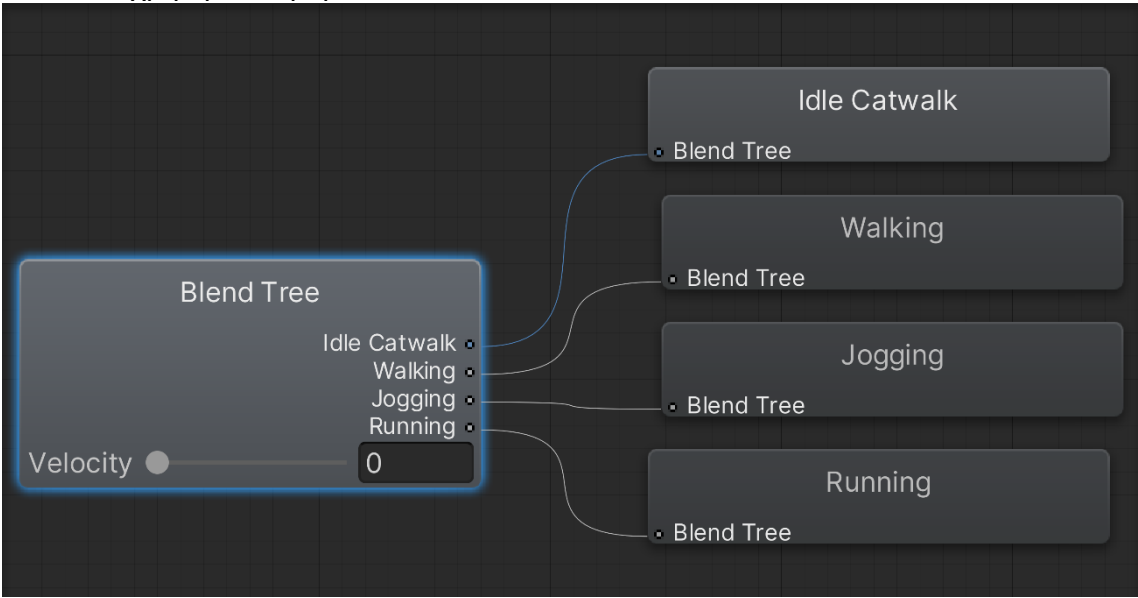

Χρησιμοποιώντας μια **παράμετρο** την οποία ονομάζουμε **Velocity**, μπορούμε να υποδείξουμε ποιο animation, ή ποια μίξη από animations, θέλουμε να αναπαραγάγουμε. Έτσι λοιπόν αν θέλουμε να παίξουμε ατόφιο κάποιο animation, που βρίσκεται εντός του δένδρου μίξης, αρκεί απλά να ορίσουμε τη τιμή της επιτάχυνσης σύμφωνα με τις τιμές που έχουμε ορίσει στο δένδρο, έτσι ώστε να συμπίμπτουν. Για παράδειγμα έστω, Idle Velocity = 0, Walking Velocity = 0.5, Jogging Velocity = 1, Running Velocity = 2. Αν εμείς θέλουμε να πάμε κατευθείαν και να αναπαραγάγουμε το ατόφιο animation του περπατήματος τότε περνάμε ως τιμή στη παράμετρο Velocity, τη τιμή 0.5, ανάλογα για τα άλλα animations.

Ωστόσο αυτό δεν έχει κάποια ιδιαιτερη χρήση, καθώς δεν αξιοποιεί τη δυνατότητα που μας παρέχει το δένδρο μίξης. Αν δώσουμε στη παράμετρο Velocity, τη τιμή 0.4, η οποιαδήποτε τιμή ανήκει στο ανοιχτό σύνολο (0, 0.5), τότε αυτό που θα λάβουμε ως αποτέλεσμα, είναι η μίξη των animations Idle και Walking. Το ποσοστό επιρροής από το εκάστοτε εκ των δυο animations, καθορίζεται εξολοκλήρου από τη τιμή της παραμέτρου Velocity, πχ θα αναπαραγάγει εις το ήμισι το Idle animation και εις το ήμισι το Walking animation εάν περάσουμε τη τιμή 0.25, στη παράμετρο Velocity. Με λίγα λόγια θα παρατηρήσουμε ότι ο χαρακτήρας μας περπατάει μεν, αλλά με μικρότερη επιτάχυνση δε. Στη πραγματικότητα, το εργαλείο αυτό μας δίνει τη δυνατότητα αναπαράστασης άπειρων ενδιάμεσων σταδιών μεταξύ δυο διαφορετικών animations. Έχοντας ως βάση αυτό το πραγματικά πανίσχυρο εργαλείο, εμείς μπορούμε μέσω κώδικα να αλλάζουμε την επιτάχυνση του χαρακτήρα μας, σταδιακά και ομαλά

Προηγμένη Ανάπτυξη και Σχεδιασμός Ηλεκτρονικών Παιχνιδιών

σε σχέση με το χρόνο. Έτσι δημιουργούμε στο χρήστη την εντύπωση ότι ο χαρακτήρας μας έχει μια φυσική και ρεαλιστική, με βάση τα ανθρώπινα δεδομένα κίνηση.

Προηγμένη Ανάπτυξη και Σχεδιασμός Ηλεκτρονικών Παιχνιδιών

#### 23.2.2 Εφαρμογή Της Βαρύτητας Στο Παίκτη

Η έννοια της βαρύτητας και η επίδραση της πάνω στο παίκτη, πρόκειται για μια πρόκληση για οποιονδήποτε δεν έχει πειραματιστεί ήδη με αυτή στο παρελθόν. Δημιουργούνται πολλά ερωτήματα σταδιακά κατά τη δειάρκεια προσπάθειας επίλυσης του εν λόγω προβλήματος.

Πότε η βαρύτητα έχει κάποια εμφανή επίδραση, πάνω στο χαρακτήρα μας; Ο χαρακτήρας μας όταν δε βρίσκεται σε επαφή με το έδαφος, θα πρέπει να αρχίσει να πέφτει προς τα κάτω. Εδώ σχηματίζεται το πρώτο πρόβλημα προς επίλυση. Πως θα αναγνωρίζουμε εάν ο παίκτης βρίσκεται στον αέρα ή όχι.

Ο καλύτερος τρόπος για να αποφανθούμε, είναι η χρήση των **Raycasts**. Το raycast, στην απλούστερη του μορφή πρακτικά είναι μια γραμμή που ξεκινάει από ένα συγκεκριμένο σημείο στο τρισδιάστατο κόσμο και έχει ένα συγκεκριμένο μήκος που ορίζουμε εμείς. Με απλά λόγια ανάλογα με το αν η γραμμή αυτή έρχεται σε επαφή με κάποιο αντικείμενο στο τρισδιάστατο κόσμο ή όχι, επιστρέφει true ή false.

Εμείς ορίζουμε ως σημείο εκκίνησης προβολής του raycast, ένα σημείο που βρίσκεται πάνω στο χαρακτήρα, με κατεύθυνση κάθετη του χαρακτήρα, έτσι ώστε να το προβάλει συνεχώς, ανεξαρτήτως της τοποθεσίας του χαρακτήρα. Έτσι αν το raycast χτυπάει κάτι, τότε ο χαρακτήρας βρίσκεται στο έδαφος, ενώ αν όχι τότε βρίσκεται στον αέρα.

Η τεχνική αυτή φαίνεται να είναι βάσιμη, ωστόσο στη πράξη αντιμετωπίζουμε ένα πολύ σοβαρό πρόβλημα. Το πρόβλημα προκύπτει όταν ο χαρακτήρας μας δε βρίσκεται στο έδαφος ενδεχομένως έχει περιορισμένη ή ακομη και μηδαμινή πρόσβαση στον έλεγχο της κίνησης του και παίζει κάποιο falling animation. Υπάρχει κίνδυνος η προαναφερθείσα κατάσταση να εμφανισθεί παντελώς απρόσμενα όταν ο χρήστης παίζει το παιχνίδι μας. Δηλαδή για παράδειγμα, ο χαρακτήρας περπατάει κανονικά προς μια κατεύθυνση και ξαφνικά αναπαραγάγει το falling animation και χάνει τον έλεγχο του χαρακτήρα καθώς με βάση το παιχνίδι ο χαρακτήρας μας βρίσκεται στον αέρα, εμπομένως δε μπορεί να κινηθεί.

Η πηγή του προβλήματος είναι το μέσο το οποίο χρησιμοποιούμε για το πάρσιμο της απόφασης του αν ο χαρακτήρας μας βρίσκεται στο έδαφος ή στον αέρα. Αν θυμάστε αναφέραμε ότι το raycast είναι θεωρητικά απλά μια γραμμή. Αυτό αληθεύει είναι πράγματι απλά μια αόρατη γραμμή, και αυτό ακριβώς είναι το πρόβλημα μας στη προκειμενη περίπτωση. Η γραμμή αυτή δε διαθέτει καθόλου πάχος, είναι δηλαδή στη πραγματικότητα οσοδήποτε μικρού πάχους. Αυτό έχει ως αποτέλεσμα, σε κάποιες περιπτώσεις, όπου το έδαφος είναι κάπως ανώμαλο ή όπου υπάρχουν τρύπες να λάβουμε τη λάθος απάντηση από το raycast. Το raycast σωστά θα μας πει τη κάθε φορά, εάν βρίσκεται σε εποαφή με κάποιο αντικείμενο ή όχι. Αλλά υπάρχουν περιπτώσεις όπως αναφέρθηκαν που δε μας εξυπηρετεί, γιατί και να υπάρχει μια μικρή τρύπα στο έδαφος κάτω από το χαρακτήρα μας, ο χαρακτήρας δε θα έπρεπε να ξεκινήσει να πέφτει καθώς φαίνεται να ακουμπά κανονικά το έδαφος.

Επομένως κατανοούμε ότι η χρήση ενός απλού raycast δεν είναι ιδανική στη περίπτωση μας. Η Unity μας παρέχει μερικά variants ωστόσο, μεταξύ των οποίων βρίσκεται το **Spherecast**.To spherecast, είναι ουσιαστικά η προβολή από ένα σημείο εκκίνησης, προς μια κατεύθυνση, με ένα ορισμένο μέγεθος και μέγιστο μήκος προβολής, μιας **σφαίρας**. Μέσω της χρήσης ενός spherecast, μπορούμε να προβάλουμε μια σφαίρα που έχει μέγεθος ίσο με το μέγεθος του capsule collider που χρησιμοποιεί ο χαρακτήρας. Με αυτό το τρόπο εξαλείφουμε το προαναφερθέν πρόβλημα, καθώς τώρα αν το spherecast επιστρέψει false τότε πράγματι ο χαρακτήρας μας δεν ακουμπά πουθενά και θα πρέπει να παίξει το falling animation.

Προηγμένη Ανάπτυξη και Σχεδιασμός Ηλεκτρονικών Παιχνιδιών

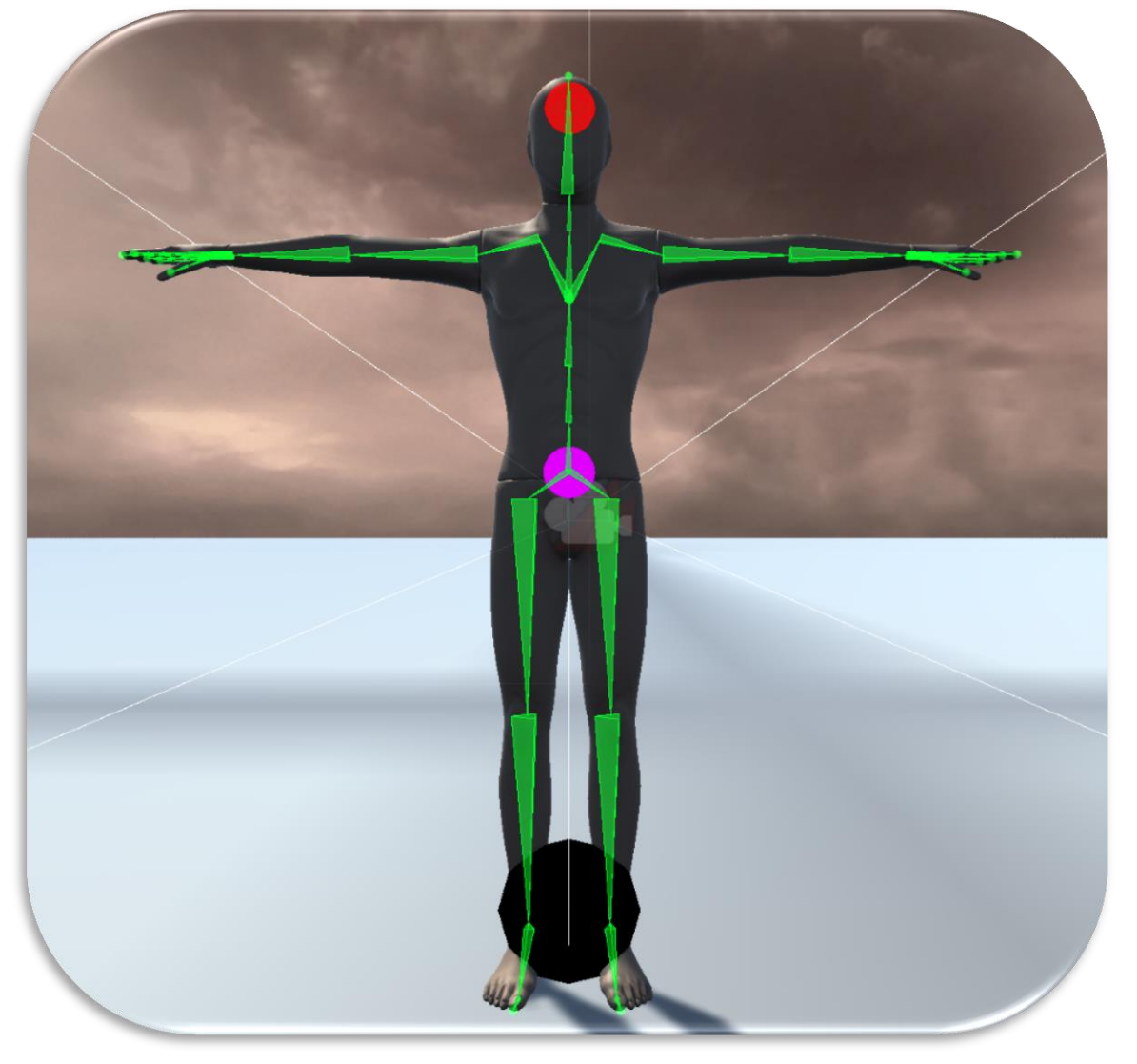

**Απεικόνηση του spherecast (η μαύρη σφαίρα στα πόδια του χαρακτήρα):**

**Εδώ ο χαρακτήρας ακουμπάει στο έδαφος.**

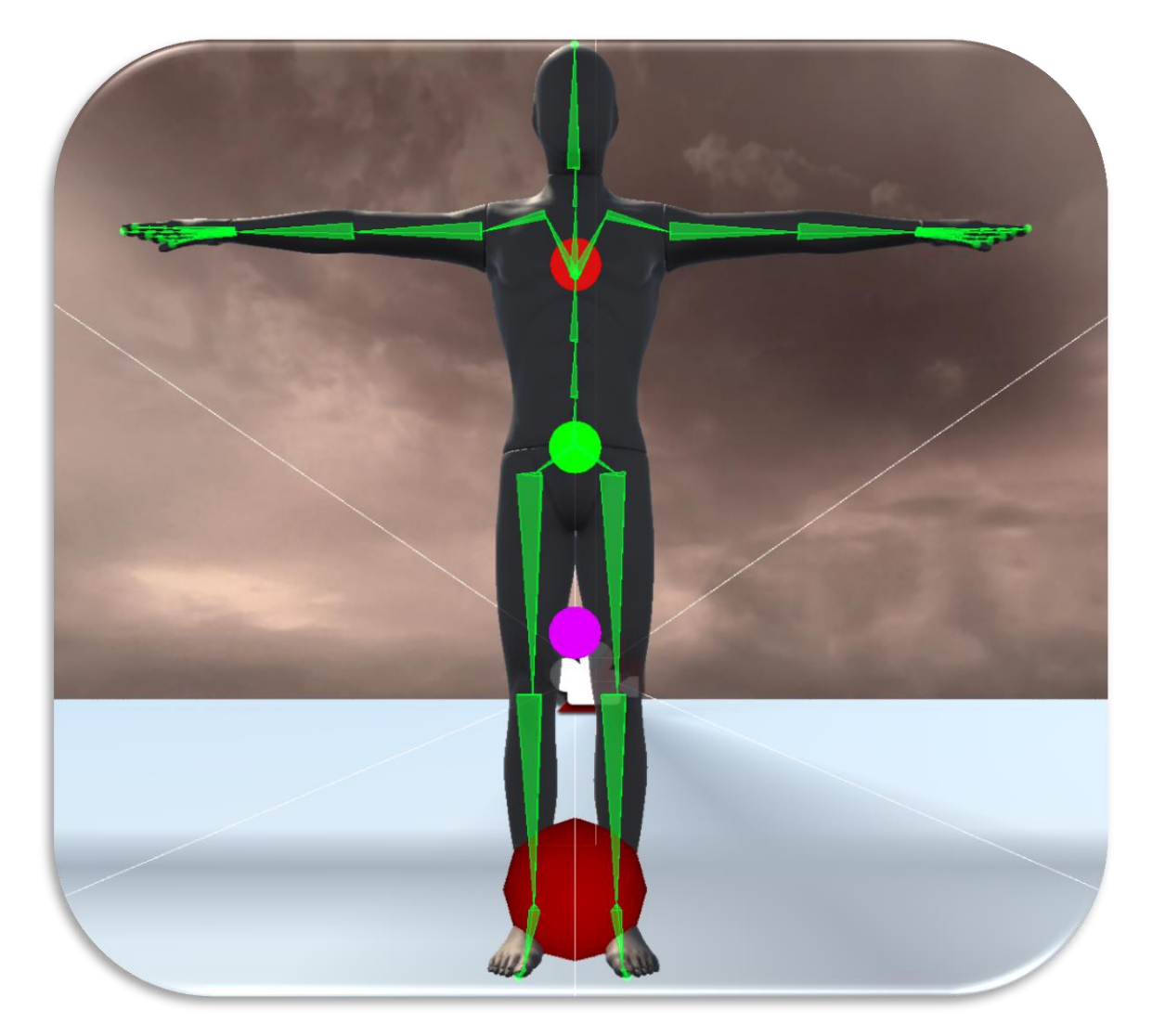

## **Εδώ ο χαρακτήρας δεν ακουμπά στο έδαφος (κόκκινη σφαίρα).**

#### 23.2.3 Κινήσεις Προσγείωσης

Μέχρι στιγμής έχουμε τακτοποιήσει το θέμα της βαρύτητας και της επίδρασης της πάνω στο χαρακτήρα. Όποτε ο χαρακτήρας δε βρίσκεται στο έδαφος πέφτει και αναπαράγει το Falling Animation:

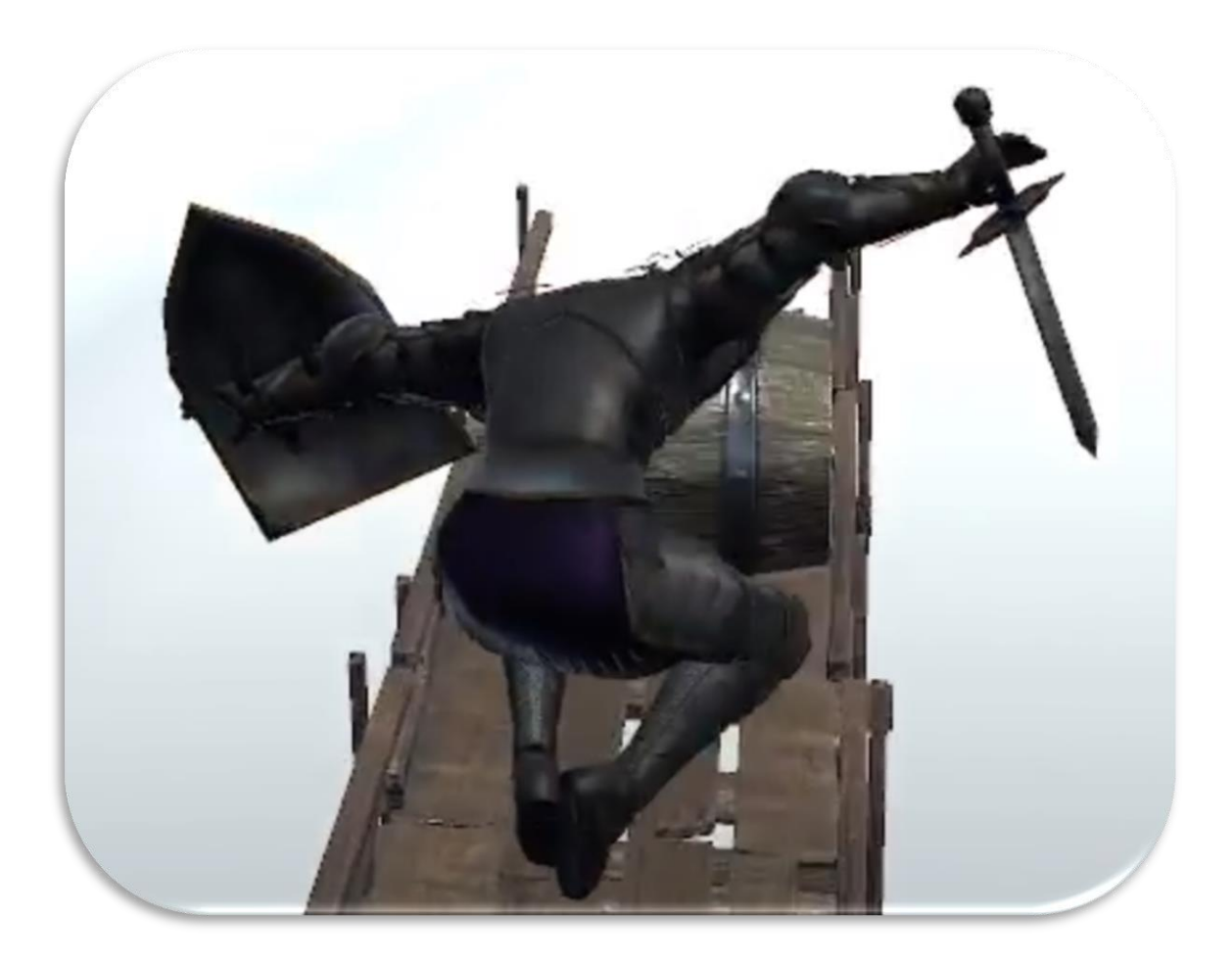

Προηγμένη Ανάπτυξη και Σχεδιασμός Ηλεκτρονικών Παιχνιδιών

Δε θα ήταν ωραίο ο χαρακτήρας να έπαιζε διαφορετικά animations όταν προσγειωνώταν ανάλογα με την απόσταση την οποία διέσχισε κατά τη δειάρκεια της πτώσης σου. Για παράδειγμα αν ο χαρακτήρας έπαισε ελάχιστη απόσταση τότε δεν αναπαράγει κάποιο landing animation καθώς η δύναμη με την οποία προσγειώθηκε είναι μηδαμινή, λόγω της πολύ μικρής απόστασης. Ενώ αν για παράδειγμα πέσει από μια πολύ μεγάλη απόσταση τότε θα πέσει στα γόνατα σχεδόν λόγω της πρόσκρουσης και της υψηλής δύναμης που τη συνοδεύει.

Ένας τρόπος υλοποίησης της εν λόγω λειτουργίας, θα ήταν η χρήση των spherecasts και πάλι, όπως φαίνεται παρακάτω:

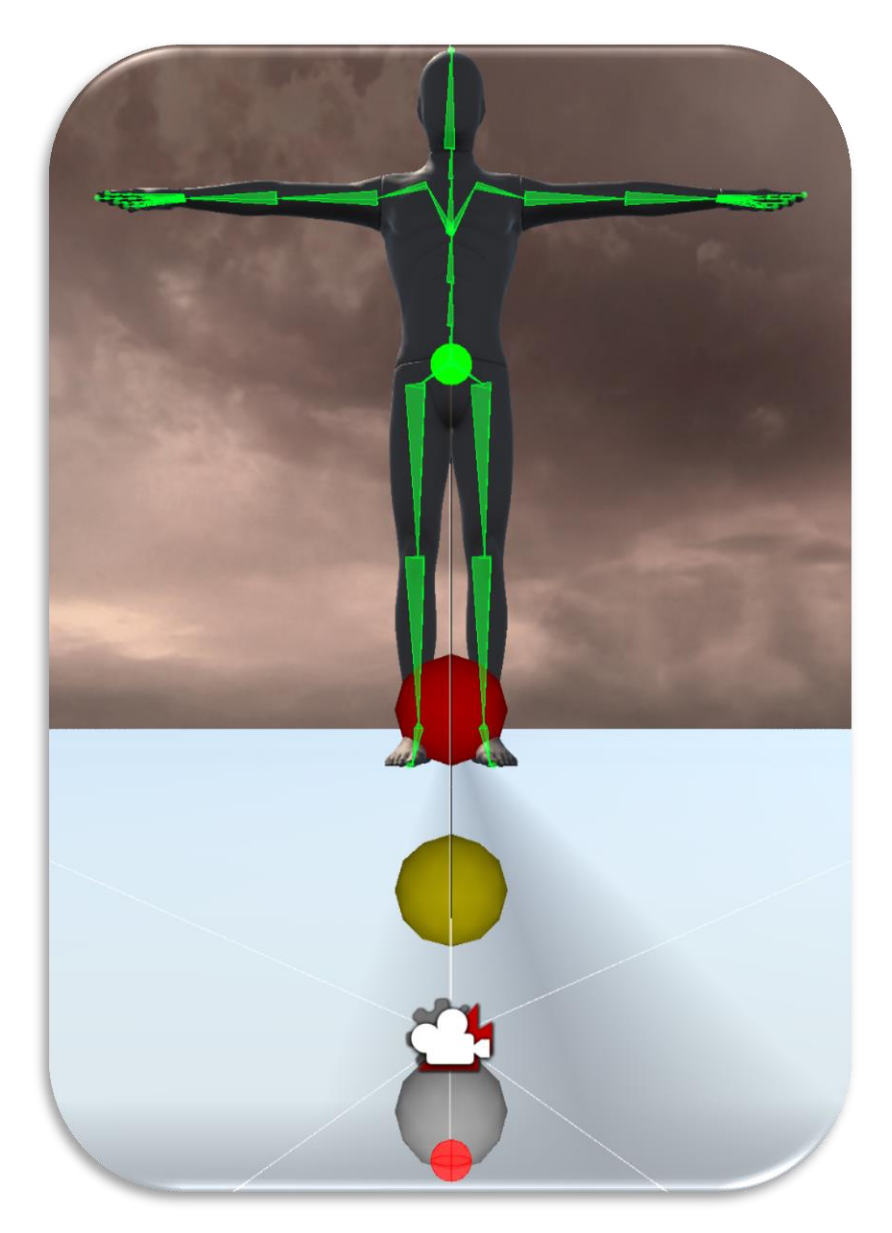

Έχουν ορισθεί μερικά ακόμη στρώματα spherecast, τα οποία μας βοηθάνε να αναγνωρίσουμε ποιο landing animation θα πρέπει να παίξουμε. Παρατηρούμε ότι ο χαρακτήρας μας, βρίσκεται ψηλά στον αέρα. Λόγω αυτού όλα τα στρώματα spherecast που χρησιμοποιούνται έχουν φτάσει το μέγιστο μήκος προβολής τους, εφόσον κανένα τους δεν ακουμπά στο έδαφος. Σημαντικό να σημειωθεί ότι το καθένα από αυτά, όπως φαίνεται και στη παραπάνω εικόνα άλλωστε, έχει διαφορετικό μέγιστο μήκος προβολής. Ανάλογα με τα αποτελέσματα κάθε φορά λοιπόν μπορούμε να γνωρίζουμε το μέγεθος της επίδρασης της βαρύτητας πάνω στο χαρακτήρα μας, τη στιγμή της προσγείωσης του και κατά αυτό το τρόπο να αναπαράγουμε το animation που ταιριάζει καλύτερα.

Προηγμένη Ανάπτυξη και Σχεδιασμός Ηλεκτρονικών Παιχνιδιών

## **Ο χαρακτήρας προσγειώνεται μετά από μικρή πτώση:**

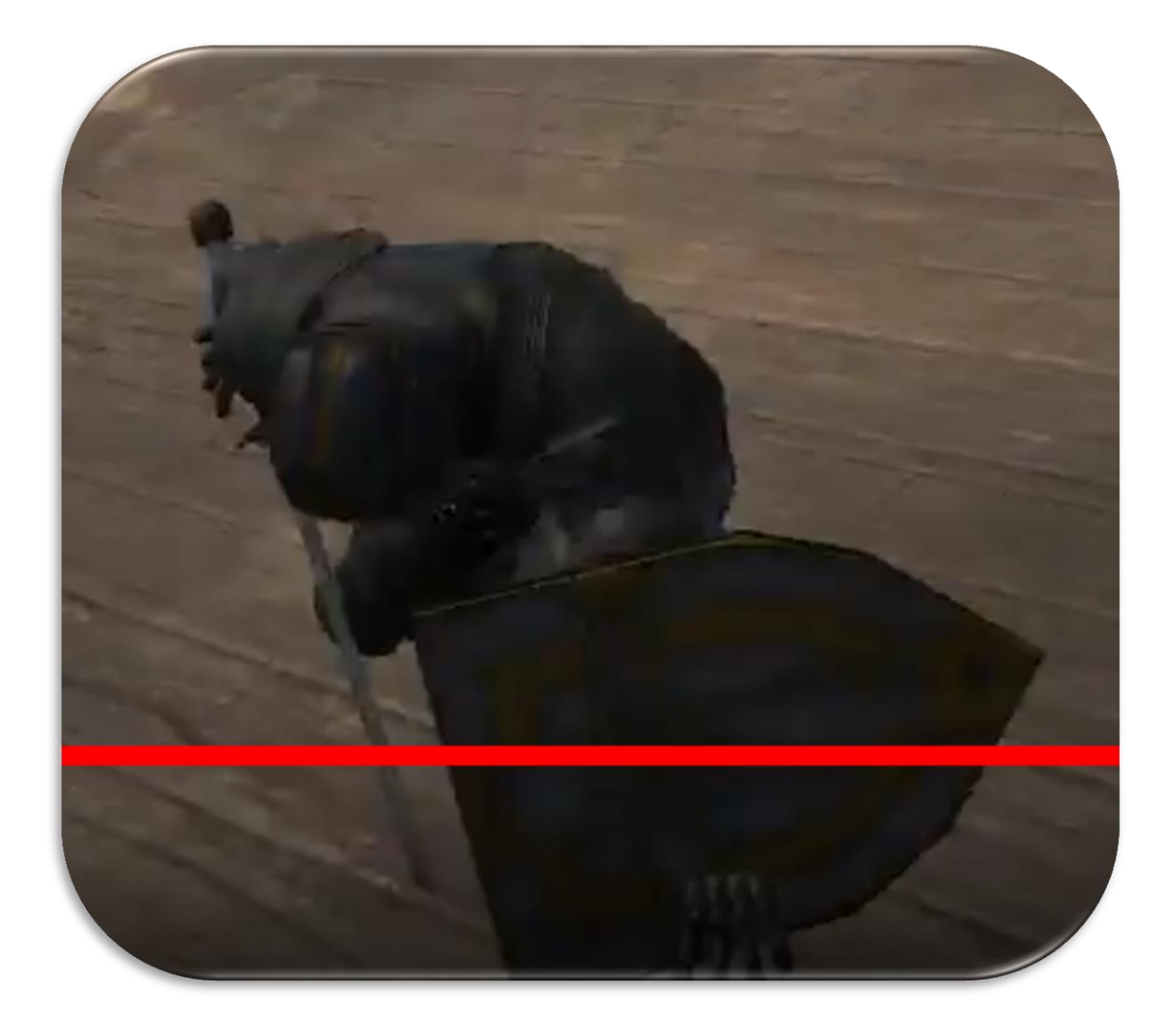

## **Ο χαρακτήρας προσγειώνεται μετά από μεγάλη πτώση:**

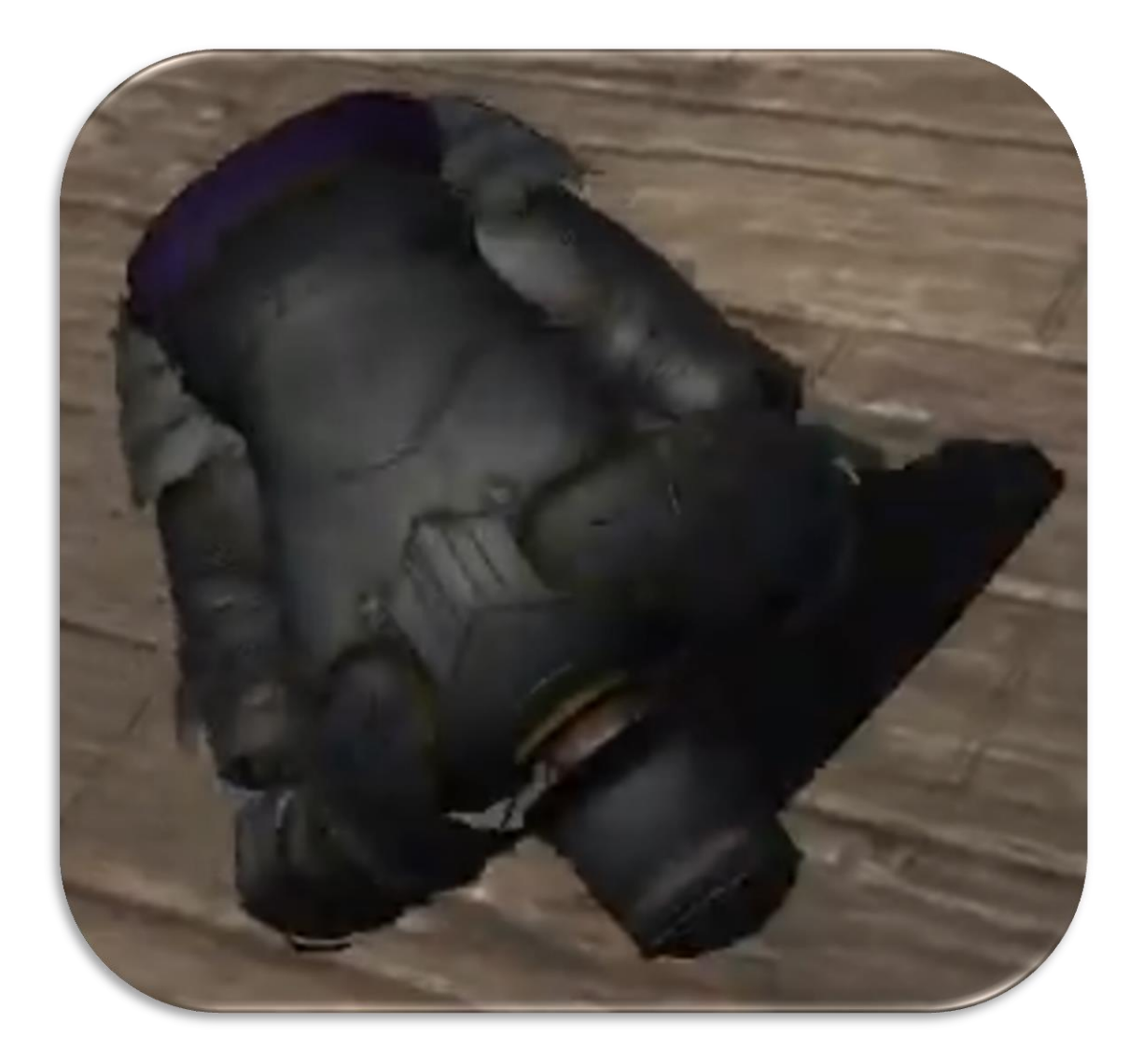

Ο χαρακτήρας προσγειώνεται μετά από θανάσιμη πτώση:

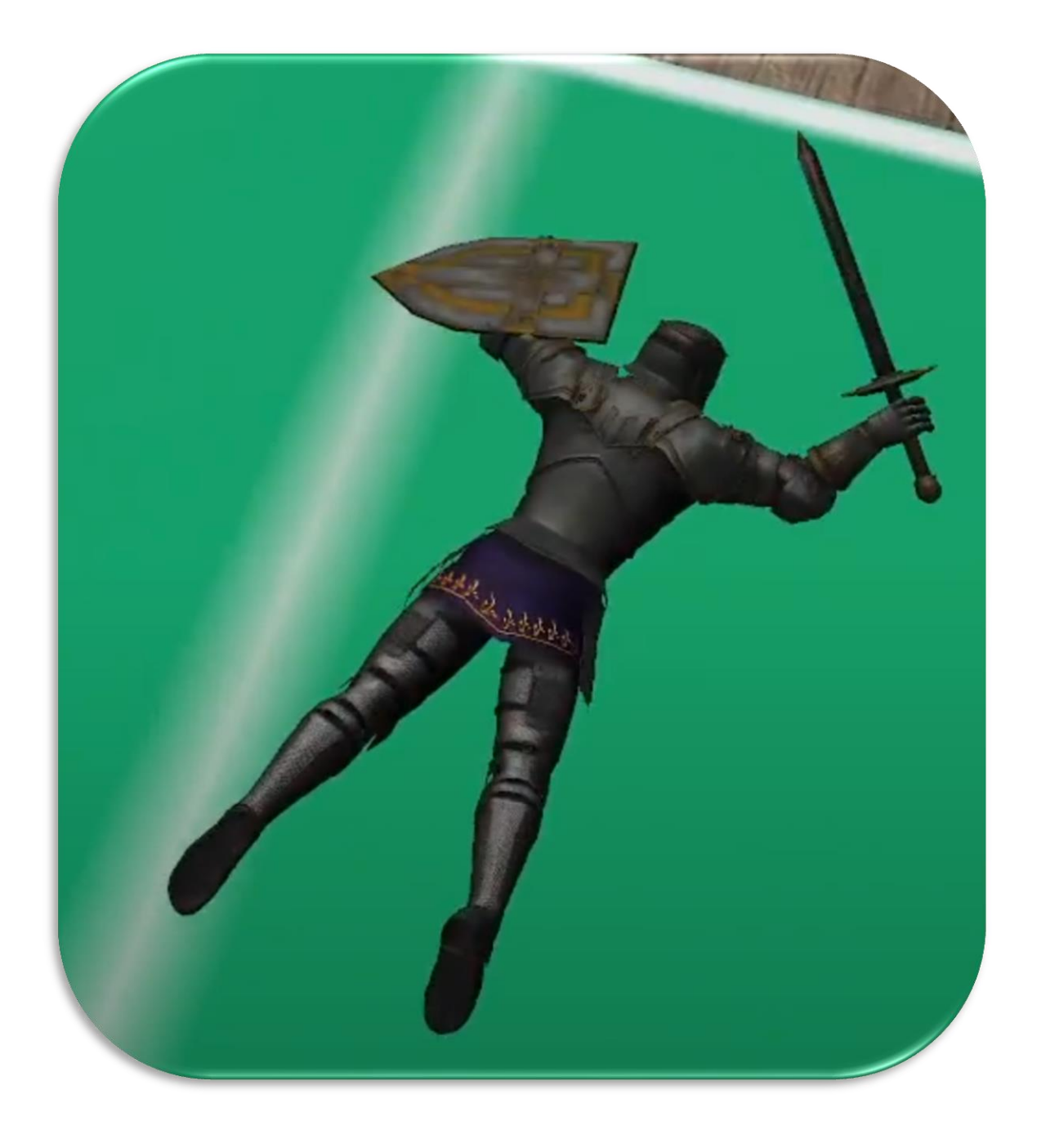

#### 23.2.4 Ανεξάρτητα Animations

Συνήθως όταν αναπτύσουμε έναν Character Controller το πρώτο πράγμα που σκεφτόμαστε, είναι ποιες θα έπρεπε να είναι οι δυνατότητες που να τον χαρακτηρίζουν, καθώς και τα αντίστοιχα animations που θα τον συνοδεύσουν. Ένας βασικος Character Controller αποτελείται από ένα **στρώμα animations** που διαθέτει όλα τα απαραίτητα animations που χρησιμοποιεί ο χαρακτήρας μας.

Στο κομμάτι αυτό θα αναφερθούμε σε μια προηγμένη τεχνική που σχετίζεται με τα animations, η οποία ονομάζεται **Animations Layers**, ή **πολυστρωματικά animations**. Σε πολλά σύγχρονα και μη εμπορικά παιχνίδια συναντάται το φαινόμενο αυτό. Σε τι ακριβώς συμβάλουν τα πολυστρωματικά animations και πότε συνίσταται η χρήση τους;

Έστω ότι έχουμε ένα χαρακτήρα ενός ιππότη. Έχουμε στύσει ολόκληρο το σύστημα των animations μας, όλα δουλεύουν κανονικά. Το σύστημα αυτό διαχειρίζεται λειτουργίες όπως περπάτημα, τρέξιμο κλπ. Φτάνουμε στο σημείο που θέλουμε να προσθέσουμε τις λειτουργίες μάχης, οι οποίες εμπεριέχουν και τα αντίστοιχα animations. Έστω ότι θέλουμε να προσθέσουμε ένα animation άμυνας, κατά το οποίο ο χαρακτήρας μας πρέπει να σηκώσει την ασπίδα του και να τη κρατήσει ψηλά μέχρι ο κίνδυνος να περάσει. Η πρώτη μας σκέψη εκ του φυσικού, θα ήταν να προσθέσουμε απλά το καινούριο blocking animation στο ήδη υπάρχων στρώμα animations που διαθέτουμε. Ωστόσο, το animation αυτό απεικονίζει τον ιππότη μας να κρατάει την ασπίδα ψηλά και τίποτα άλλο, δηλαδή δεν υπάρχει κάποια άλλη κίνηση για παράδειγμα στα πόδια, επομένως ο παίκτης είναι στατικός και απλά αμύνεται όσο αναπαράγεται το animation. Αυτό σημαίνει ότι κάθε φορά που ο παίκτης θέλει να αμυνθεί θα πρέπει να παραμείνει ακίνητος καθόλη τη δειάρκεια της άμυνας. Αυτό είναι ένας περιορισμοός που μπορεί να είναι επιθυμητός και μπορεί και όχι. Μπορεί να προσδίδει κάποια αξία στο παιχνίδι και μπορεί και όχι.

Έστω ότι θέλουμε ο ιππότης μας, να μπορεί να χρησιμοποιήσει κανονικά το σύνολο των κινήσεων που διαθέτει ήδη, παράλληλα με τη καινούρια αυτή λειτουργία της άμυνας. Δηλαδή για παράδειγμα, έστω ότι θέλουμε να μπορεί να υψώσει την ασπίδα του ακόμη και αν περπατάει ή αν τρέχει. Πως μπορούμε να το επιτύχουμε αυτό;

Εάν δώσουμε εντολή στον ιππότη μας να αμυνθεί τότε θα σταματήσει οποιαδήποτε άλλη κίνηση κάνει για να αμυνθεί και αντίστοιχα αν ξεκινήσει να περπατάει ή να τρέχει θα σταματήσει να αμύνεται. Αυτός είναι ο περιορισμός που επιβάλει η αποκλειστική χρήση ενός μονάχα στρώματος animations.

Προσθέτοντας ένα δεύτερο στρώμα animations, το οποίο θα επιρεάζει αποκλειστικά το πάνω μέρος του ιππότη, δηλαδή από τη μέση και πάνω, μπορούμε να αναπαράγουμε το animation της άμυνας από τη μέση και πάνω του ιππότη, ενώ το κάτω μέρος, δηλαδή τα πόδια του θα αναπαράγουν το αντίστοιχο animation κίνησης πχ περπάτημα, τρέξιμο κλπ.

Προηγμένη Ανάπτυξη και Σχεδιασμός Ηλεκτρονικών Παιχνιδιών

## **Στιγμιότυπο κατά το οποίο ο ιππότης μετακινείται και κάνει άμυνα ταυτόχρονα:**

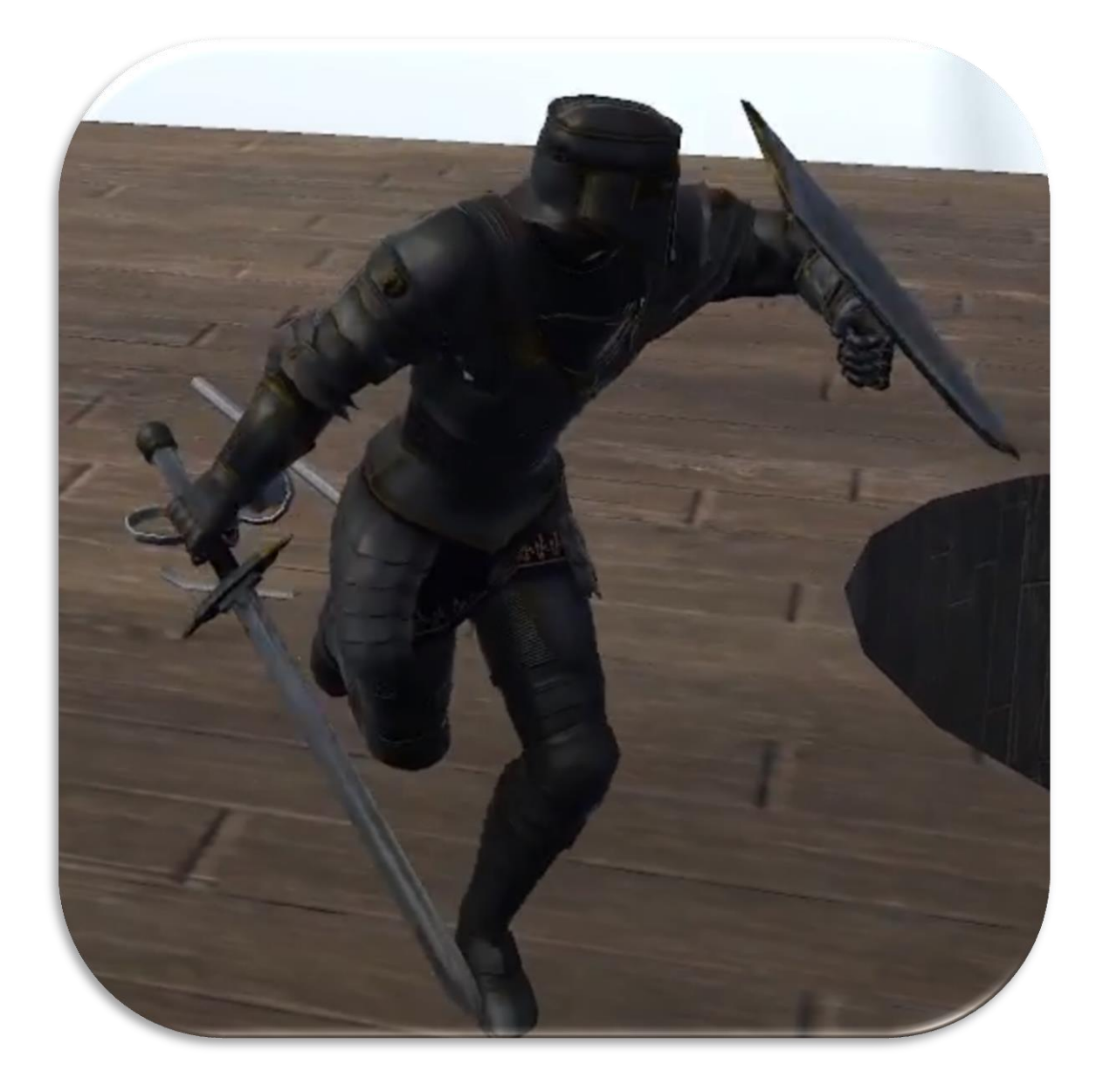

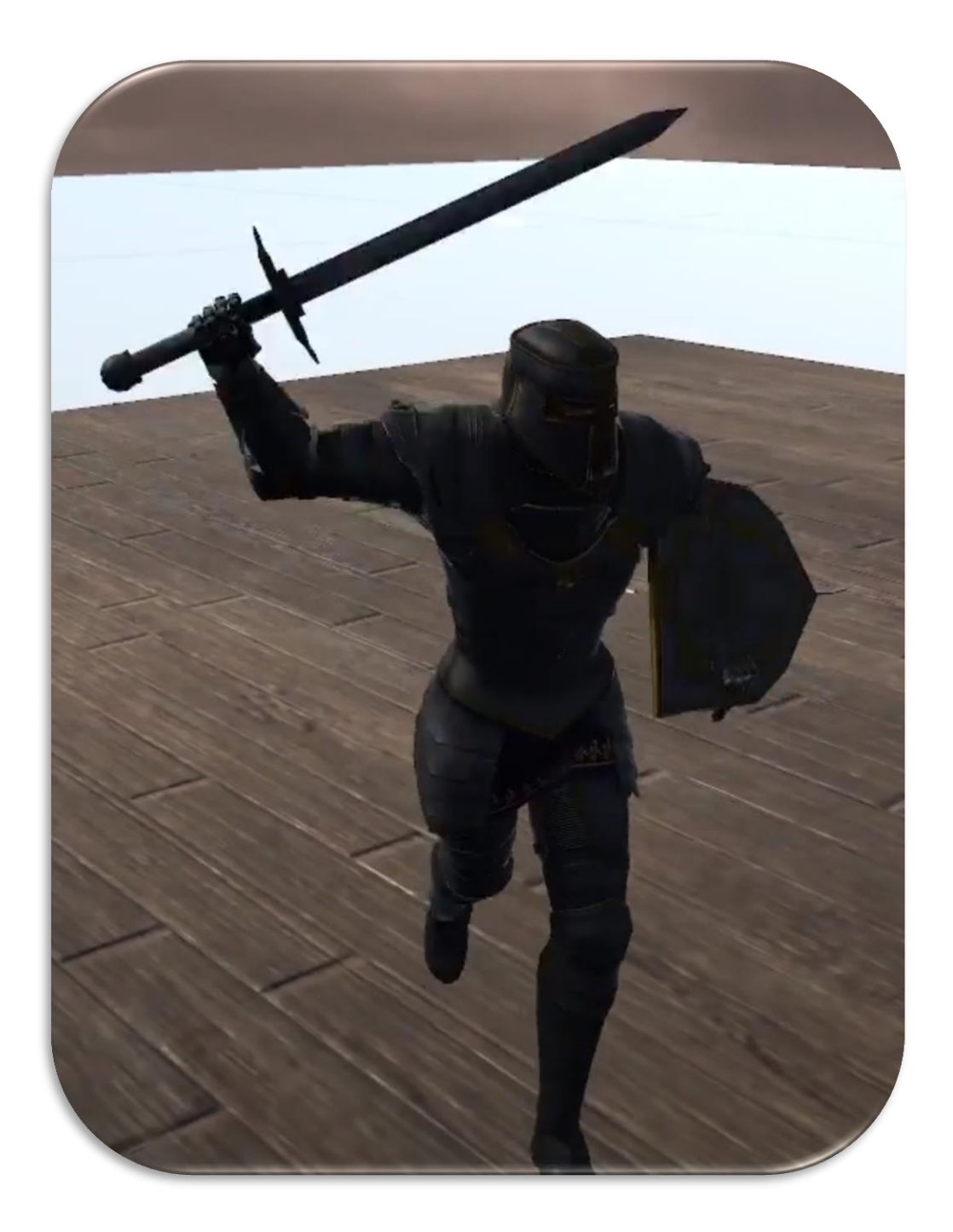

## **Στιγμιότυπο κατά το οποίο ο ιππότης μετακινείται και κάνει επίθεση ταυτόχρονα:**

Προηγμένη Ανάπτυξη και Σχεδιασμός Ηλεκτρονικών Παιχνιδιών

#### 23.2.5 Animation Rigging

Η εν λόγω τεχνική πρόκειται για το επόμενο βήμα στα animation layers. Ουσιαστικά δίνει τη δυνατότητα στο προγραμματιστή να κάνει animate ένα χαρακτήρα, δίχως τη χρήση animations. Πρόκειται για μια ακόμη δυνατότητα με πολλές χρήσεις και επεκτάσεις, που μας προσφέρει η Unity.

Αναλυτικότερα, στην αρχή πρέπει να διασταυρώσουμε τα κόκαλα του χαρακτήρα μας με τα διάφορα κομβικά σημεία που αναγράφονται στη περιγραφή. Αυτό μας επιτρέπει να αποκτήσουμε έναν ανθρώπινο σκελετό/rig. Το **human rig**, είναι εμπλουτισμένο με προκαθορισμένες πληροφορίες οι οποίες κάνουν την οποιαδήποτε κίνηση σε κάποιο κόκαλο, να επιρρεάζει αντίστοιχα με φυσικό και ρεαλιστικό τρόπο τα υπόλοιπα κόκαλα. Για παράδειγμα έστω ότι αλλάζουμε τη φορά του κοκάλου που αντιπροσωπεύει τη σπονδυλική στήλη του χαρακτήρα, αυτό θα επιρεάσει και τα χέρια του και το κεφάλι του, έτσι ώστε η κίνηση να μη φαίνεται ψεύτικη και ρομποτική, αλλά σε αντίθεση να είναι όσο το δυνατόν πιο ρεαλιστική. Η τεχνική αυτή είναι ευρέως γνωστή ως **Inverse Kinematics – IK**.

Συνήθως η πρακτική αυτή συναντάται σε εμπορικά παιχνίδια σε λειτουργίες όπως:

- Ο χαρακτήρας κοιτάει αλλού όταν η κάμερα είναι προς το μέρος του.
- Ο χαρακτήρας κοιτάει προς τα εκεί που σημαδεύουμε τη κάμερα.
- Ο χαρακτήρας κοιτάει προς τον εχθρό του, γυρνώντας προς το μέρος του.
- Ο χαρακτήρας προσαρμόζει τα γόνατα του και γενικά το πάτημα των ποδιών του ανάλογα με τη μορφολογία και τη γεωμετρία του εδάφους.
- Ο χαρακτήρας πιάνει/σηκώνει κάποιο αντικείμενο.

Μεταπτυχιακή Διατριβή ΓΑΣΠΑΡΑΤΟΣ ΓΕΩΡΓΙΟΣ ΑΛΕΞΑΝΔΡΟΣ

## **Στιγμιότυπα Foot IK:**

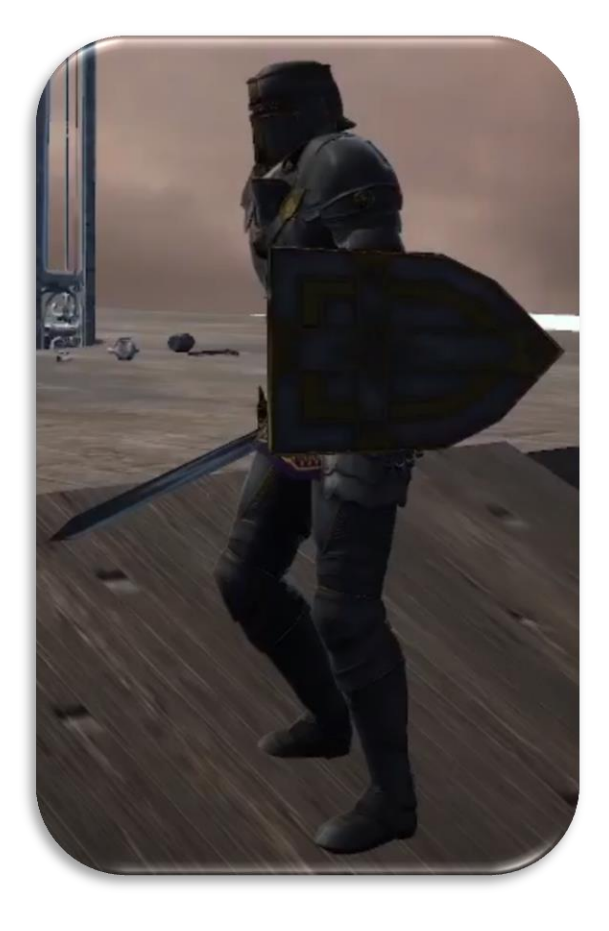

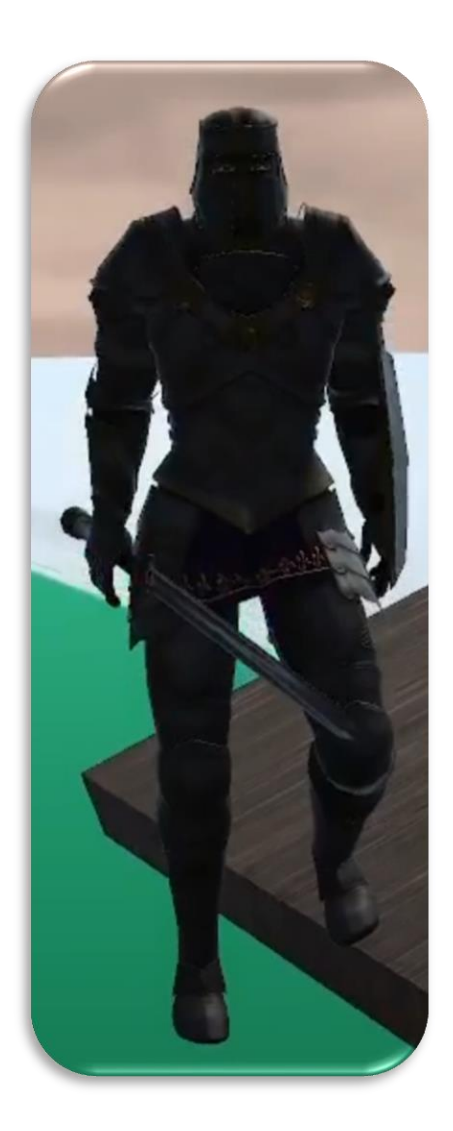

## 23.3 Παρουσίαση προηγμένου περιβάλλοντος αλληλεπίδρασης

Ένα καλό παιχνίδι μεταξύ άλλων, διαθέτει πολλούς διαφορετικούς τρόπους μέσω των οποίων, ο παίκτης μπορεί να επικοινωνήσει με το περιβάλλον που το περιτριγυρίζει. Μερικοί σύνηθεις τρόποι επικοινωνίας του παίκτη με το περιβάλλον του, είναι μεταξύ άλλων.

Προηγμένη Ανάπτυξη και Σχεδιασμός Ηλεκτρονικών Παιχνιδιών

#### 23.3.1 Εύθραστα Αντικείμενα

Ο παίκτης μπορεί να σπάσει αντικείμενα που βρίσκει στο διάβας του, όπως για παράδειγμα έπιπλα, βαρέλια, κλπ. Ο μηχανισμός που κρύβεται πίσω από αυτή τη λειτουργία συνοπτικά έχει ως εξής. Όταν ένα αντικείμενο δεχθεί την εντολή της καταστροφής του, για παράδειγμα όταν ο παίκτης το σπάσει με κάποιο τρόπο, τότε το αντικείμενο αυτό εξαφανίζεται ακαριαία και στη θέση του εμφανίζεται η καταστραμένη εκδοχή του αντικειμένου αυτού, που αποτελείται από όλα τα ξεχωριστά κομμάτια του αντικειμένου. Το κάθε κομμάτι του αντικειμένου έχει ένα **rigidbody component**, άρα κατά επέκταση επιρεάζεται από τα **Physics** της **Unity**. Συμπληρωματικά υπάρχουν πολλά **Particles**, πχ αν το αντικείμενο ήταν ξύλινο θα δούμε σκόνη και μικρά κομμάτια ξύλου όπως αγκίδες να εμφανίζονται στο σημείο της πρόσκρουσης. Τέλος επιλέγεται τυχαία ένας ήχος καταστροφής αντικειμένου ανάλογα με το υλικό από το οποίο ήταν κατασκευασμένο, πχ ξύλο.

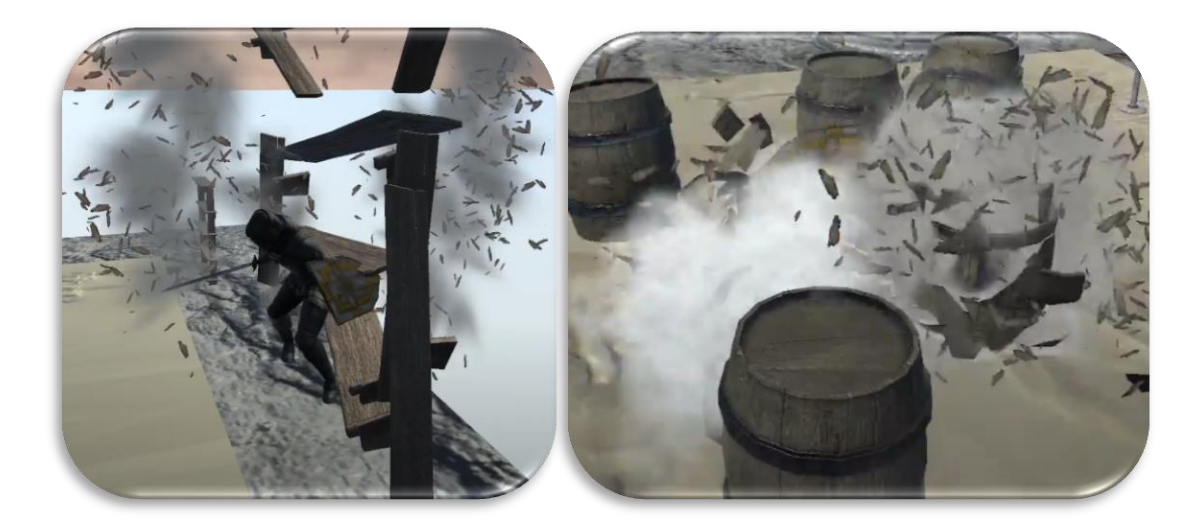

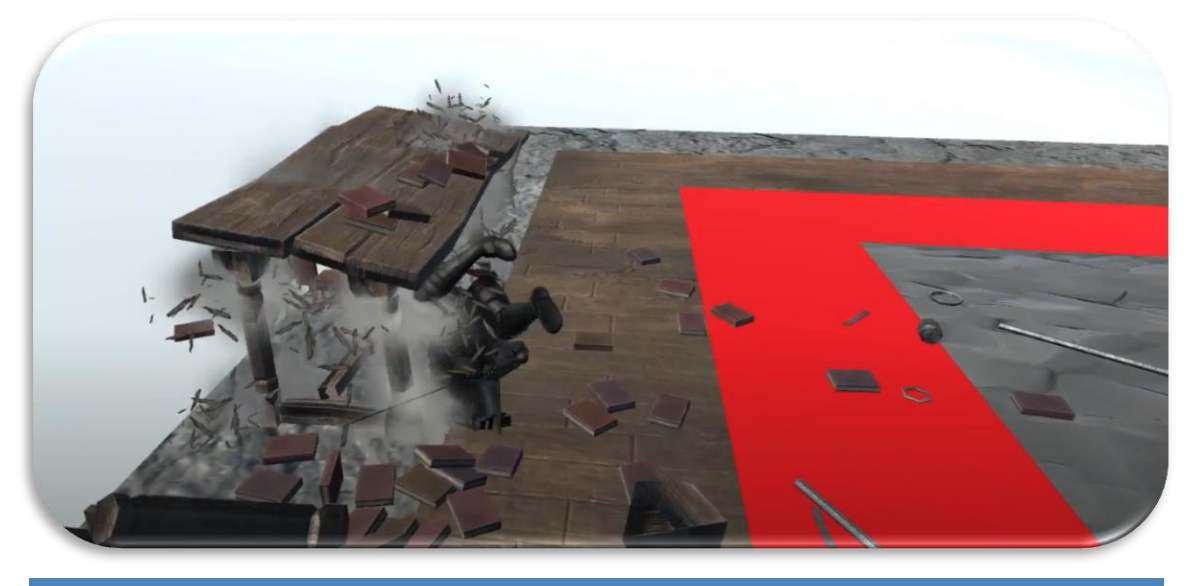

Προηγμένη Ανάπτυξη και Σχεδιασμός Ηλεκτρονικών Παιχνιδιών

#### 23.3.2 Αλληλεπιδραστικά Αντικείμενα

Ο παίκτης μπορεί να αλληλεπιδράσει με αντικείμενα που βρίσκει στο διάβας του. Για παράδειγμα, μπορεί να ανοίξει/κλείσει μια πόρτα, ένα παράθυρο, ένα σεντούκι θησαυρών. ΜπορεΙ να ενεργοποιήσει/απενεργοποιήσει κάποιου είδους μηχανισμό, όπως ανελκυστήρας ή κάποια παγίδα ή το οτιδήποτε άλλο μπορεί να φανταστεί κάποιος. Στην εφαρμογή αυτή έχουν συμπεριλιφθεί τρία αξιοσημείωτα αλληλεπιδραστικά αντικέιμενα μεταξύ άλλων που ενδεχομένως να φανούν τα πιο ενδιαφέροντα.

#### **Κρεμασμένοι πυρσοί.**

Με τη βοήθεια κάποιων μηχανισμών ελατηρίων που δίνονται μέσω της Unity στους προγραμματιστές, δημιούργησα ένα αλληλεπιδραστικό αντικείμενο, που προσομοιώνει έναν κρεμασμένο πυρσό. Ο πυρσός αυτός έχει το μοναδικό χαρακτηριστικό, ότι όταν δεχθεί δύναμη από κάποιο αντικείμενο στο τρισδιάστατο κόσμο, τότε θα κουνηθεί με τρόπο που προσομοιάζει τη κίνηση ενός πολυελαίου. Δηλαδή

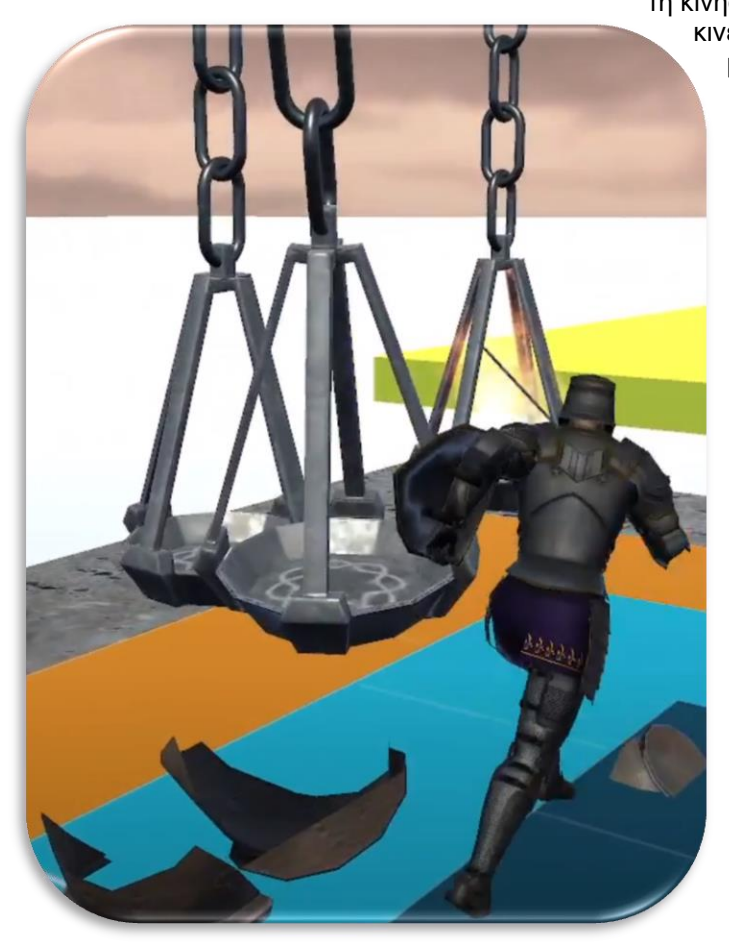

κινείται σε κυκλική κατεύθυνση, μέχρις ότου σταματήσει να κουνιέται εντελώς. Στη συνέχεια όταν ολοκλήρωσα το κρεμασμένο πυρσό ως προς την υλοποίηση του, έβαλα πολλούς μαζί τον ένα κοντά στον άλλο και προσθεσα τη λογική, ότι αν ένας κρεμασμένος πυρσός ο οποίος είναι αναμένος δηλαδή φλέγεται, ακουμπήσει έναν κρεμασμένο πυρσό ο οποίος ειίναι σβηστός δηλαδή δε φλέγεται, τότε η φλόγα εξαπλώνεται στο σβηστό πυρσό. Αυτό συναντάται σε εμπορικά παιχνίδια ως ένα κλασσικό απλό παράδειγμα **Puzzle**, τελευταία φορά το συνάντησα προσωπικά στο Resident Evil Village.

Προηγμένη Ανάπτυξη και Σχεδιασμός Ηλεκτρονικών Παιχνιδιών

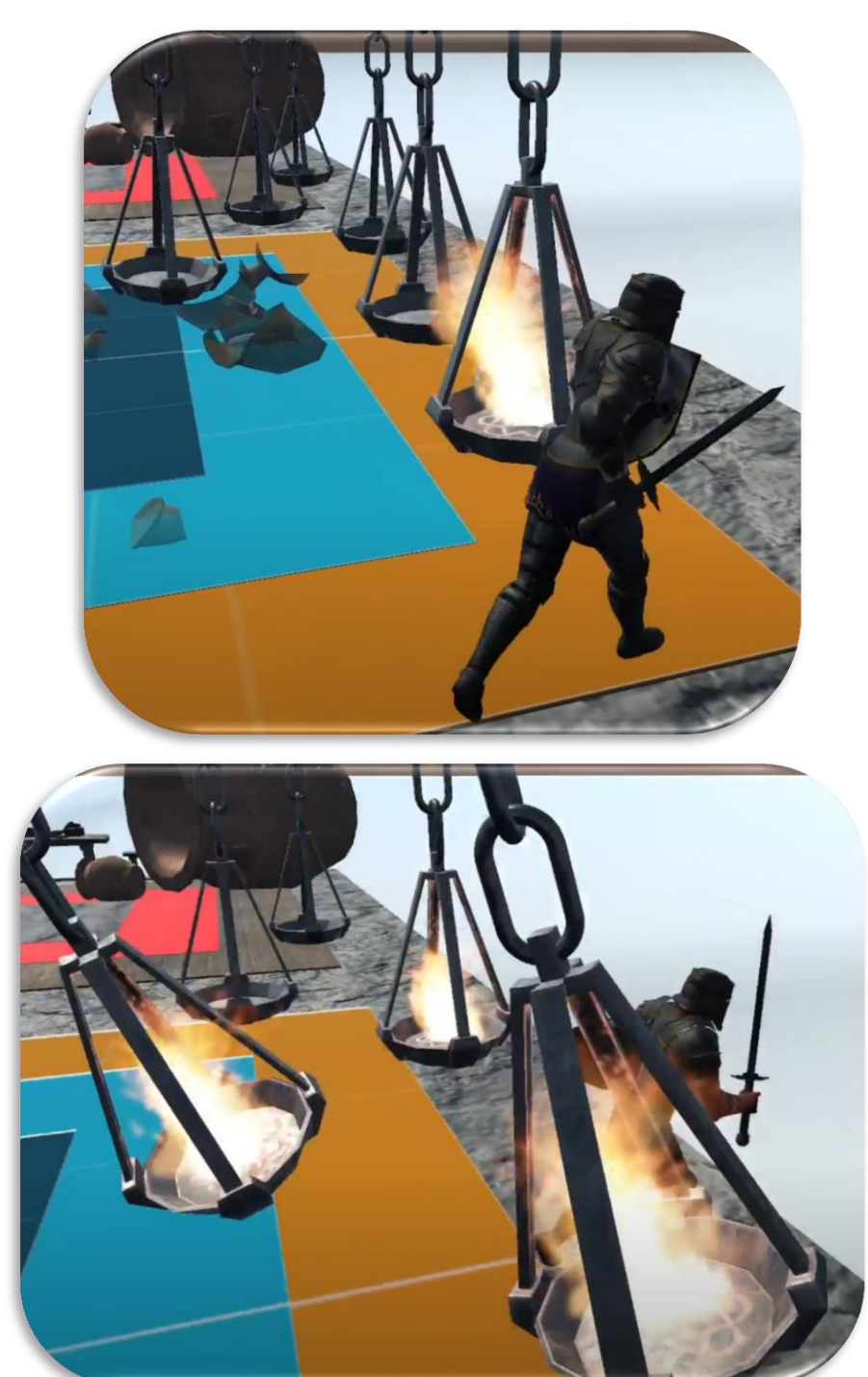

Περαιτέρω στιγμιότυπα από τον κρεμασμένο πυρσό:

#### **Παγίδα Φλογοβόλο.**

Σίγουρα το εν λόγω διαδραστικό αντικείμενο είναι το πιο σύνθετο που κατασκευάστηκε κατά τη δειάρκεια σύνθεσης της εφαρμογής. Πρόκειται για μια παγίδα, που διαθέτει τη μορφή ενός κυλίνδρου ουσιαστικά, ή οποία διαθέτει κεφάλια που εκπέουν φωτιά. Η παγίδα διαθέτει πολλές λειτουργίες. ΜπορεΙ να γυρίζει κυκλικά γύρω από τον ευατό της με μια πληθώρα μεταβαλλόμενων ταχυτήτων καθώς και ακολουθώντας το πρότυπο ενός εκ των πολλών διαφορετικών μοτίβων, για παράδειγμα μπορεί να περιστρέφεται επάπειρων ή να ακολουθεί ένα από τα προκαθορισμένα μοτίβα, πχ περιστροφή Χ μοιρών, αναμονή Υ δευτερολέπτων, αντίστροφη περιστροφή Κ μοιρών και πολλά άλλα, όλα πλήρως λειτουργικά. Επίσης υπάρχουν πολλές λειτουργείες ως προς τη φωτία που εκπνέουν τα κεφάλια, όπως πχ η απόσταση που διανύει η φλόγα, δηλαδή ουσιαστικά το μήκος της, μικρό, μεσαίο, μεγάλο κλπ. Το κάθε κεφάλι μπορεί να είναι λειτουργικό ή όχι ανάλογα με τις προτιμήσεις μας. Επίσης το μέγεθος της παγίδας, δηλαδή το μέγιστο ύψος της είναι μέχρι και αυτό μεταβλητό. Σκοπός όλων αυτών των παραμέτρων είναι η διαφοροποίηση της παγίδας με απώτερο σκοπό να μπορεί να επαναχρησιμοποιηθεί σε πολλά διαφορετικά σημεία ενός παιχνιδιού. Το συγκεκριμένο είναι εμπνευσμένο από το Elden Ring και τολμώ να σημειώσω, ότι αποτέλεσε **προγραμματιστική και γεωμετρική δοκιμασία**.

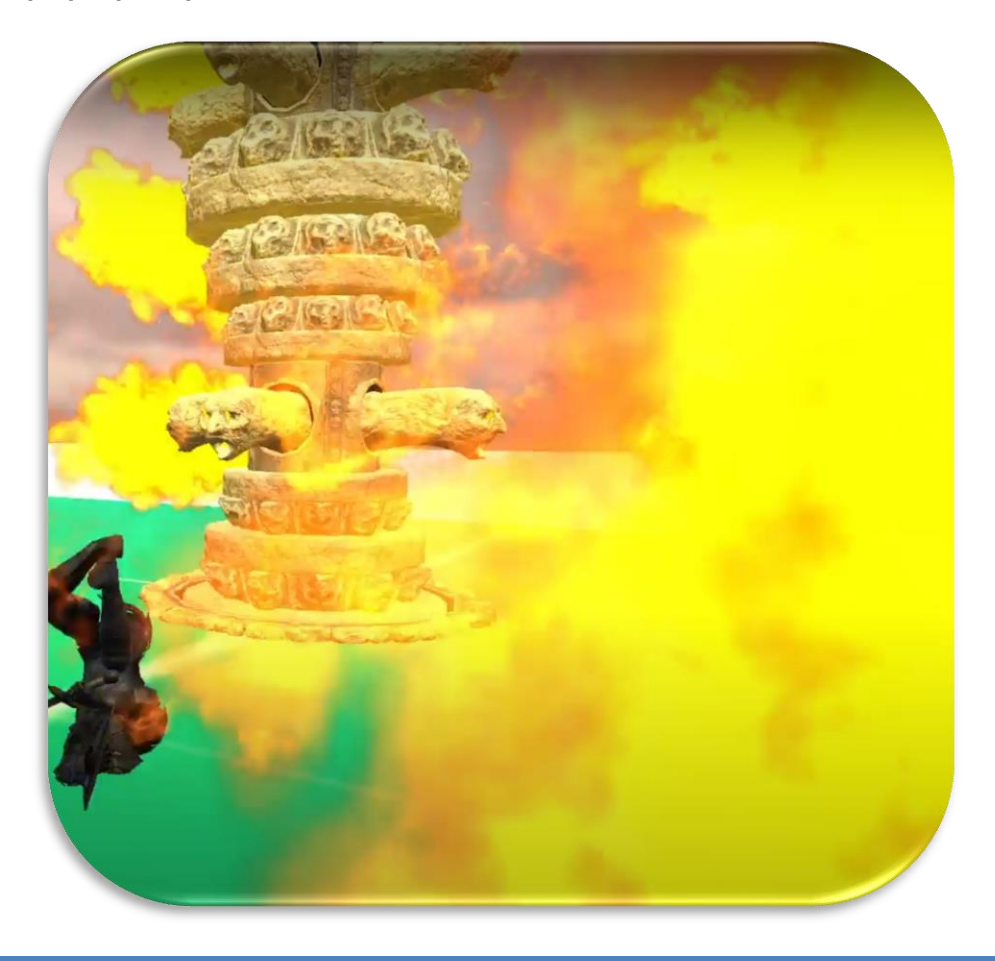

#### **Διπλός Ανελκυστήρας.**

Το εν λόγω διαδραστικό αντικείμενο πρόκειται για ένα σύστημα ανελκυστήρων που διαθέτει δύο διαφορετικά σώματα. Όταν το ένα ανεβαίνει το άλλο κατεβαίνει και αντίστροφα. Προσομοιάζει τη λειτουργία του βάρους και του αντίβαρου. Υπάρχουν πολλές λεπτομέρειες ως προς το κομμάτι το γραφικό, όσο και ως προς το κομμάτι των animations. Μια αξιοσημείωτη λεπτομέρεια ωστόσο, είναι το γεγονός ότι για να μπορέσει να εισέλθει ο παίκτης σε οποιοδήποτε από τα δύο σώματα στην αρχή, θα πρέπει να κατεβάσει ένα μοχλό που βρίσκεται πάνω σε ένα άγαλμα, το οποίο διαλύεται όταν ο παίκτης κατεβάσει το μοχλό αυτό και έτσι ανοίγουν οι πόρτες στα σώματα του ανελκυστήρα. Πλήρως εμπνευσμένο από το σκοτεινό κόσμο των Dark Souls/Bloodborne.

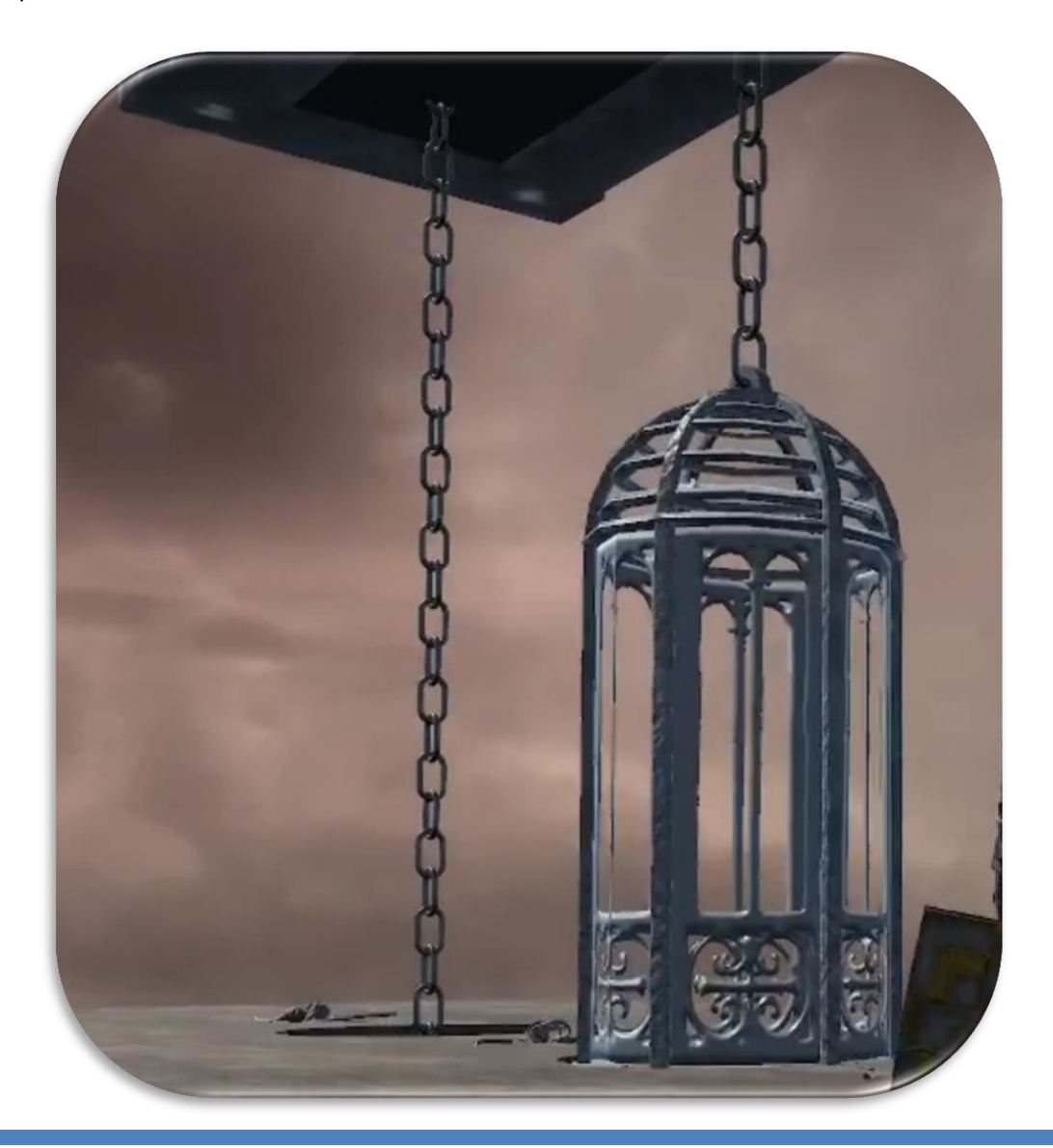

#### 23.3.3 Προσαρμοσμένοι Ήχοι Βημάτων

Συνήθως στα παιχνίδια για λόγους ρεαλισμού, ο χαρακτήρας μας ανάλογα με το τύπο εδάφους πάνω στον οποίο πατά, αναπαράγει και το κατάλληλο ήχο. Εγώ το πήγα μερικά βήματα παραπέρα. Ο χαρακτήρας μας, προβάλει spherecasts από το εκάστοτε πόδι, δηλαδή ένα από το δεξί πόδι και ένα από το αριστερό πόδι. Το κάθε ένα από τα spherecasts ελέγχει το τύπο του εδάφους στο οποίο πατάει το πόδι και ανάλογα με το είδος του αναπαράγει το κατάλληλο ήχο βήματος. Ως παράμετρος κρατάται και η ένδειξη του αν ο χαρακτήρας τρέχει ή όχι, εμβαθύνοντας ακόμη περρισότερο το εύρος διαθέσιμων ήχων. Αξίζει να σημειωθεί ότι υπάρχει και ένας μεσσαίος εφεδρικός spherecast στη περίπτωση που κανένα από τα δυο πόδια δεν εφάπτουν επί του εδάφους, αλλά ο χαρακτήρας βρίσκεται επί του εδάφους. Ο ήχος διαλέγεται από μια υπολίστα ήχων ανάλογα με το υλικό του εδάφους και το αν τρέχει ο χαρακτήρας μας. Παρόλο που η εφαρμογή διαθέτει πολλούς ήχους για το εκάστοτε στοιχείο εδάφους, αποτρέπεται η επιλογή του ίδιου ήχου αν ακούστηκε αμέσως πριν για τον ίδιο τύπο εδάφους.

#### **Συγκεκριμένα αναγνωρίζονται τα παρακάτω διαφορετικά στοιχεία εδάφους:**

- Χώμα
- Λάσπη
- Ρηχό Νερό
- Βαθύ Νερό
- Γρασίδι
- Βλάστηση
- Χιόνι
- Άμμος
- Κόκαλα
- Χαλί
- Πέτρα
- Εσωτερικό Χώρου με Ηχώ
- Βάλτος Εδώ αξίζει να σημειωθεί ότι ο παίκτης γίνεται πολυ πιο αργός μέσα στους βάλτους, δηλάδη μετακινείται πιο αργά και οι αποφυγές επιθέσεων του γίνονται πιο αργές, γενικά γίνεται πολύ ευάλωτος.

## Συμπεράσματα

Η δουλειά αυτή είναι αποτέλεσμα ατομικού κόπου και εκτεταμένης έρευνας που διήρκησε ένα χρονικό διάστημα 2 χρόνων. Είναι δεδομένο ότι για να ασχοληθεί κάποιος σε τέτοιο βαθμό με ένα αντικείμενο πρέπει να το αγαπάει πολύ. Ποιος θα μου έλεγε όταν ήμουν μικρό παιδί, ότι μια μέρα όχι μόνο θα παίζω βιντεοπαιχνίδια αλλά θα μπορώ να τα φτιάχνω και όλας. Πρόκειται πραγματικά για μια πολύ μεγάλη ευχαρίστηση και ικανοποίηση προσωπικά καθώς είμαι πολύ περήφανος για τις γνώσεις και τις ικανότητες που απέκτησα στο μακρύ δρόμο αυτό.

Κοιτώντας πίσω στο παρελθόν μπορώ να διακρίνω τα κομβικά σημεία που σχημάτισαν τη σταδιοδρομία μου στο κόσμο του Game Development μέχρι σήμερα. Κύριο χαρακτηριστικό όλων των σημείων αυτών ήταν η επιμονή και υπομονή. Το Game Development, πρόκειται για μια επιστήμη ξεχωριστή η οποία προυποθέτει μεταξύ άλλων τη διάθεση επαρκούς χρόνου και την σταδιακή εκμάθηση ενός πραγματικά τεράστιου όγκου δεδομένων και γνώσεων που σίγουρα δε θα έχει συναντήσει κανείς ξανά, εκτόας εάν έχει ασχοληθεί με το αντικείμενο στο παρελθόν.

Πιθανά σημεία σφάλματος για κάποιον που ξεκινάει την ενασχόληση του με το αντικείμενο, είναι σίγουρα η επίτευξη της εκπλήρωσης μεγάλων στόχων δίχως τη πλήρη κατανόηση των περιεχομένων που τους συντελούν. Ακόμη και η παραμικρή λεπτομέρεια μετράει σημαντικά στο χώρο του Game Design και θα τολμούσα να πω ότι μπορεί να αποτελέσει ακόμη και την ειδοποιό διαφορά ανάμεσα στην επιτυχία και την αποτυχία στο κλάδο. Είναι σημαντικό να ξέρει κανείς τα όρια του, βασιζόμενος στο επίπεδο των γνώσεων του αντικειμένου που έχει ήδη κατακτήσει. Δε πρέπει να υπερεκτιμούμε τις δυνατότητες μας, ωστόσο είναι θεμιτό να συνεχίσουμε να χτίζουμε σταδιακά το επίπεδο των γνώσεων μας.

Έτσι και εγώ προσωπικά, πολλές φορές υπερκτίμισα τις δυνατότητες μου ή θα έλεγε κανείς υποτίμισα τη δυσκολία σε κάποιους στόχους που είχα σε κάποιες δεδομένες στιγμές. Ωστόσο ακόμη και έτσι, έμαθα κάποια σχετικά πράγματα τα οποία εξερεύνησα σε δεύτερο χρόνο. Εν ολίγοις ακόμη και από τα λάθη μας μαθαίνουμε κάτι και συνεχίζουμε μπροστα.

Τέλος θέλω να σημειώσω ότι ο καθένας μπορεί να ασχοληθεί με το Game Design, όπως και με οτιδήποτε άλλο επιθυμεί, είναι σημαντικό να θυμόμαστε ότι τίποτα δεν είναι αδύνατο, αρκεί να υπάρχει θέληση και αρκετός χρόνος συγκεκριμένα στη περίπτωση μας.

## 25 Βιβλιογραφία

### 25.1 Πηγές Με Links

- How to make Dark Souls in Unity: [https://youtube.com/playlist?list=PLD\\_vBJjpCwJtrHIW1SS5\\_BNRk6KZJZ7\\_d](https://youtube.com/playlist?list=PLD_vBJjpCwJtrHIW1SS5_BNRk6KZJZ7_d)
- Enemy AI:<https://youtu.be/UjkSFoLxesw>
- Health Bar: [https://youtu.be/BLfNP4Sc\\_iA](https://youtu.be/BLfNP4Sc_iA)
- Stamina Bar:<https://youtu.be/sUvwKH7qyQQ>
- Menus: [https://youtu.be/zc8ac\\_qUXQY](https://youtu.be/zc8ac_qUXQY)
- Save-Load System: [https://youtu.be/XOjd\\_qU2Ido](https://youtu.be/XOjd_qU2Ido)
- Settings Menu:<https://youtu.be/YOaYQrN1oYQ>
- Audio:<https://youtu.be/6OT43pvUyfY>
- Terrain, Trees, Grass, Flowers etc:<https://youtu.be/ddy12WHqt-M>
- Inventory GUI: [https://youtu.be/w6\\_fetj9PIw](https://youtu.be/w6_fetj9PIw)
- Frame Rate Limit:<https://youtu.be/P5PQV0SW0pI?si=5dDy0BQCpmuuKaTC>

## 25.2 Assets Με Links

- Dark Fantasy: [https://assetstore.unity.com/packages/3d/environments/fantasy/dark](https://assetstore.unity.com/packages/3d/environments/fantasy/dark-fantasygigantic-environment-155143)[fantasygigantic-environment-155143](https://assetstore.unity.com/packages/3d/environments/fantasy/dark-fantasygigantic-environment-155143)
- Skeleton Model: [https://assetstore.unity.com/packages/3d/characters/humanoids/fantasy/skeleton-pbr](https://assetstore.unity.com/packages/3d/characters/humanoids/fantasy/skeleton-pbr-animated-low-poly-30659)[animated-low-poly-30659](https://assetstore.unity.com/packages/3d/characters/humanoids/fantasy/skeleton-pbr-animated-low-poly-30659)
- Knight model:<https://www.mixamo.com/#/?page=1&type=Character>
- Dissolve Effect: [https://assetstore.unity.com/packages/vfx/shaders/simple-dissolve](https://assetstore.unity.com/packages/vfx/shaders/simple-dissolve-shader-123865)[shader-123865](https://assetstore.unity.com/packages/vfx/shaders/simple-dissolve-shader-123865)
- Seath The Scaleless: [https://www.deviantart.com/tokami-fuko/art/Seath-theScaleless-](https://www.deviantart.com/tokami-fuko/art/Seath-theScaleless-MMD-XPS-609745559)[MMD-XPS-609745559](https://www.deviantart.com/tokami-fuko/art/Seath-theScaleless-MMD-XPS-609745559)
- Grass, flowers: [https://assetstore.unity.com/packages/2d/textures-materials/grass](https://assetstore.unity.com/packages/2d/textures-materials/grass-flowers-pack-free-138810)[flowers-pack-free-138810](https://assetstore.unity.com/packages/2d/textures-materials/grass-flowers-pack-free-138810)
- Ground Textures: [https://assetstore.unity.com/packages/2d/texturesmaterials/floors/outdoor-ground](https://assetstore.unity.com/packages/2d/texturesmaterials/floors/outdoor-ground-textures-12555)[textures-12555](https://assetstore.unity.com/packages/2d/texturesmaterials/floors/outdoor-ground-textures-12555)
- Trees:<https://assetstore.unity.com/packages/3d/vegetation/trees/conifers-botd-142076>
- Demonic Dagger: [https://assetstore.unity.com/packages/3d/props/weapons/demonic](https://assetstore.unity.com/packages/3d/props/weapons/demonic-dagger-100125)[dagger-100125](https://assetstore.unity.com/packages/3d/props/weapons/demonic-dagger-100125)
- Fantasy Moon Sword: <https://assetstore.unity.com/packages/3d/props/weapons/fantasy-moon-sword-155333>
- Magic Particles Systems Lite: [https://assetstore.unity.com/packages/3d/magicparticle](https://assetstore.unity.com/packages/3d/magicparticle-systems-lite-95868)[systems-lite-95868](https://assetstore.unity.com/packages/3d/magicparticle-systems-lite-95868)
- Particle Attractor: [https://assetstore.unity.com/packages/vfx/particles/particle-attractor-](https://assetstore.unity.com/packages/vfx/particles/particle-attractor-86896)[86896](https://assetstore.unity.com/packages/vfx/particles/particle-attractor-86896)
- Terrain Tools Sample Asset Pack : [https://assetstore.unity.com/packages/2d/textures](https://assetstore.unity.com/packages/2d/textures-materials/nature/terrain-tools-sample-asset-pack-145808)[materials/nature/terrain-tools-sample-asset-pack-145808](https://assetstore.unity.com/packages/2d/textures-materials/nature/terrain-tools-sample-asset-pack-145808)

## 26 Ενδιαφέροντα Γεγονότα

- Το font που έχει χρησιμοποιηθεί εντός της εφαρμογής είναι το font που χρησιμοποιείται και στο original παιχνίδι και είναι το ακόλουθο, [https://files.hyperpix.net/fonts/eb](https://files.hyperpix.net/fonts/eb-garamond.zip)[garamond.zip.](https://files.hyperpix.net/fonts/eb-garamond.zip)
- Όλοι οι ήχοι που έχουν χρησιμοποιηθεί είναι αυθεντικοί ήχοι από το Dark Souls και το Bloodborne.
- Οι μουσικές συνθέσεις που περιλαμβάνονται μέσα στο παιχνίδι, είναι μουσικά κομμάτια που ακούγονται μέσα στα πραγματικά Dark Souls παιχνίδια.
- Ο Seath The Scaleless, όπως αναφέρθηκε είναι το original μοντέλο από το παιχνίδι Dark Souls/Dark Souls Remastered.
- Τα δαχτυλίδια που χρησιμοποιήθηκαν ταυτίζονται με αντίστοιχα τους στα παιχνίδια Dark Souls & Dark Souls Remastered, έχουν ακόμη και την ίδια περιγραφή γράμμα προς γράμμα.

Προηγμένη Ανάπτυξη και Σχεδιασμός Ηλεκτρονικών Παιχνιδιών

# Τέλος

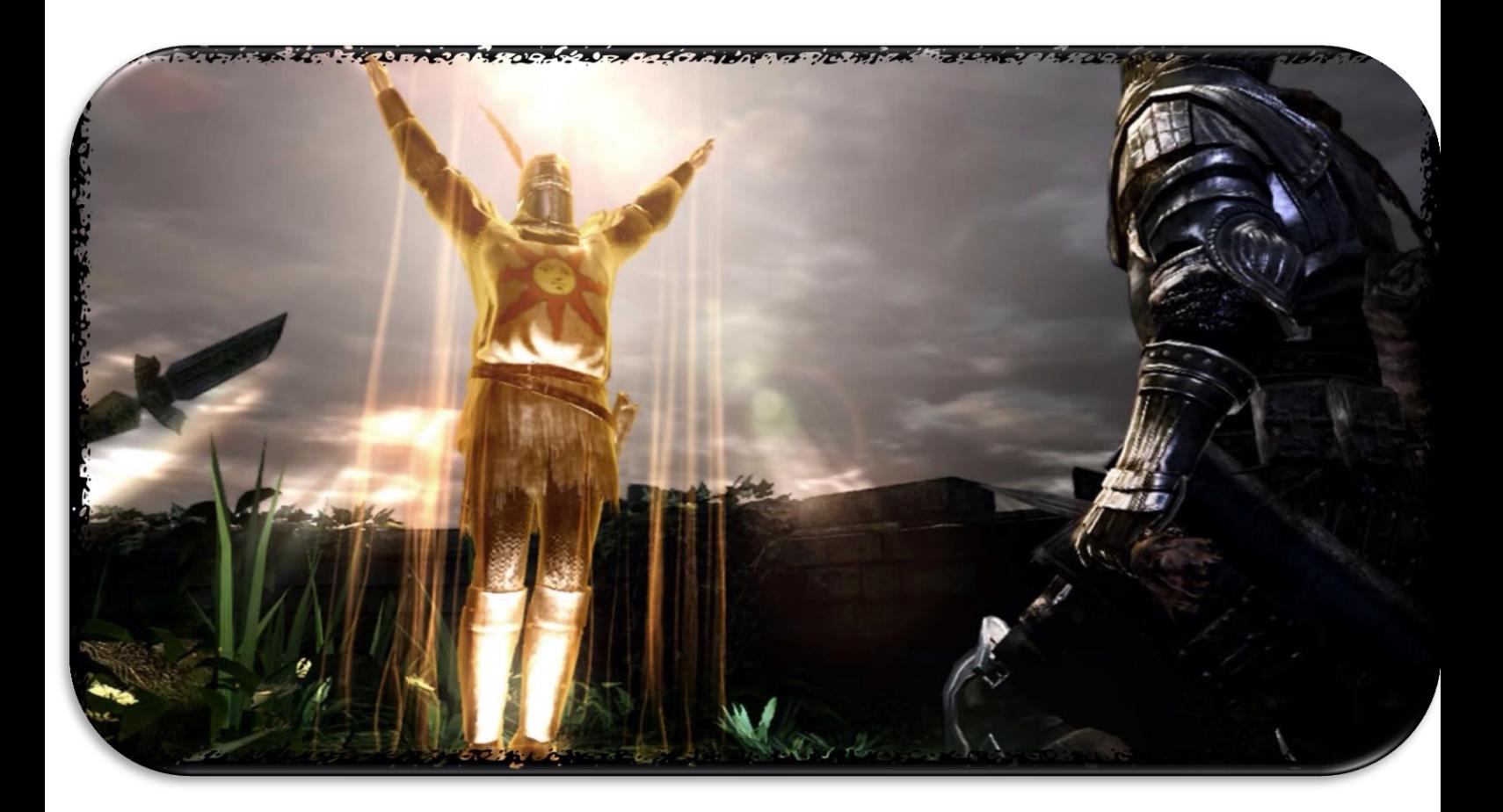